## **Dizajn aplikacije digitalne knjižnice za pomoć osobama s invaliditetom**

**Lusavec, Ivana**

#### **Undergraduate thesis / Završni rad**

**2019**

*Degree Grantor / Ustanova koja je dodijelila akademski / stručni stupanj:* **University North / Sveučilište Sjever**

*Permanent link / Trajna poveznica:* <https://urn.nsk.hr/urn:nbn:hr:122:109901>

*Rights / Prava:* [In copyright](http://rightsstatements.org/vocab/InC/1.0/) / [Zaštićeno autorskim pravom.](http://rightsstatements.org/vocab/InC/1.0/)

*Download date / Datum preuzimanja:* **2024-08-02**

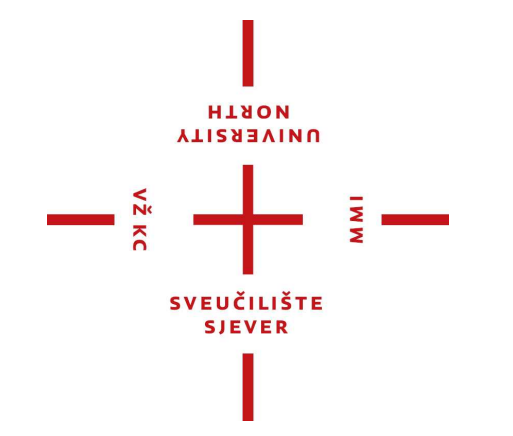

*Repository / Repozitorij:*

[University North Digital Repository](https://repozitorij.unin.hr)

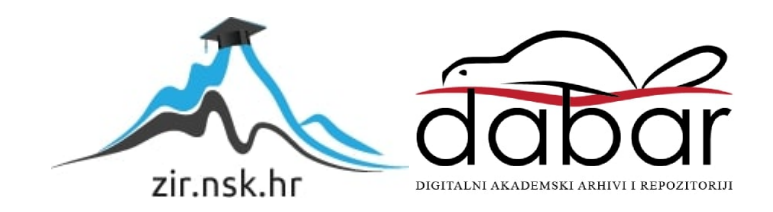

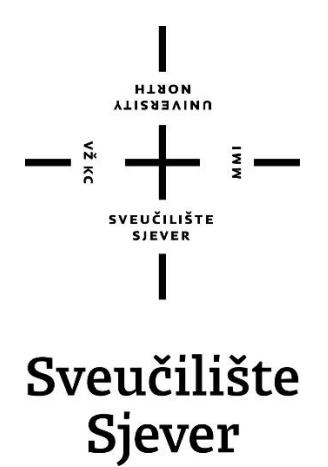

**Završni rad br. 634/MM/2019**

# **Dizajn aplikacije digitalne knjižnice za pomoć osobama s invaliditetom**

Lusavec Ivana, 1642/336

Varaždin, rujan 2019. godine

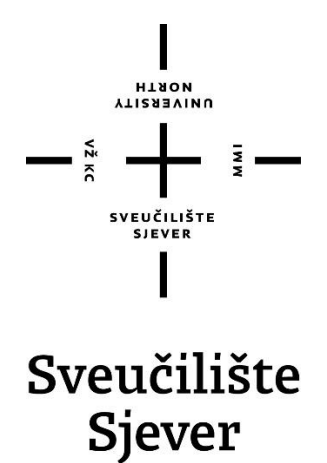

**Odjel za Multimediju, oblikovanje i primjenu**

**Završni rad br. 634/MM/2019**

## **Dizajn aplikacije digitalne knjižnice za pomoć osobama s invaliditetom**

**Student**

Lusavec Ivana, 1642/336

**Mentor** Nikolina Bolčević Horvatić, dipl. graf. ing.

Varaždin, rujan 2019. godine

Sveučilište Siever Sveučilišni centar Varaždin 104. brigade 3. HR-42000 Varaždin

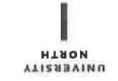

## Prijava završnog rada

Definiranje teme završnog rada i povjerenstva

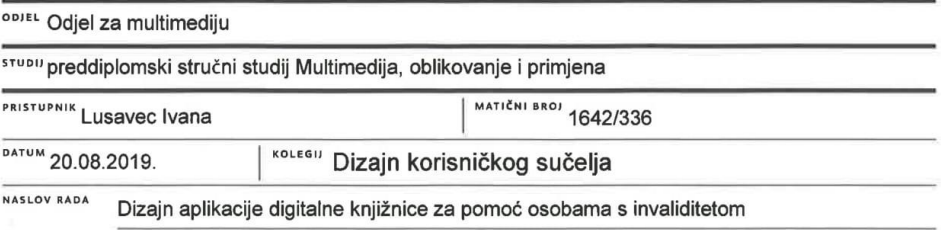

NASLOV RADA NA User interface design for digital library for persons with disabilities

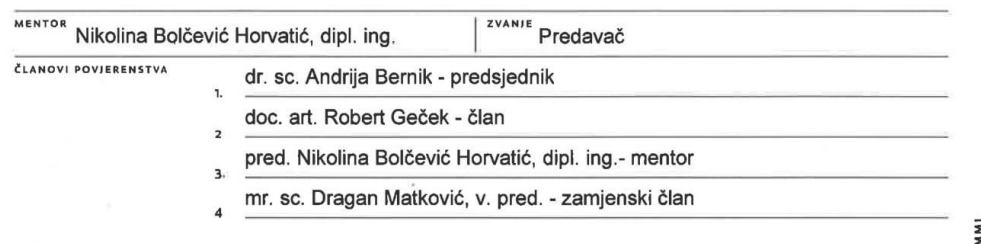

 $\frac{1}{2}$ 

#### Zadatak završnog rada

**BROJ** 634/MM/2019

#### $rac{1}{0}$

Cilj ovog rada je izraditi dizajn aplikacije digitalne knjižnice koja bi kroz adekvatan izgled i funkcionalnost pomogla osobama s određenim invaliditetom u snalaženju, čitanju i posuđivanju knjiga. U praktičnom dijelu rada prvo će biti proveden intervju s djelatnicima knjižnice kako bi se dobile informacije koliko je korisno izraditi aplikaciju takve vrste. Nakon toga, po koracima će biti opisana izrada dizajna korisničkog sučelja za mobilnu aplikaciju digitalne knjižnice, a pomoću mape klikova biti će prikazan izgled i funkcioniranje same aplikacije.

U radu je potrebno:

- Objasniti pojam osobe s invaliditetom te prava i rad osoba s invaliditetom u knjižničnim službama

- Definirati i objasniti pojam korisničko sučelje (UI) te prikazati razvoj korisničkih sučelja

- Definirati pojam korisničko iskustvo (UX) te opisati proces izrade korisničkog sučelja
- Provesti intervju s ciljem dobivanja informacija koliko je korisno izraditi aplikaciju digitalne knjižnice
- Pokazati korake izrade korisničkog sučelja za aplikaciju digitalne knjižnice
- Prikazati cjelokupan dizajn aplikacije te iznijeti zaključak rada.

Helcaio Hornopio ZADATAK URUČEN POTPIS MENTORA  $2019$ SVEUČILIŠTE

### **Predgovor**

Današnjica se sastoji od pametnih telefona i virtualnog svijeta. Potaknuta razmišljanjem kako pomoći osobama s invaliditetom ili slabovidnim osobama da više čitaju i time hrane svoj um, pronašla sam rješenje u aplikaciji nalik na digitalnu knjižnicu.

Ciljrada je dizajnom prikazati aplikaciju koja će pomoći osobama s invaliditetom-slijepima i gluhonijemima u knjižnicama.

Zahvaljujem mentorici prof. Nikolini Horvatić Bolčević na ohrabrenju i pomoći kod izrade završnog rada.

### **Sažetak**

U radu se prikazuje dizajn aplikacije koja pomaže osobama s invaliditetom lakše snalaženje u knjižnicama, uz mogućnost posudbe knjiga. Aplikacija nužno ne mora značiti odlazak u knjižnicu već se knjige mogu posuđivati putem aplikacije, bitno je biti član knjižnice. Sve većim razvojem tehnologije i samih aplikacija pokušava se približiti osobu s istom tehnologijom, pa zašto ne pomoći osobama kojima je pomoć najviše potrebna. Dizajn aplikacije okrenut će se praktičnosti i lakom snalaženju kroz istu. Kako skoro svaka osoba danas nosi telefon, tako će spomenuta aplikacija biti dostupna za pametne telefone, ali i za tablete.

Praktični dio bit će kreativno dizajnirano korisničko sučelje namijenjeno osobama s invaliditetom, to jest gluhonijeme osobe i slijepe osobe. Ista aplikacija će biti zamišljena kao pomagalo kod zaduživanja knjiga, umjesto nošenja iskaznica, ali i kao pomagalo u čitanju istih. U praktičnom djelu detaljno se opisuje dizajn korisničkog sučelja aplikacije. Svrha rada je moderno i poboljšano olakšavanje svakodnevice osobama s posebnim potrebama.

**Ključne riječi:** dizajn, mobilna aplikacija, korisničko sučelje, osobe s invaliditetom, knjižnica

### **Summary**

The paper shows the design of an application that helps people with disabilities easily navigate in libraries, with the possibility of lending books. The application must not necessarily mean going to the library, but the books can be borrowed through the app, it is important to be a member of the library. The growing technology and applications themselves are trying to approach a person with the same technology, so why not help the people who need it most. The design of the application will turn to practicality and easy orientation through the same. As almost every person today wears a phone, the mentioned app will be available for smartphones, as well as for tablets.

The practical part will be a creatively designed user interface for people with disabilities, deaf people and blind people. The same app will be designed as a tool for borrowing books, instead of wearing a card, but also as an accessory to reading it. In the practical part, the user interface design of the application is described in detail. The purpose of the work is modern and improved facilitation of everyday life for people with special needs.

**Keywords:** design, mobile application, user interface, persons with disabilities,library

## **Popis korištenih kratica**

- **UI** User Interface- korisničko sučelje
- **UX** User Expirience- korisničko iskustvo
- **CLI** Command Line Interface- komandna sučelja
- **TUI** Text User Interface- tekstualna sučelja
- **GUI** Graphic User Interface- grafičko sučelje
- **IKT** Informacijsko- komunikacijskih tehnologija

## Sadržaj

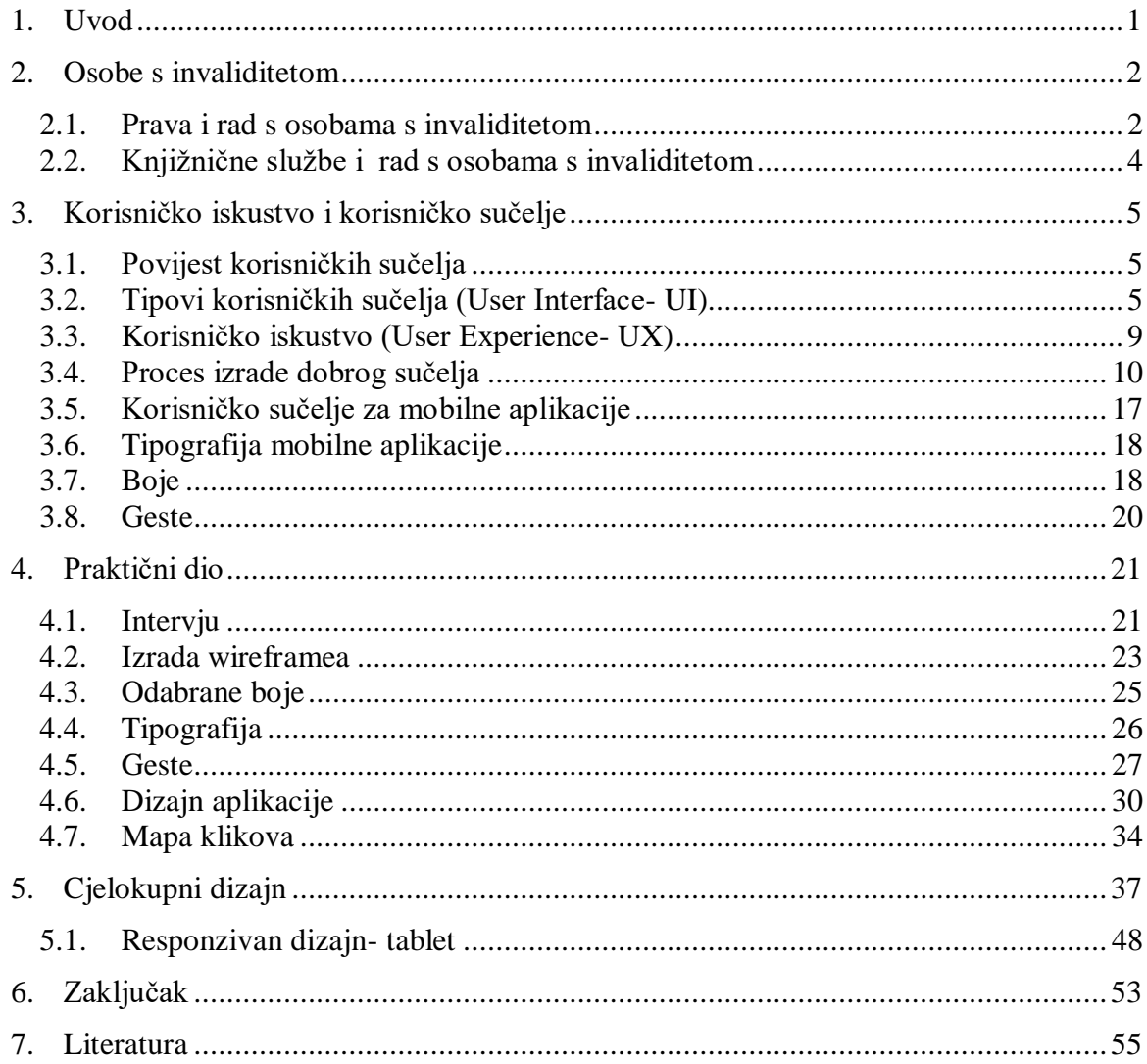

#### **1. Uvod**

Tema završnog rada odnosi se na pomoć osobama s invaliditetom kroz dizajn aplikacije. Aplikacija bi im pomogla oko snalaženja u knjižnici, posudbi knjiga ali i čitanju istih. Osobe s invaliditetom često se stavljaju na margine kroz obrazovanje zbog svoje nemogućnosti samostalnog učenja. Zbog toga im se želi pomoći adekvatnom aplikacijom ovisnom o njihovom stupnju invaliditeta. Knjižnice kao centar skupljenog znanja moraju omogućiti svim osobama lagan pristup knjigama. Knjižnice, kao i svaka djelatnost, imaju cilj zadovoljiti potrebe korisnika, stoga je važno kreirati nešto što će omogućiti osobama s invaliditetom jednostavni pristup uslugama knjižnice. Kako se svakodnevno možemo sresti s literaturom o raznoraznim pravima i pozivanje na ista, ovim radom će se pokušati integrirati pojedince i njihova specifična prava kako bi se bolje i lakše integrirali u društvo. U današnje vrijeme svi nose pametne telefone u džepovima, pa je tako i kreirana ideja mobilne aplikacije za osobe s invaliditetom. Naša svakodnevica bazira se na tehnologiji i aplikacijama koje nas uvode u neke nove dimenzije pritom nam olakšavajući život.

Cilj ovog rada je prikazati ideju, dizajn za aplikaciju koja bi uzdigla knjižnicu na moderniju razinu. Gledano prema određenim stupnjevima invaliditeta, gluhonijemost i sljepoća, izrađivat će se aplikacija koja bi olakšala pristup osobama s tim vrstama invaliditeta i time olakšala njihovu svakodnevicu kroz adekvatan izgled i funkcionalnost. U radu će se prikazati korisničko sučelje potpuno prilagođeno korisnicima koji sami fizički ne mogu čitati ili posuđivati knjige.

Rad se sastoji od dva dijela: teorijskog i praktičnog. U teorijskom dijelu razjasnit će se temeljni pojmovi nužni za osmišljavanje aplikacije, odnosno objasnit će se pojam osobe s invaliditetom, njihova prava vezana za obrazovanje i općenito. Sami cilj i uloga aplikacije će se u praktičnom dijelu prikazati u detalje. U praktičnom dijelu će se prikazati izrada aplikacije namijenjena za sobe s invaliditetom, kako aplikacija izgleda te kako funkcionira.

### **2. Osobe s invaliditetom**

Osobe s invaliditetom često se nazivaju i drugim riječima, skraćenicama koje ih krivo definiraju. Neke od njih su "invalid", "hendikepirani", "Invalidne osobe", "hendikepirane osobe", "osobe s poteškoćama u razvoju", "osobe s posebnim potrebama", "osobe sa smanjenom radnom sposobnošću" i mnogi drugi nazivi. [1] U republici Hrvatskoj klasifikacija osobe s invaliditetom su osobe koje imaju *dugotrajna tjelesna, mentalna, intelektualna ili osjetilna oštećenja*, koja u međudjelovanju s različitim preprekama mogu sprečavati njihovo puno i učinkovito sudjelovanje u društvu na ravnopravnoj osnovi s drugima. Prema definiciji udruge za zaštitu prava osoba s invaliditetom "The Americans with Disabilities Act" (ADA), osoba s invaliditetom je svaka osoba koja ima fizičko ili mentalno oštećenje koje bitno ograničuje osnovne životne aktivnosti; koja ima dokumentacijom potvrđeno ima fizičko ili mentalno oštećenje; za koju se smatra da ima takvo oštećenje. [2]

#### **2.1. Prava i rad s osobama s invaliditetom**

Definirano *Konvencijom o pravima osoba s invaliditetom* u New Yorku 2006., osobama s invaliditetom treba se omogućiti "zaštita i osiguravanje punog i ravnopravnog uživanja svih ljudskih prava i temeljnih sloboda svih osoba s invaliditetom i promicanje poštivanja njihovog urođenog dostojanstva". [3]

Uloga društva je promicanje i ulaganje u obrazovanje svih ljudi, a pogotovo onima koji trebaju pomoć drugih. Odnosno, obaveza je da se uklanjaju prepreke i negativno stvoreni društveni modeli, to jest potpora oštećenim osobama kojima se oštećenjem onemogućava sudjelovanje u društvu. Stoga treba težiti ravnopravnosti i međudjelovanju za poticanje boljeg obrazovnog (od predškolskog odgoja i obrazovanja do visokog i cjeloživotnog obrazovanja) sustava osobama s invaliditetom. [4]

#### **2.1.1. Gluhonijeme osobe**

Gluhonijemost je poremećaj kod kojeg osoba treba posebnu skrb, odnosno učenje govora pomoću pokreta ruku i čitanja govora s usana. Do gluhonijemosti dolazi u ranoj dobi djetinjstva, odnosno postepeno kroz djetinjstvo, ili odmah pri rođenju. Jezik kojim se oni koriste za svakodnevnu komunikaciju je znakovni jezik. On označava različite položaje ruku, orijentaciju šake, kako bi se riječi razbile na foneme, a njihovim ponovnim spajanjem dolazi se do cjelokupne riječi. [5]

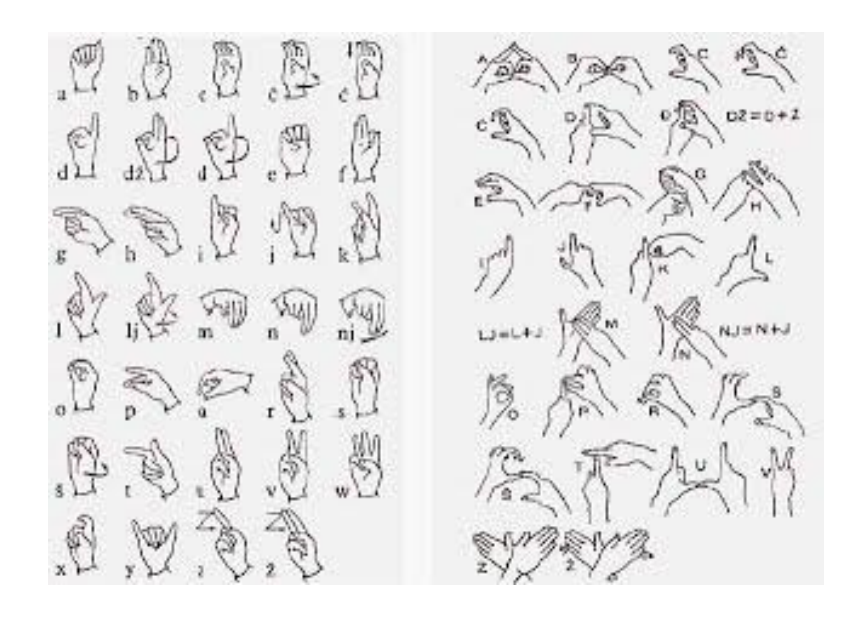

*Slika 2.1 Znakovni jezik*

*(preuzeto s: [https://logoped.hr/informiranost-znakovnom-jeziku-gluhoci-najcesce-zablude/znakovni](https://logoped.hr/informiranost-znakovnom-jeziku-gluhoci-najcesce-zablude/znakovni-jezik/)[jezik/\)](https://logoped.hr/informiranost-znakovnom-jeziku-gluhoci-najcesce-zablude/znakovni-jezik/)* 

#### **2.1.2. Slijepe osobe**

Sljepoća je jedna od dvije vrste oštećenja vida. Ona označava medicinski poremećaj kod kojeg dolazi do djelomičnog ili potpunog oduzimanja vizualnog sustava da prenosi podražaje. Može biti uzrokovana prirodnim, nasljednim putem, ozljedom ili bolešću.

Kod čitanja, osobe koje nisu u potpunosti slijepe koriste se pomagalima za povećanje teksta poput povećala ili naočala. Osobe koje u potpunosti ne vide koriste Braille ili se oslanjaju na govorne knjige. Za slijepe osobe postoje i agencije kojima se mogu obratiti za pomoć u učenju i čitanju, a dvije poznatije su National Library Service for the Blind and Physically Handicapped u Sjedinjenim Državama, ili National Library for the Blind ili RNIB u Velikoj Britaniji.[6]

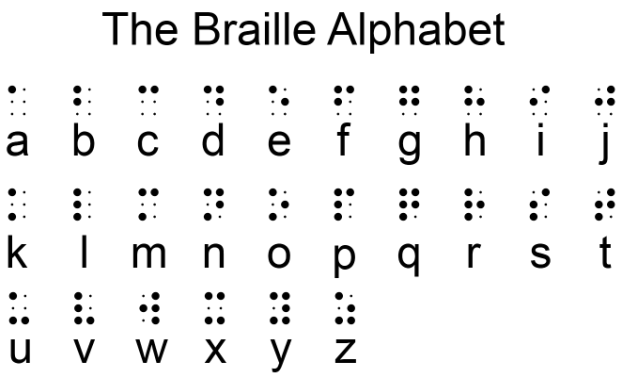

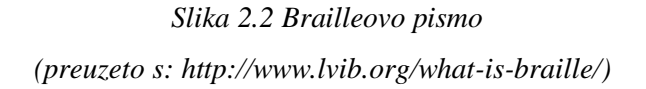

#### **2.2. Knjižnične službe i rad s osobama s invaliditetom**

Danas bi svaka knjižnica, od školske, fakultetske pa do gradske, trebala imati razvijen sustav pomoći osobama s invaliditetom. Pogotovo s obzirom na tehnologije koje su danas prisutne svugdie oko nas. International Federation of Library Associations and Institutions (IFLA, Međunarodni savez knjižničarskih društava i ustanova)[7] međunarodna je knjižnična organizacija koja pokušava kroz svoja istraživanja poboljšati rad knjižnica, educirati i usmjeriti knjižnične usluge što većem broju ljudi. U Republici Hrvatskoj formirana je *Komisija za knjižnične usluge za osobe s posebnim potrebama*, u sklopu Hrvatskog knjižničarskog društva[8]. Svrha komisije je poticanje hrvatske knjižničarske zajednice na poboljšavanje kvalitete pružanja usluga za osobe s posebnim potrebama.

Funkcija knjižnice trebala bi imati razvijen sistem za pomoć osobama s posebnim potrebama u pronalaženju informacija, ali i kako pronaći te informacije na drugim mjestima, npr. Web ili posebni sustavi kreirani za osobe s posebnim potrebama.. U današnje moderno doba, kada su informacije dostupne na svakom koraku, usluge za osobe s posebnim potrebama trebale bi biti normalna stvar u svakoj knjižnici. O tome ne ovisi samo pomoć kao pomoć već niz drugih faktora kao npr. prilagodba prostora za osobe s invaliditetom, nabavljanje posebnih uređaja ili naprava koje bi im olakšale dolaženje do informacija.

Slijepe osobe za razumijevanje teksta moraju imati prilagođen tekst na Brajevom pismu. Dakle sama zadaća knjižnice nije laka. Zahtjeva dodatan napor i ponekad različite sisteme komunikacije kako bi se sporazumjelo s osobama s posebnim potrebama. Zbog toga bi i samo osoblje knjižnice trebalo biti stručnije obrazovano, kako bi se ta komunikacija uopće uspostavila te kako bi se osobama s teškoćama pomoglo. [9]

### **3. Korisničko iskustvo i korisničko sučelje**

#### **3.1. Povijest korisničkih sučelja**

Korisničko sučelje (*engl. User Interface – UI*) je mjesto dodira na kojem se susreću softverski sustav i krajnji korisnik. Drugim riječima, korisničko sučelje je sve ono grafičko, tekstualno, audiovizualno što program predstavlja korisniku. Korisnik se korisničkim sučeljem koristi uz pomoć ulaznih jedinica kao što su miš, tipkovnica ili mikrofon. Korisnik putem sučelja upravlja cijelim sustavom te tako dolazi do nekog zacrtanog cilja. Kroz korisnička sučelja, odnosno njihovu funkcionalnost ili ne funkcionalnost korisnik sudi cijelom softveru. Dakle korisničko sučelje od velike je važnosti želi li se softver istaknuti kao funkcionalan, ali isto tako i dizajnom lijep.

#### **3.2. Tipovi korisničkih sučelja (User Interface- UI)**

S obzirom na vrijeme nastanka i način interakcije korisnika s računalnim sustavom, korisnička sučelja dijelimo na:

- 1. računala na bušene kartice i njihovo korisničko sučelje (engl. Batch Interface, 1945.)
- 2. komandno sučelje (engl. Command-Line Interface CLI, 1969.)
- 3. tekstualno korisničko sučelje (engl. Text-based User Interface, 1985.)
- 4. grafičko korisničko sučelje (engl. Graphic User Interface GUI, 1968.)

Kod komandnih sučelja interakcija korisnika i računala odvija se sam pomoću linija teksta. Upisivanjem određenih komandi u obliku linija teksta te pritiskom na Enter korisnik dobiva povratnu informaciju od računala. Primjer takvog sučelja je program MS-DOS. Zbog svoje opsežnosti i korisničkog nepoznavanja komandi danas se koristi samo kao pozadinski program na Windowsima. [10]

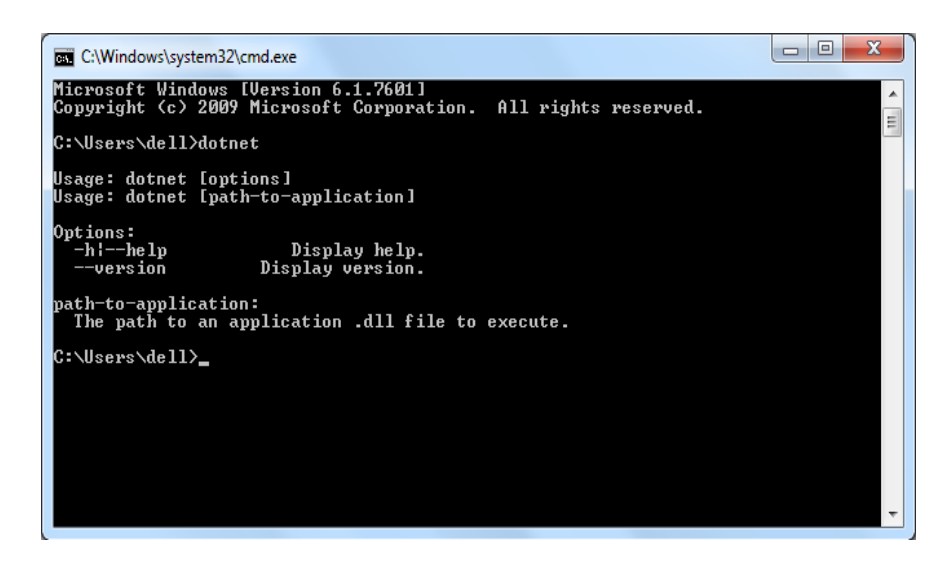

*Slika 3.1 Komandno sučelje*

*(preuzeto s: https://www.tutorialsteacher.com/core/net-core-command-line-interface)*

### **3.2.1. Tekstualna sučelja (***engl. Text User Interface***, TUI)**

Nakon komandnih sučelja razvila su se tekstualna. Ona su i dalje ispisivala naredbe u redova na ekranu. Prednost tekstualnih sučelja bila je što se naredbe nisu upisivale ručno već su se kroz tekst pozivale.[11] Pojavom miša napredak u sučeljima je znatno porastao. Korisnik je imao mogućnost veće interakcije sa sučeljem nego prije. Miš je izumio Douglas Engelbart 1964.

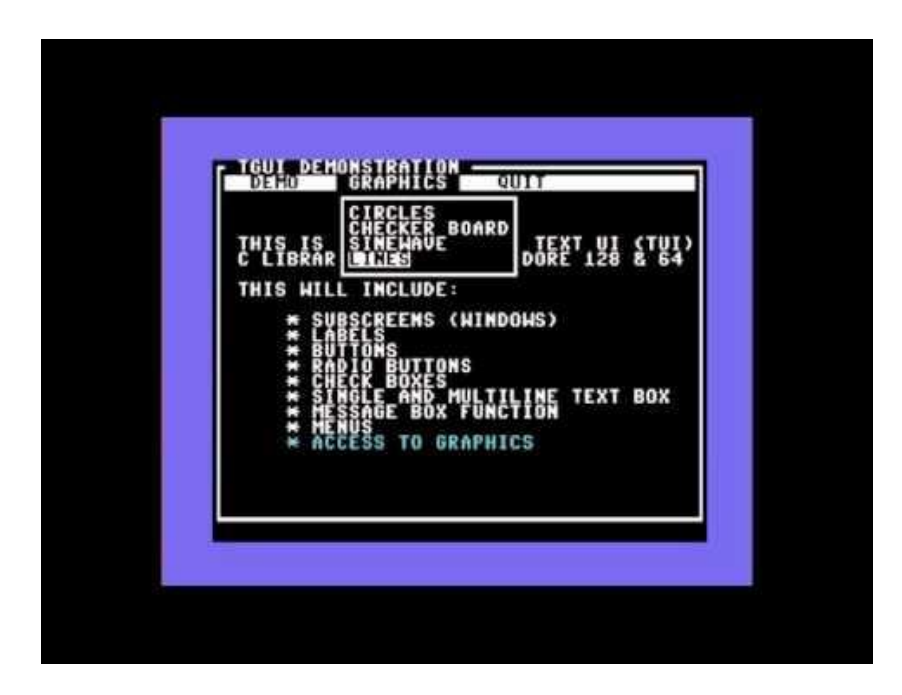

*Slika 3.2 prikaz tekstualnog sučelja (preuzeto s: https://www.youtube.com/watch?v=dc8qui47Kk8)*

Grafička korisnička sučelja danas su jedna od najkorištenijih sučelja. Cijela povijest GUI sučelja započinje davne 1974. kada tvrtka Xerox osniva Palo Alto Research Center gdje predstave svoje računalo s grafičkim sučeljem. [12] Nakon Xeroxa, Apple se počinje probijati, i tako nastaje osobno računalo "Local Integrated Software Architecture" odnosno "Lisa".

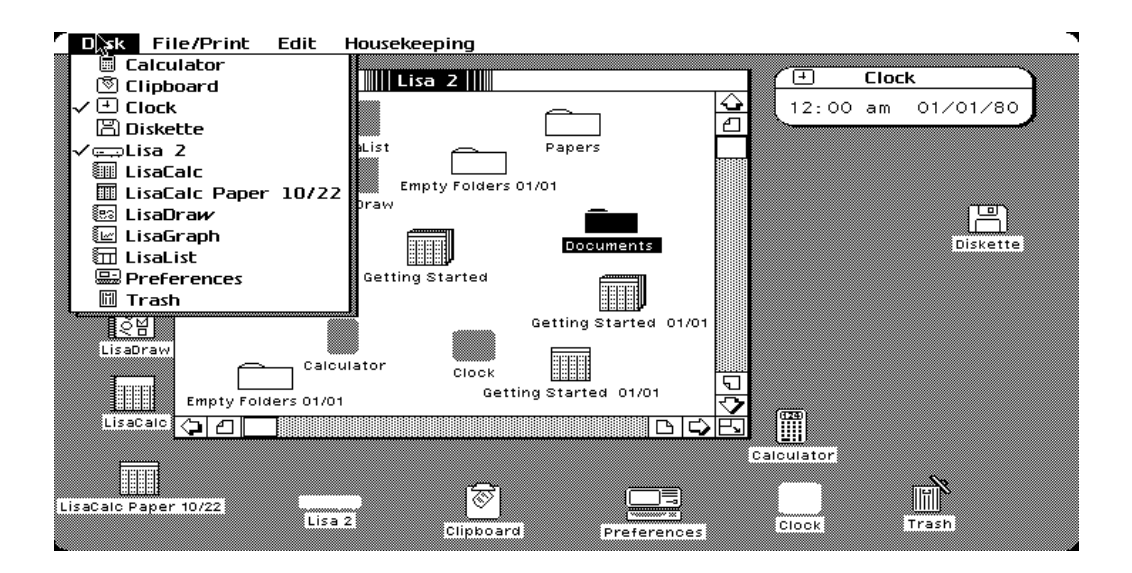

*Slika 3.3 GUI Lisa (preuzeto s: http://toastytech.com/guis/lisaos3.html)*

Kasnije Lisa dobije naziv Macintosh XL. 1985. na tržištu se pojave Windows računala sa svojim grafičkim sučeljem u boji. Zbog sličnosti s Appleom, od tada traje njihova utrka tko će osmisliti bolje sučelje.

Početkom razvoja World wide weba, davne 1989. počinje i razvoj dizajna prvih web stranica. Te stranice bile su jednostavnog dizajna napravljene od tabulatora i simbola. Prvim HTML-om počeo je pravi razvoj weba, iako ni tada stranice nisu izgledale drugačije nego na početku. Jedina razlika bila je ta što su se kreirale kao tablice.

#### **World Wide Web**

The WorldWideWeb (W3) is a wide-area hypermedia information retrieval initiative aiming to give universal access to a large universe of documents. Everything there is online about W3 is linked directly or indirectly to this document, including an executive summary of the project, Mailing lists, Policy, November's W3 news, Frequently Asked Questions. What's out there?

Pointers to the world's online information, subjects, W3 servers, etc. Help on the browser you are using Software Products<br>A list of W3 project components and their current state. (e.g. Line Mode X11 Viola, NeXTStep, Servers, Tools, Mail robot, Library) Technical Details of protocols, formats, program internals etc. Bibliography Paper documentation on W3 and references. People A list of some people involved in the project. History A summary of the history of the project. How can I help? If you would like to support the web... Getting code Getting the code by anonymous FTP, etc.

#### *Slika 3.4 Izgled prve web stranice*

*(preuzeto s: https://www.vidi.hr/Racunala/Novosti/20-godina-weba-Uskrsnuta-prva-web-stranica)*

1995. izlaskom Java scripta stranice počinju imati oblike i interakciju. Do prave interakcije trebalo je doci do Flasha, 1996. godine. Pojavom CSS-a, 1998. omogućen je konkretan dizajn weba.[25] Kako su mobiteli mogli pristupiti internetu, tako je i web dizajn trebalo prilagoditi njihovom prikazu. Izumom *"*grida*",* mreže koja je u stupcima prikazivala podatke, riješio se problem responzivnosti, odnosno prilagodbe web stranica na sva sučelja.

*Touch screen* tehnologija počinje 2007., izlaskom iPhone-a. To je tehnologija koja reagira dodirom prsta na osjetljiv monitor, a umjesto prsta može se koristiti i posebna olovka stylus.. Svaki touch screen uređaj dodir pretvara u elektricitet, te potom daje određene informacije svome softwareu. iako se on povezuje s modernim sustavima, touch screen tehnologija upotrebljava se još od prve polovice 20. stoljeća u sintesajzerima. 1972. studenti u Illinoisu kreirali su PLATO IV terminal pomoću kojeg su na monitorima i touchscreen tehnologijom odgovarali na pitanja iz ispita. Kasnije se tehnologija prenosi na bankomate, a na kraju i na mobitele, tablete i računala. [13]

U procesu izrade UI za sučelja na dodir važno je obratiti pozornost na veličine ekrana i elemenata odnosno prilagoditi dizajn različitim veličinama ekrana kako bi se izbjegla prenapučenost informacijama i kaos. Ponekad naručitelji dizajna ne razumiju pravila i ne znaju da je u dizajnu pravilo "manje je više" te žele sve svoje ideje strpati u jedan prikaz na ekranu.

Iz te teorije, manje je više, dolazi i "flat design". To je vrsta dizajna kod kojeg se izbacuje sva nepotrebna grafika i tekst koji prikazuje previše detalja.[14]

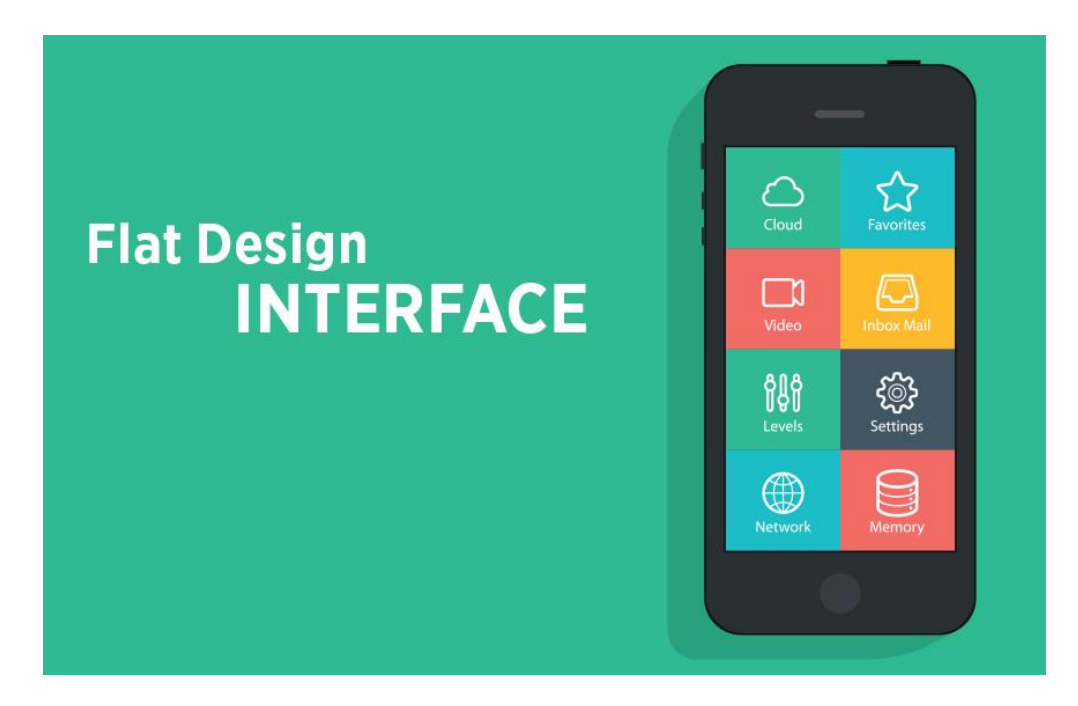

*Slika 3.5 primjer flat dizajna (preuzeto s: https://think360studio.com/flat-design-vs-material-design-the-design-war/flat-designinterface/)*

#### **3.3. Korisničko iskustvo (User Experience, UX)**

Često se pojmovi UI i UX isprepliću. UI odnosi se na dizajn elemenata sučelja, boje, fonta, razmještaja ikona radi lakšeg kretanja po sučelju i korisnog rukovanja istim. S druge strane, korisničko iskustvo također se bavi dizajnom sučelja, ali ne bavi se grafikom već wireframeom sučelja i testiranjem kako bi se u konačnici dobilo što bolje sučelje. [15]

Donalda Norman, koji je prvi upotrijebio izraz UX , kaže:

"Izumio sam taj pojam jer sam mislio da su ljudsko sučelje i upotrebljivost preuski. Htio sam pokriti sve aspekte iskustva osobe sa sustavom, uključujući grafiku industrijskog dizajna, sučelje, fizičku interakciju i priručnik. Od tada se izraz proširio, toliko da je počeo gubiti svoje značenje." [16]

Prema istraživanju *Oxford Journal Interacting With Computers,* cilj UX-a je:

"Cilj UX dizajna u poslovanju je "poboljšati zadovoljstvo i lojalnost korisnika kroz korisnost, jednostavnost korištenja i zadovoljstvo koje se pruža u interakciji s proizvodom."

Korisnički doživljaj odnosi se na ono što korisnik osjeća, što proživljava i koje stavove ima kada je u interakciji s određenim korisničkim sučeljem. Grafičko sučelje predstavlja prostor u kojem se događa interakcija korisnika i sučelja. To je pristup koji se gleda sa strane zadovoljenosti korisnika, a definira se ISO *(engl. International Organization for Standardization)* standardom 13407. zbog toga se na dizajn gleda kroz upotrebljivost.[17]

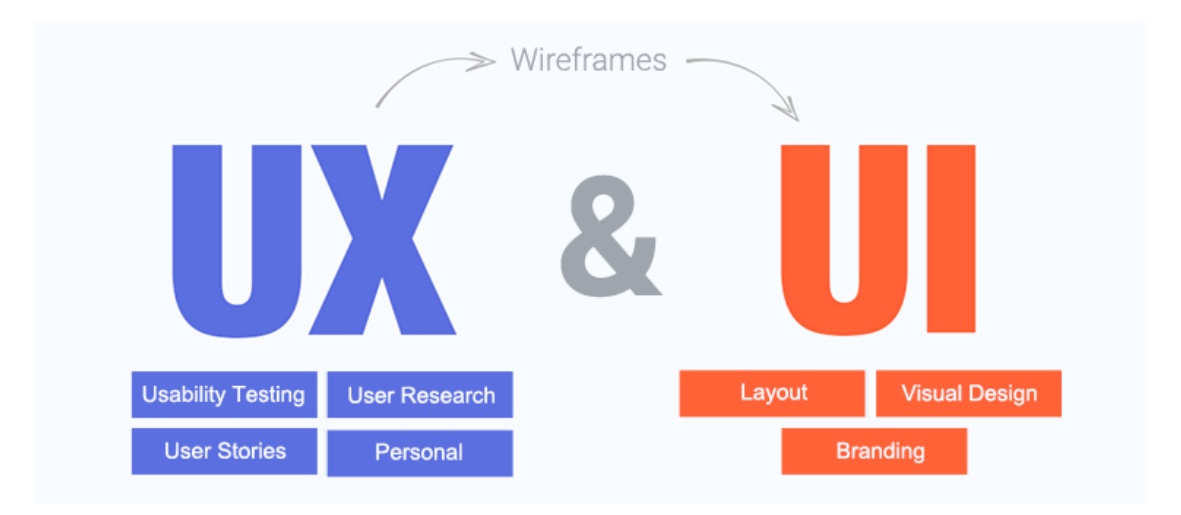

*Slika 3.6 prikaz razlika UI i UX*

*(preuzeto s: http://www.developersacademy.org/blog/learning-html5-essential-ui-developer/)*

#### **3.4. Proces izrade dobrog sučelja**

Prije same izrade sučelja u programu, dobro treba promisliti o samoj namjeni, ciljanoj skupini, željenom dizajnu i sve to iscrtati u wireframe kao ideju. Dakle prikupljanjem informacija o korisnicima sučelja (dob, obrazovanje, geografska smještenost…) rješava se problem namjene i dostupnosti, a isto tako i otprilike u kojoj mjeri će sučelje, aplikacija biti korisna. Danas su najbolje riješena sučelja ona koja grafički ispune sve zahtjeve korisnika.

Definiranje ciljeva aplikacija može biti kompliciran zadatak za dizajnera, jer ponekad se do kraja projekta promjene smjerovi izrade, odnosno i sami ciljevi stoga se kod planiranja treba utvrditi koji je glavni cilj projekta i na koji način rješava zadani problem. Kod definiranja korisnika, odnosno ciljane publike postavljamo pitanja:

- 1. Tko su korisnici?
- 2. Koliko korisnika očekujemo?
- 3. Koji su zahtjevi korisnika?
- 4. Zašto koriste aplikaciju?
- 5. Što korisnici trebaju kako bi bili zadovoljni aplikacijom?
- 6. Kojim se tehnologijama korisnici služe?

Planiranje aplikacije, odnosno crtanje wireframea i mapa poveznica određuje se gdje će što na sučelju biti prikazano, kakvi odnosi veličina će biti, u čemu uvelike pomažu prikupljene informacije od korisnika. Postoje dvije vrste wireframe koje se mogu napraviti- Low-Fidelity (low-fi) i High-Fidelity (hi-fi) wireframe. Low-fidelity wireframe je gruba skica sučelja, odnosno iscrtani su obrubi elemenata aplikacije.

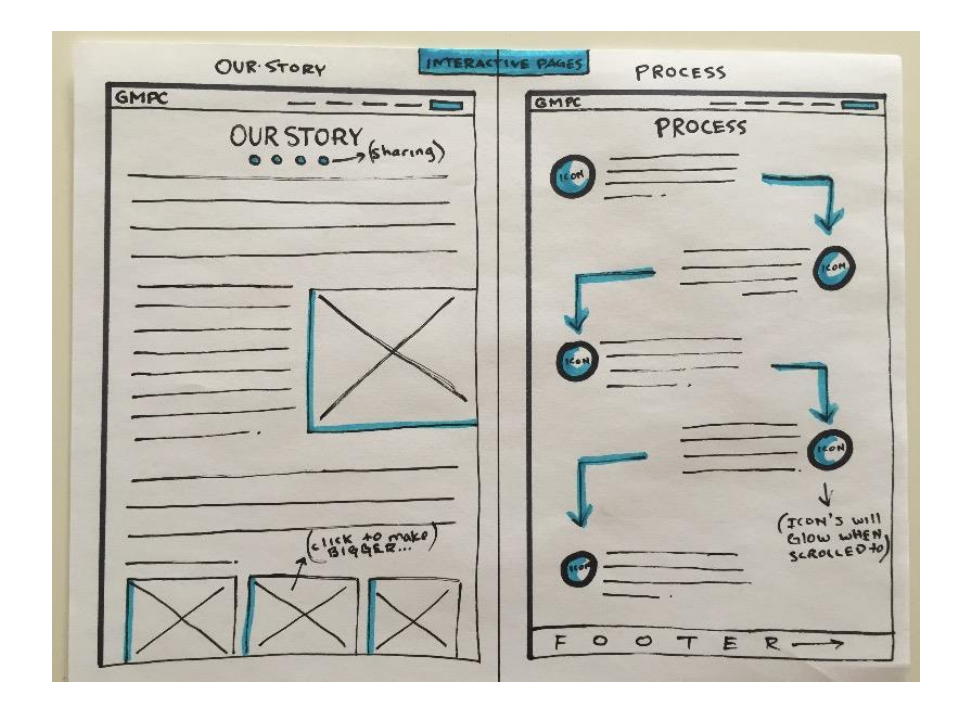

*Slika 3.7 primjer low-fidelity wireframea (preuzeto s: https://dribbble.com/shots/2523587-Low-fidelity-Wireframes)*

High-Fidelity wireframe je vrsta skice kod koje su u detalje izrađene aplikacije, odnosno izrađen je cijeli kostur aplikacije. To zahtjeva detalje poput veličine slika, tekstova i ostalih elemenata, njihove točne pozicije.

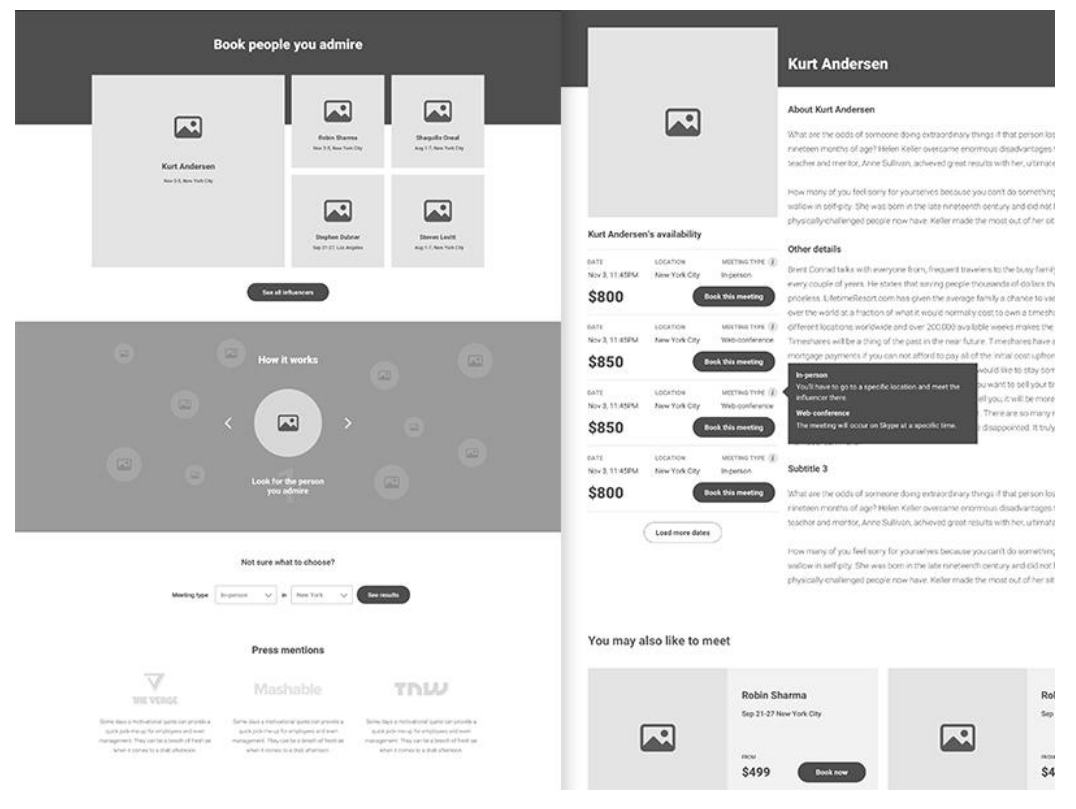

*Slika 3.8 primjer high-fidelity wireframea (preuzeto s: https://www.gravitatedesign.com/blog/types-of-wireframes/)*

Wireframe je prva ideja, pojednostavljeni dizajn cijele aplikacije ili web stranice koju si dizajner zamisli kreirati. Ta ideja je samo skup praznih okvira koje će kasnije popuniti s tekstom i slikama. Može ga se nazvat "nacrtom" cijelog projekta, a najbolje predstavlja cijeli projekt u smislu strukture, sadržaja, hijerarhije elemenata, funkcionalnosti i interakcije s korisnikom. Alati za skiciranje wireframea mogu biti običan papir i olovka ili pak programi specijalizirani za izradu.

#### **3.4.1. Wireframe/Mockup/Prototype**

Razlika između wireframea, mockupa ili prototipa je u razini detalja koje prikazuje svaki od njih. *Wireframe pokazuje najmanje detalja (low-fidelity) jer je on obično skica projekta. Mockup je srednja do visoka razina detalja (high-fidelity).[18]* On obogaćuje wireframe. Prototype je s druge strane najbogatiji detaljima jer omogućuje korisniku i neku interakciju s aplikacijom.

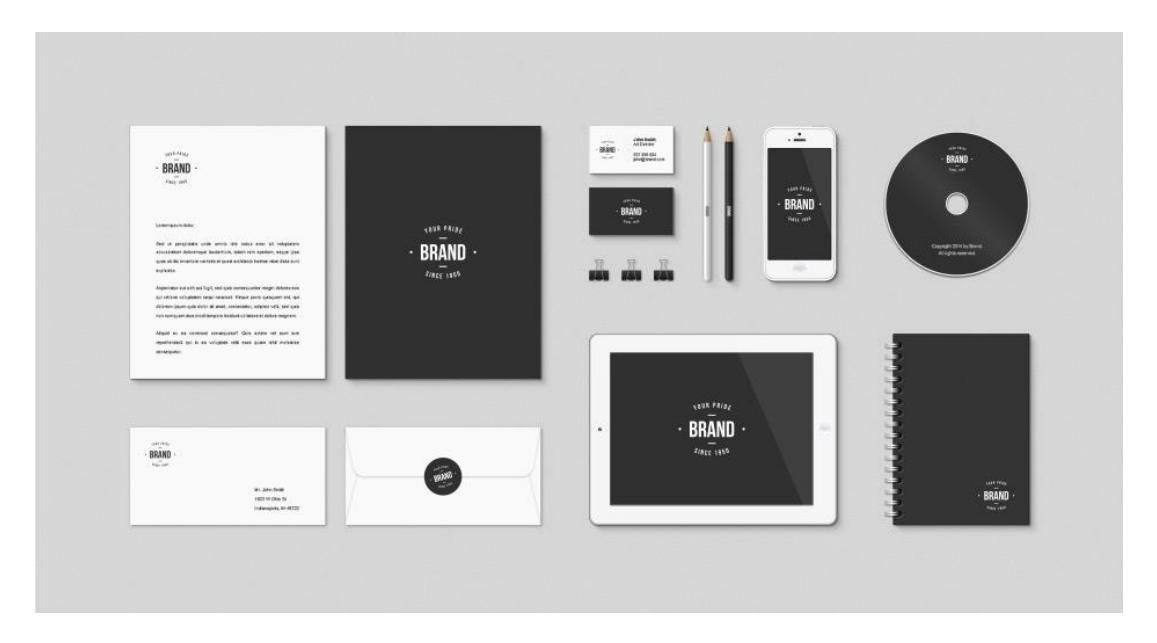

*Slika 3.9 primjer mockupa (preuzeto s: https://medialoot.com/item/stationery-branding-mockup-pack/)*

Dizajn sučelja, odnosno aplikacije može se izraditi u programima Sketch ili Adobe XD, iako se dobiju isti rezultati ako se izrađuje u Adobe Illustratoru ili Photoshopu. Kod dizajna aplikacije u programu, svi detalji oko izgleda sučelja moraju biti jasno razrađeni- od boje pa do fonta i veličine elemenata na stranici.

#### **3.4.2. Najpoznatiji programi za izradu korisničkih sučelja**

Sketch je MacOS aplikacija za vektorski dizajn razvijena od strane nizozemske tvrtke. Bohemian Coding. Bohemian Coding s radom počinje još 2008. godine, a prva verzija, Sketch 1.0, objavljenja je 7. rujna 2010. godine.[19] Vektorski program koji svaki element automatski pretvara u vektor. Detalj o programu koji je zanimljiv je to što se unutar programa mogu kreirati ikone koje se mogu koristiti i modificirati po želji.

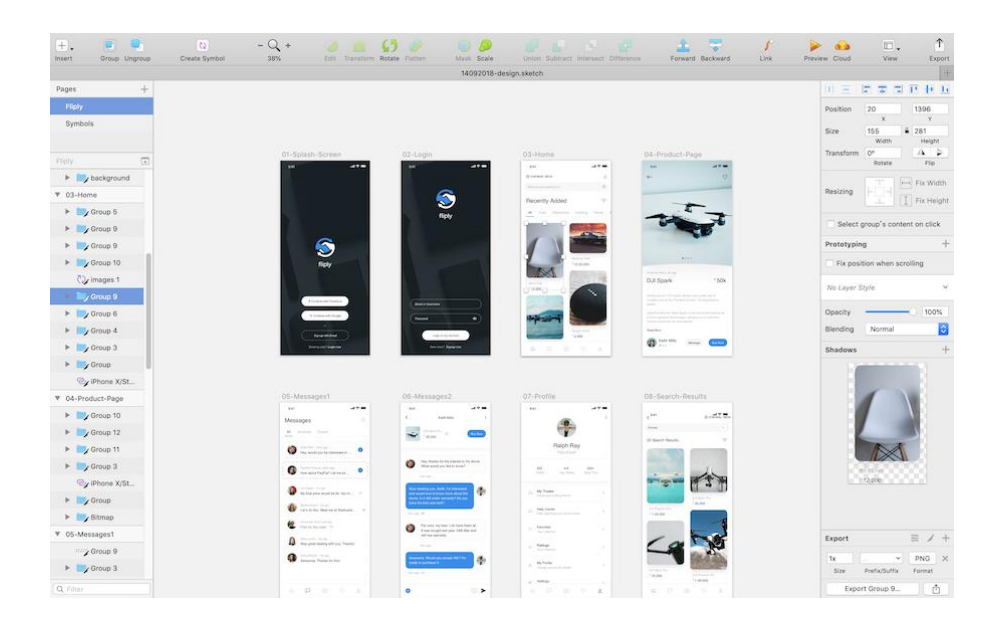

*Slika 3.10 Sketch program-sučelje (preuzet s: [https://flisolbogota.info/sketch-home-design-software/\)](https://flisolbogota.info/sketch-home-design-software/)*

Adobe XD novi je program Adobe kompanije. Još uvijek je u beta izdanju, ali dan za danom radi se na poboljšanjima usluga. Iako je sličan Sketchu, najveća razlika je u operativnim sustavima na kojima funkcioniraju. Naime, Adobe je za Windowse i za Apple, a Sketch samo za Apple. Posebnost kod njega je ta to se artboardovi mogu povezati linkovima te se tako vidi cjelokupan dizajn. [20]

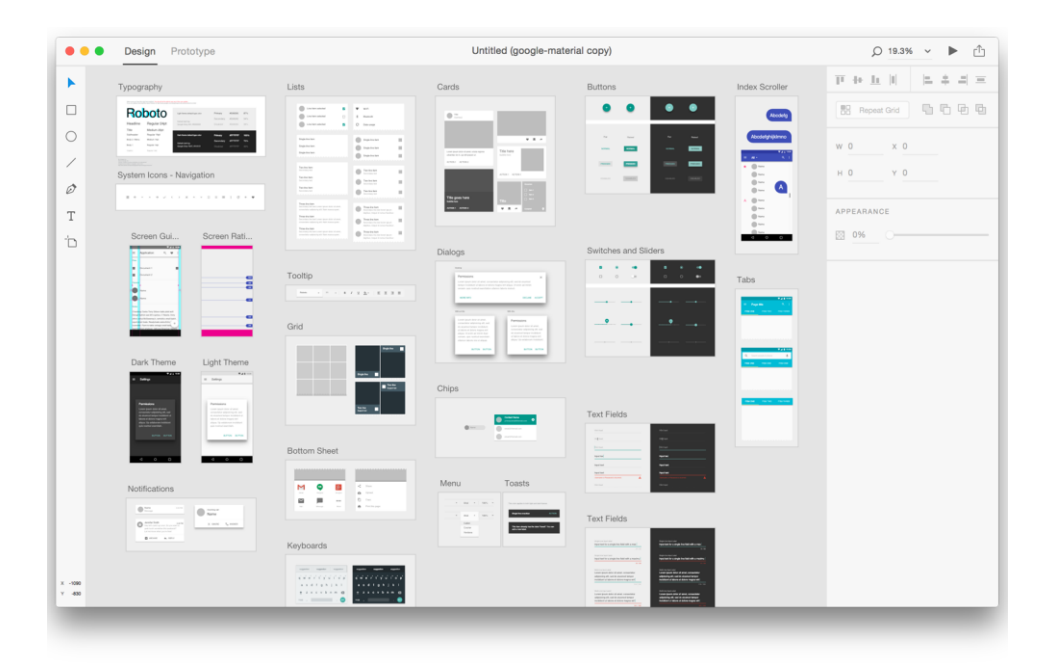

*Slika 3.11 Adobe XD sučelje*

*(preuzeto s: https://www.howdesign.com/web-design-resources-technology/ux-and-ui-design/adobe-xdfor-ux-designers/ )*

Adobe Illustrator vektorski je program koji također omogućuje izradu dizajna aplikacije. Kod otvaranja projekta može se odabrati veličina ekrana, odnosno za što je dizajn namijenjen. Često se koristi u svrhu izrade wireframe, ali može se koristiti i u svrhu samog dizajna.

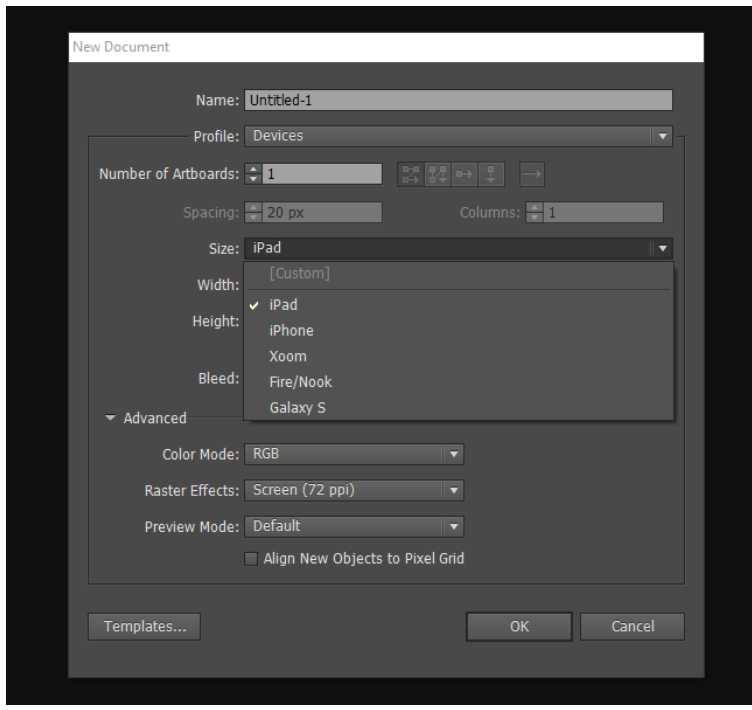

*Slika 3.12 Odabir veličine artboarda za dizajn*

#### **3.4.3. Testiranje**

Nakon skice, dizajna i programiranja aplikacije, odnosno sučelja, najvažniji korak prije samog kraja je testiranje. Testiranjem se uvidi sviđa li se budućim korisnicima aplikacija ili treba nešto mijenjali i da li ona uopće radi kako je zamišljeno. Problemi koji se mogu pojaviti mogu biti vezani uz dizajn, kao na primjer font ili boja, možda i pozicija slike, ali isto tako mogu biti i vezani uz programiranje što je već opsežniji problem. Testiranje je zato važno- ako se na odradi kako treba, mogući kupci i korisnici neće htjeti kupiti ili koristiti aplikaciju zbog manjkavosti u radu ili izgledu aplikacije što dovodi di značajnih troškova dizajnerima i programerima.

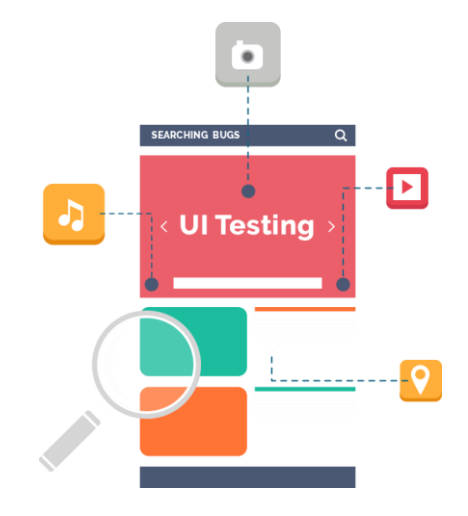

*Slika 3.13 Shema testiranja (preuzeto s: https://www.algoworks.com/ui-ux/testing-services/)*

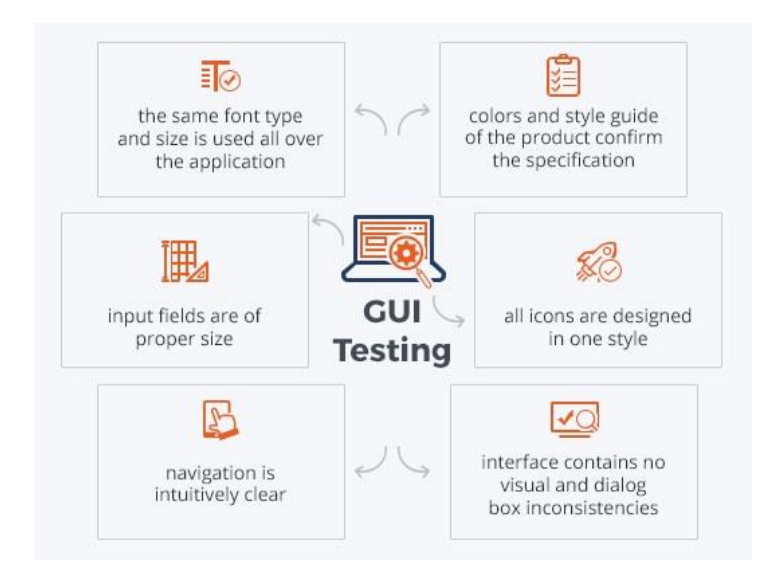

*Slika 3.14 Prikaz važnih elemenata za testiranje dizajna (preuzeto s: https://qatestlab.com/services/manual-testing/gui-testing/ )*

### **3.5. Korisničko sučelje za mobilne aplikacije**

Mobilna aplikacija je kompjuterski softver koji radi na mobitelu, tabletu ili pametnom satu. Mobilni softveri koje razlikujemo su Android i iOS. Prve mobilne aplikacije odnosile su se na email, kalendar i bazu kontakata, međutim to se u današnje vrijeme dosta promijenilo. Mobilne aplikacije danas su raširene na se pojmove mobitela- od telefonskog poziva do emaila, raznih aplikacija za komunikaciju koja su prerasla običan sms, pa čak i na mobilne igrice. Tržište mobilnih aplikacija doživjelo je procvat 2010. godine. [21]

Ono što danas uvelike pomaže kod izrade dizajna mobilnih aplikacija je zaslon osjetljiv na dodir koji sada već skoro svi mobiteli posjeduju. Takvim zaslonom omogućuje se korisniku, ali i dizajneru, lagano kretanje kroz aplikaciju. Ono što je jednako važno je umjerenost kod detalja koji su prisutni na stranici koju korisnik gleda- ako dođe do gužve na zaslonu, dodirom korisnik lako pogriješi i odabere neželjeni element.

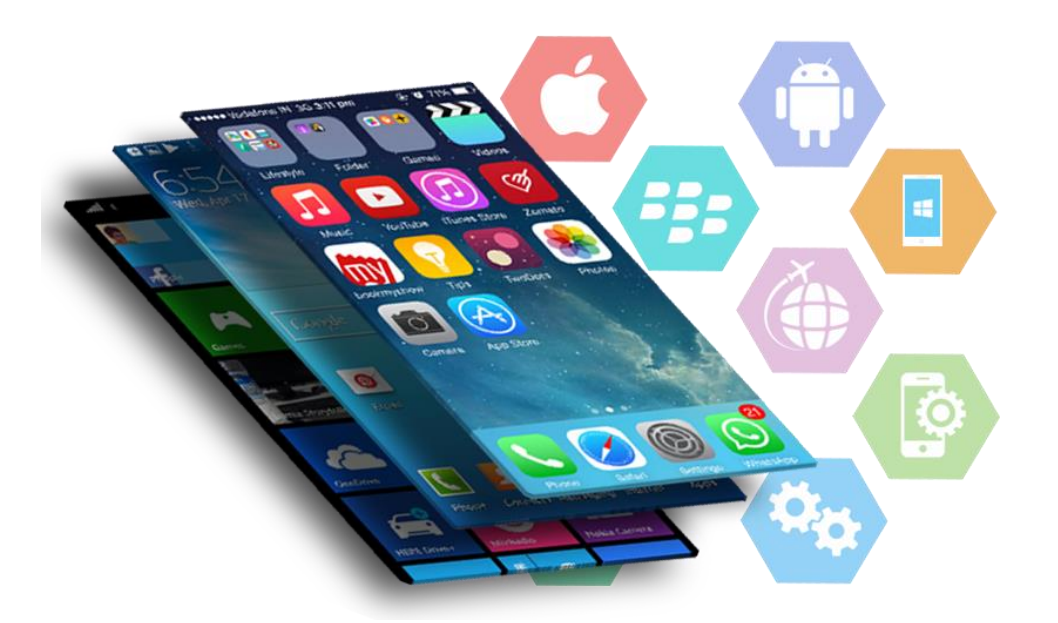

*Slika 3.15 Mobilne aplikacije (preuzeto s: https://freewavetec.com/services/mobile-app-development/)*

#### **3.6. Tipografija mobilne aplikacije**

Tipografija kao element izrade dizajna, bilo za web ili za mobilne uređaje, označava vrijeme koje korisnik provede da bi pročitao sadržaj aplikacije. Odnosno, ako je tipografija loše izrađena, korisnik više vremena provodi u samom pronalaženju konteksta aplikacije što mu odvraća misli od konkretnog korištenja iste.

Jedna od bitnih stavki je preklapanje teksta i boje. Loše postavljena pozadina i boja teksta dovodi do teškog čitanja. Bojom se mogu izdvojiti elementi aplikacije, to jest teksta koji su bitni, pa ako je taj dio loše usklađen, korisnik ostaje zbunjen. Isto tako, veličina teksta određuje koliko će se korisnik dugo zadržati na istom. Iako postoji opcija povećanja teksta, preporučuje se da se tekst veličinom prilagodi tako da se ne mora povećavati naknadno. Osim ako korisnik koji čita taj tekst nema općenito problema sa slabim vidom. [22]

Za dizajn odabrani su fontovi Gravitas one za naslov/logotip i Sanchez za ostali tekst po aplikaciji. Razlog zašto je uzet sanchez za tekst je zbog serifnih slova koje se lako raspoznaju, odnosno osobama s poteškoćama u čitanju i prepoznavanju slova je lakše. Zbog serifa pismo djeluje čvrsto i daje dojam ozbiljnosti što pak ide uz knjižničnu atmosferu. Veličina teksta je 32 pt. Iako na vrhu svake stranice aplikacije postoji opcija da se tekst dodatno poveća što je namijenjeno za osobe koje slabije vide. Osnovna boja fonta je #090707 jer daje kontrast ostalim elementima aplikacije. Kako se kao jedno od glavnih pravila dizajna navodi što manje teksta, da se izbjegne napućenost dizajna i pretjeranost informacijama, što u ovom dizajnu i nije pravilo jer osobama s invaliditetom treba olakšati pristup informacijama i pojednostaviti koliko je moguće.

#### **3.7. Boje**

Osjet boje je psihofizički doživljaj koji ovisi o izvoru svjetla, ljudskom vizualnom sustavu i objektu koji se promatra. Ona je stvar percepcije i subjektivne interpretacije. Kod izbora palete boja za dizajn, treba dobro promisliti o kakvoj se aplikaciji radi, odnosno hoće li te boje biti primjerene za vrstu aplikacije. Odabir boja nije lagan. Uvijek treba razmišljati da postoji cijeli niz pravila, gledano iz psihološke ali i vizualne strane, koja treba zadovoljiti da bi se boje slagale.

Odabrane boje moraju biti smislene, odnosno mora postojati razlog zašto su odabrane. Boje koje su odabrane za dizajn aplikacije baziraju se na svijetlim bojama roze, plave i narančaste i gradijenta istih nijansa. Odabrane su sa stranice http://thestocks.im/. Kao prvi obrazac koje ljudsko oko vidi su boje, odnosno najvažniji vizualni element. Gledano iz psihologije boja, određene boje

imaju određeno značenje. Tako narančasta predstavlja kreativnost. Uloga plave je osjećaj smirenosti i opuštenosti-što se slaže s čitanjem.

Odabrane su zato što ljudi koji dobro ne raspoznaju boje ili disleksičari koji zamjenjuju slična slova mogu raspoznati kamo ih vodi pojedini gumb. Razlog zbog kojeg je odabrano toliko različitih boja jest taj da se olakša rukovanje osobama s posebnim potrebama.

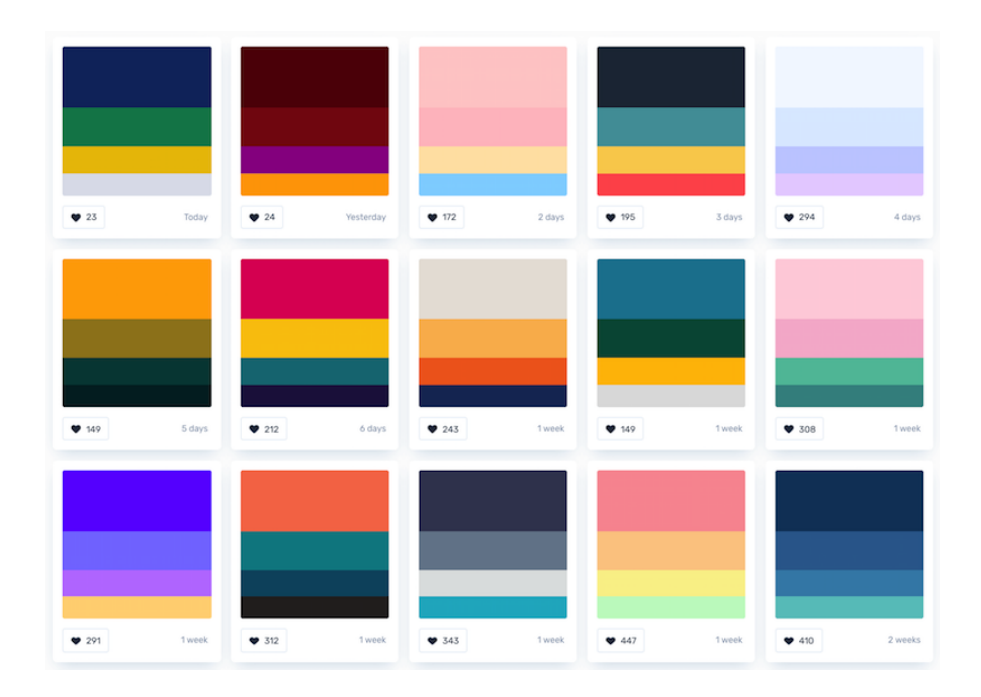

*Slika 3.16 Palete boja*

#### **3.8. Geste**

Geste kojima se služimo kod odabira stavki u aplikacijama su svakako važne. Geste u dizajnu aplikacija važne su jer olakšavaju kretanje kroz aplikaciju. Osnovna gesta u svim aplikacijama je dodir (eng. touch) koji korisniku omogućuje ulazak u sam element njegova interesa u aplikaciji. Dodir se koristi kod pokretanja aplikacija ili jednostavnih radnji poput odabira. Duljim držanjem, odnosno dodirom na gumb aplikacije izbacuju nam se druge opcije, dodatne opcije vezane uz element koji zanima korisnika. Dvostrukim dodirom omogućuje se na primjer povećanje nekog objekta kao što je tekst ili fotografija ili odabir elementa. Gestom štipanja prema unutra (eng. Pinch close) ili prema van (eng. Pinch open) korisnik "štipa" ekran te time povlači, to jest udaljava ili približava objekt. Swipe, odnosno horizontalni dodir najčešće se veže uz galeriju fotografija ili u UI ove aplikacije u listanju knjiga kod kategorija u "My library". Vertikalni potez prikazuje sakrivene detalje nekog elementa, pojedinosti i slično, što ovdje predstavlja listanje različitih kategorija, to jest žanrova i kod hamburger menija koji daje brzi uvid u ostale elemente stranice. Drži i povuci (eng. drag/slide) označava pomicanje elemenata po ekranu.

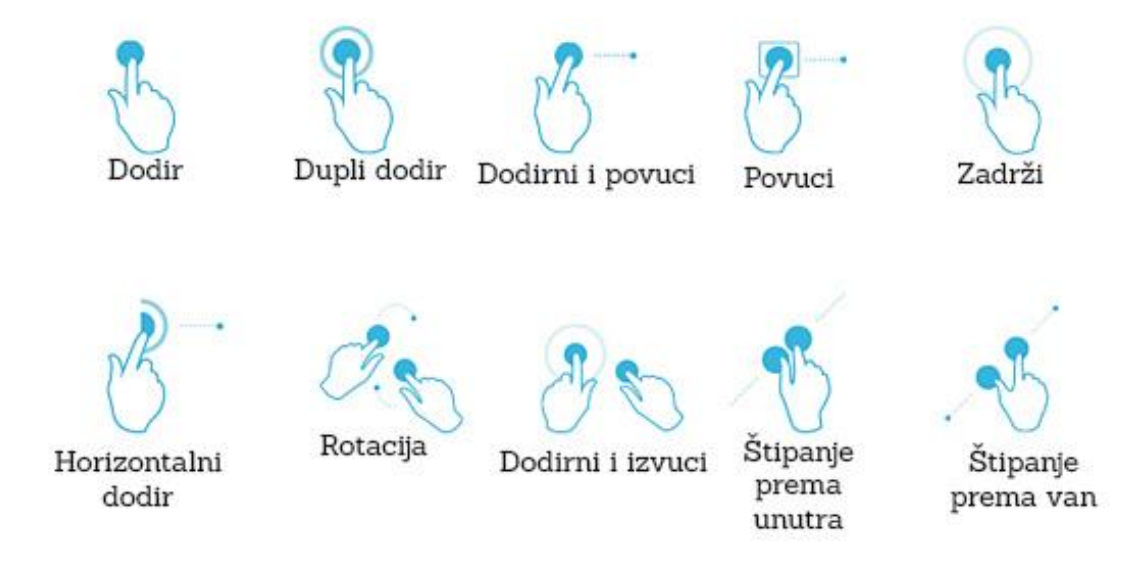

*Slika 3.17 Opis gesti*

*(preuzeto s: [https://winaero.com/blog/which-browser-is-best-for-touchscreen-in-windows/\)](https://winaero.com/blog/which-browser-is-best-for-touchscreen-in-windows/)*

### **4. Praktični dio**

Praktični dio ovog rada je dizan aplikacije za pomoć osobama s invaliditetom u knjižnici. Takva aplikacija bit će od velike pomoći osobama koje za svoje školovanje trebaju lako dostupne tekstove, a nisu u mogućnosti čitati ili posuđivati fizičke knjige zbog svojeg invaliditeta. Iako, sama aplikacija, odnosno dizajn ne mora se odnositi samo na osobe s invaliditetom kao gluhoća ili sljepoća. Aplikacija će biti dizajnirana tako da svojim bojama i pristupačnim, jednostavnim dizajnom bude lagana za rukovanje i glasovno usmjerena prema osobama koje ne vide ili su gluhonijemi. Rad aplikacije bit će usmjeren prema posudbi knjiga u obliku digitalne knjižnice, odnosno funkcionira na bazi posudi-vrati*,* ali kao pomoć osobama koje ne mogu čitati fizičku knjigu.

Također, ne mora nužno biti za osobe s invaliditetom, nego i za starije osobe slabijeg vida, a koje još uvijek imaju tendenciju za čitanjem.

### **4.1. Intervju**

Za ispitivanje korisnosti aplikacije za osobe s invaliditetom ispitana su tri djelatnika gradske knjižnice "Metel Ožegović" Varaždin. Ispitivanje se provodilo kroz razgovor, odnosno intervju. Kroz sedam pitanja ispitano je na koji način funkcionira knjižnica kada su u pitanju osobe s invaliditetom- odnosno gluhonijeme ili slijepe osobe. Rezultati istraživanja iskazani su u obliku intervjua.

#### **"Posuđuju li osobe s invaliditetom knjige u knjižnici?"**

"Posuđuju, kako ne. Nastojimo im pomoći koliko je moguće."

#### **" Imaju li osobe s invaliditetom olakšan pristup, odnosno posebnu građu za čitanje?"**

" Da. Za njih imamo posebnu građu, ovisno o tipu invaliditeta. Recimo audio knjige koje imamo pohranjene na CD-ima, jer smo siromašni knjigama na brajici. Nastojimo da se to promijeni. U zadnje vrijeme puno vremena ulažemo u izgradnju digitalne knjižnice. Nažalost, kod digitalne knjižnice neće se moći posuđivati knjige. Većima knjiga je stručna literatura."

#### **"Jesu li te knjige laganije građe lako dostupne?"**

"Većina njih namijenjena je samo za upotrebu u prostoru knjižnice."

### **"Je li knjižnični prostor prilagođen osobama s invaliditetom, to jest da li imaju dovoljno pomoći od stručnog osoblja kada posjete knjižnicu? Ako se radi o, recimo, slijepim osobama?"**

"Stručno osoblje uvijek je na usluzi svim posjetiteljima knjižnice. Naravno, što se tiče sporazumijevanja s određenim invaliditetom kao gluhonijemost...tu bi nam trebala pomoć."

**"Je li osoblje knjižnice prošlo kakvu edukaciju vezanu uz osobe s invaliditetom? Bi li im pomoglo kada bi imali posebnu aplikaciju kao digitalna knjižnica, ali u kojoj bi se putem aplikacije knjige mogle posuđivati? Usto, da imaju mogućnost čitanja na glas i povećavanja teksta."**

"Vjerujem da bi. Osoblje zna biti u problemima kada dođe do sporazumijevanja s gluhonijemom osobom. Ne znaju govor rukama, pa se snalaze kako znaju. Tako bi se izbjegli nesporazumi."

### **"Kako se radi na aplikaciji za osobe s invaliditetom, namijenjeno gluhonijemim i slijepim osobama, iz iskustva rečeno, bi li se isplatilo kreirati takvu aplikaciju?"**

"Gledano od strane zaposlenika knjižnice? Bi. Nama bi pomogla da lakše komuniciramo, a njima bi pomogla kod samog odabira. Mislim da se treba digitalizirati, i usto ne zaboraviti da ima osoba kojima je ta digitalizacija potrebnija od nas ostalih."

#### **"Bi li ljudi općenito više posuđivali knjige da imamo takvu aplikaciju?"**

"S obzirom kako smo danas svi na mobitelima i tabletima, stalno u hodu, slobodan sam reći da bi. Čitalo bi se u hodu, isto kako i živimo."

Ishod intervjua potaknuo je na izradu dizajna aplikacije. Kao rezultat samog istraživanja doznajemo da je knjižnica voljna pomoći i opremljena za osobe za invaliditetom, iako nisu prošli edukacije koje bi im uvelike olakšale komunikaciju s istima. Vjerujem da bi aplikacija mogla pomoći u radu zaposlenicima jednako kao i osobama za koje je namijenjena.

### **4.2. Izrada wireframea**

Wireframe je ručno crtan na listu papira. Isti taj prenesen je u Adobe Illustrator kao gruba skica cijelog dizajna. Cilj je napraviti što jednostavniji dizajn s obzirom na to da je ciljana skupina osobe s invaliditetom kojima je teško baratati s kompliciranim sučeljima.

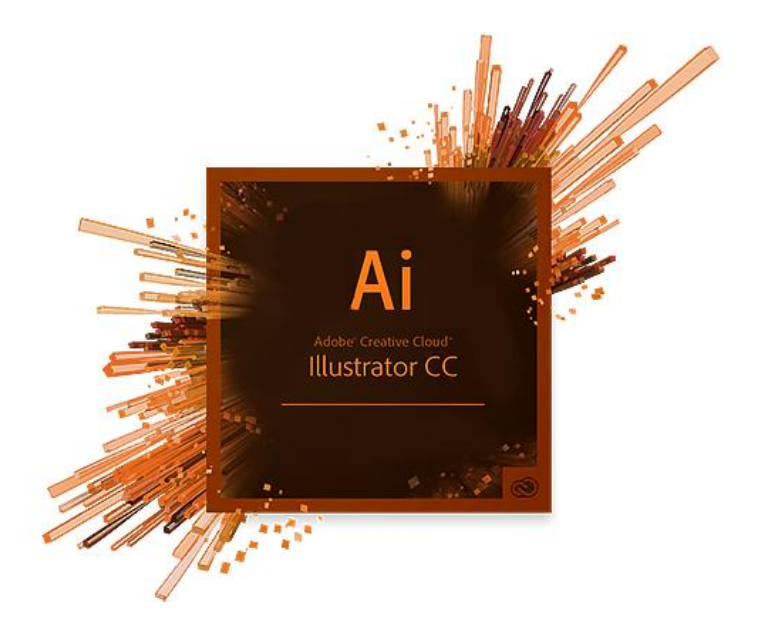

*Slika 4.1 Adobe Illustrator*

U programu Adobe Illustratoru rađeno je sa svega par alata koji su potrebni za crtanje osnovnih linija kao na primjer Pen tool, Rectangle tool, Eyedroper tool, te ubacivanjem već pripremljenih, poznatih ikona koje su skinute s The Stocks [\(http://thestocks.im/\)](http://thestocks.im/) stranice. Razlog zbog kojeg je korišten Adobe Illustrator je jer je vektorski program, što znači da je lako prilagodljiv i pristupačan što se tiče sitnih promjena.

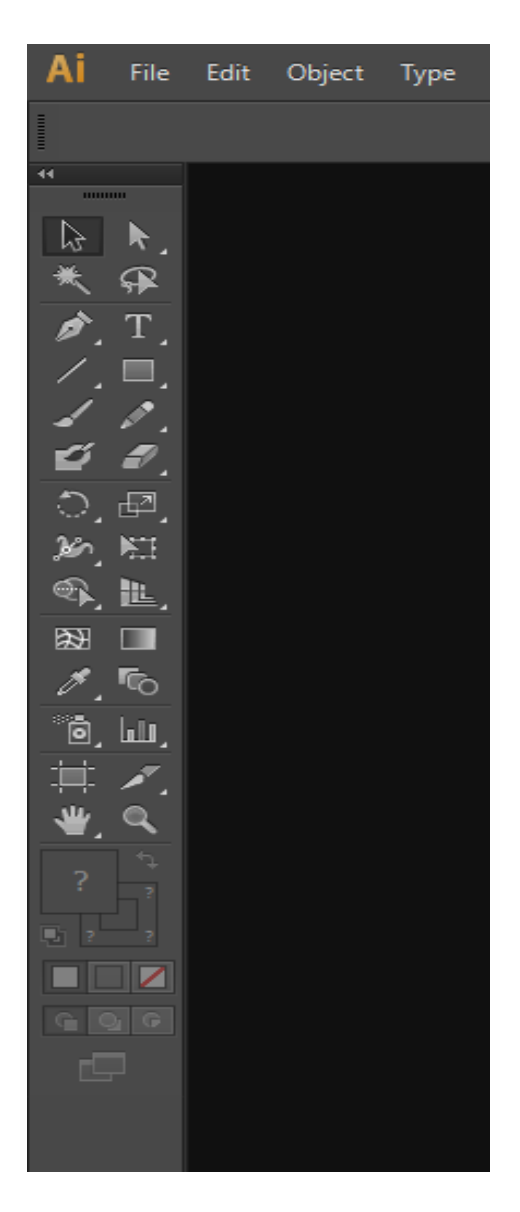

*Slika 4.2 Prikaz alata Illustratora*

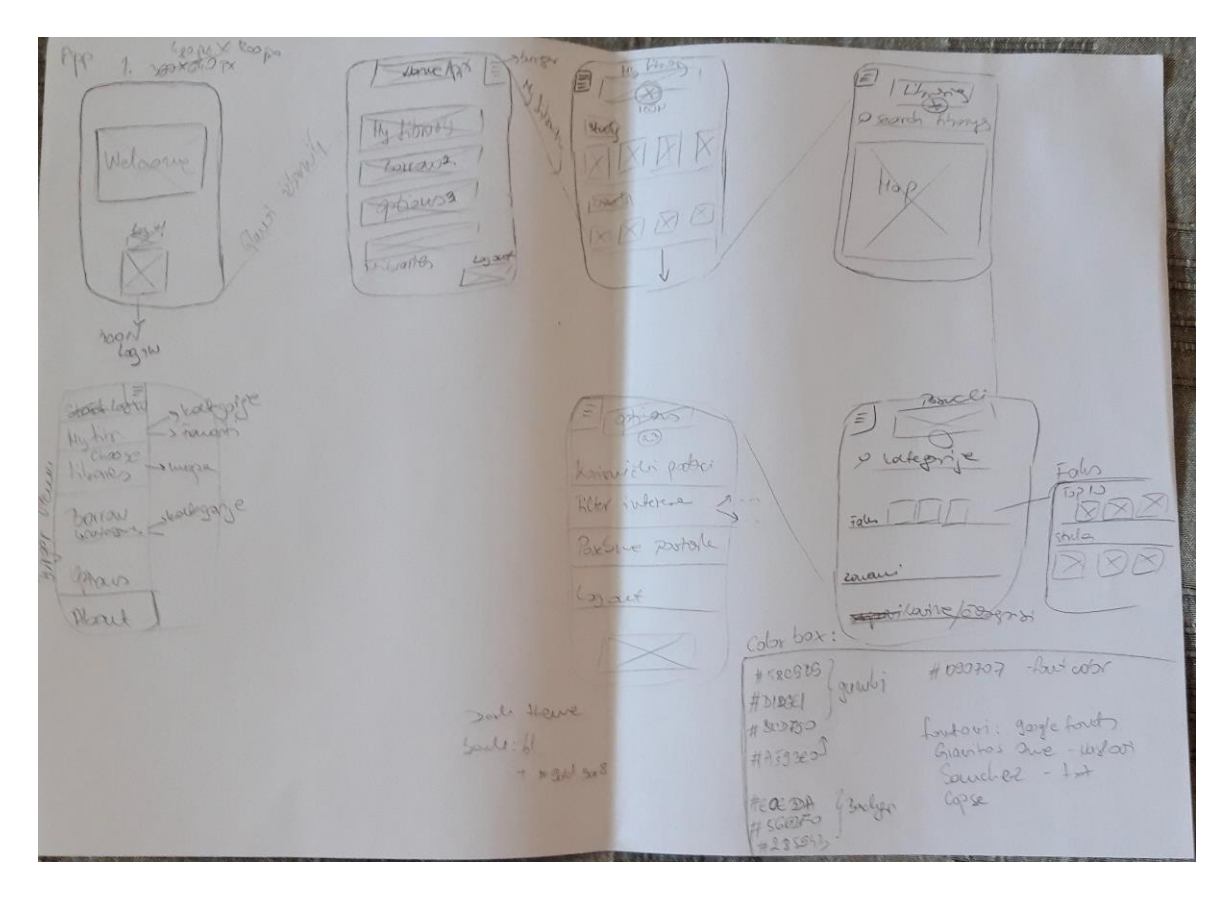

*Slika 4.3 Ručno crtani wireframe aplikacije*

### **4.3. Odabrane boje**

Korištenjem istih boja za određene pojmove naglašava se kroz aplikaciju da određeni pojam ima svoju boju, tako kod poteškoća u čitanju osoba se može navesti kroz gumbe s određenim bojama.

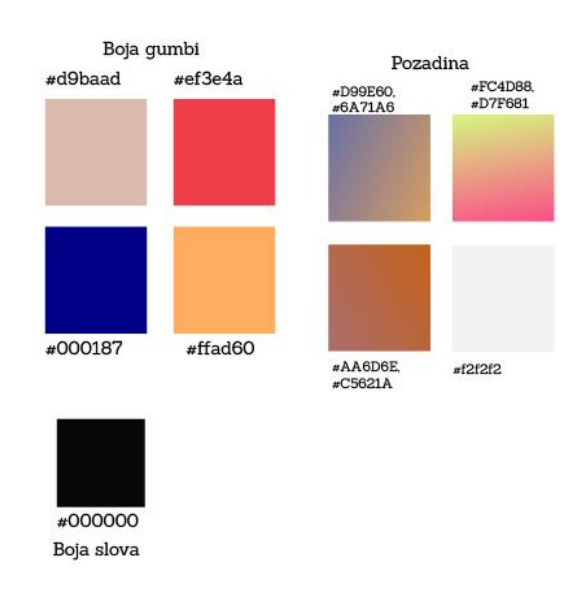

*Slika 4.4 Boje za dizajn*

### **4.4. Tipografija**

Tekst i tipografija su jednostavni i minimalni zbog lakšeg snalaženja osobama slabijeg vida, ali i za sami estetski izgled aplikacije.

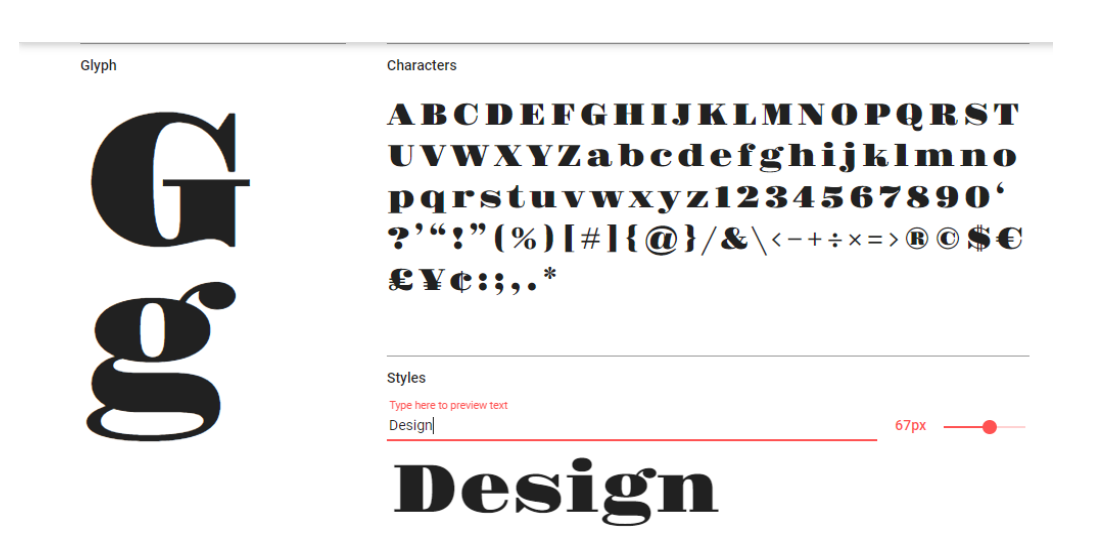

*Slika 4.5 Prikaz fonta gravitas one (preuzeto s: https://fonts.google.com)*

Glyph

Characters

ABCČĆDĐEFGHIJKLMNOPQRSŠT UVWXYZŽabcčćdđefghijklmnopqr sštuvwxyzž1234567890'?"!"(%)[#]{ @}/&\<-+÷\*=>®©\$€£¥¢:...\*

 $47px -$ 

**Styles** Type here to preview text Design

Design Design

*Slika 4.6 Prikaz sanchez fonta (preuzeto s: https://fonts.google.com)*

### **4.5. Geste**

Štipanje prema unutra (*eng. pinch close*) ili prema van (*eng. pinch open*) slične su geste koje se koriste kod povećanja ili smanjivanja elemenata, najčešće kod slika ili tekstova, ali i kod mapa. U aplikaciji se koristi za povećanje teksta ili samo jedne riječi, ali i kod mape u odjeljku traženja knjižnice. Gestom dodira, uobičajene geste kod svake aplikacije, odabiru se elementi poput željenih opcija ili odabira knjige. Povlačenjem elemenata, odnosno na primjeru aplikacije, povlačenjem knjiga raspoređuju se po željenom redoslijedu.

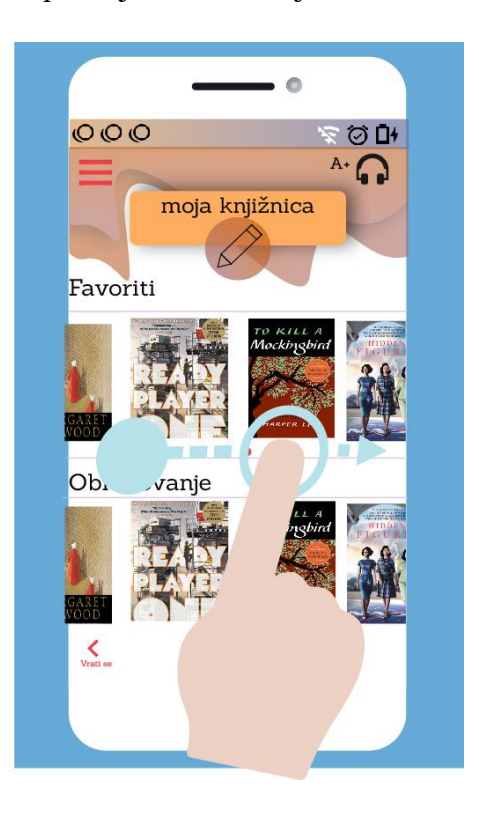

*Slika 4.7 prikaz swipe geste kod izbora knjiga*

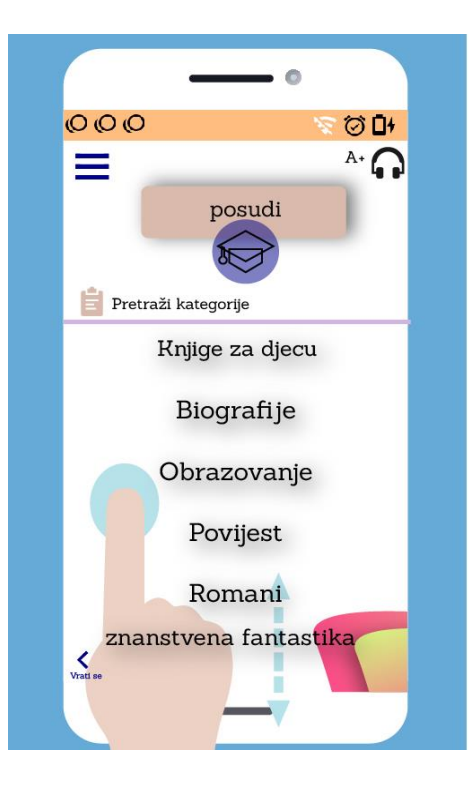

*Slika 4.8 Vertikalni potez*

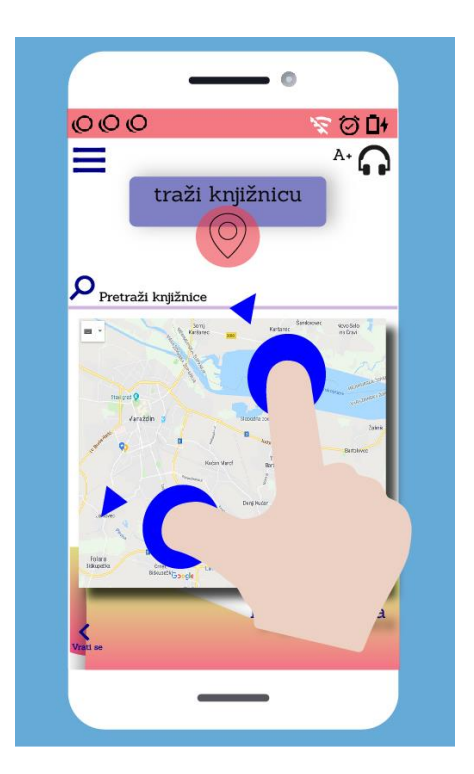

*Slika 4.9 Gesta "štipanja"*

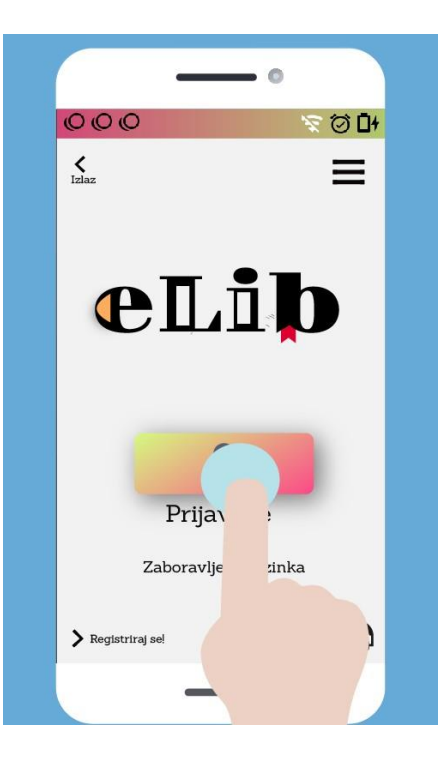

*Slika 4.10 Gesta dodira*

### **4.6. Dizajn aplikacije**

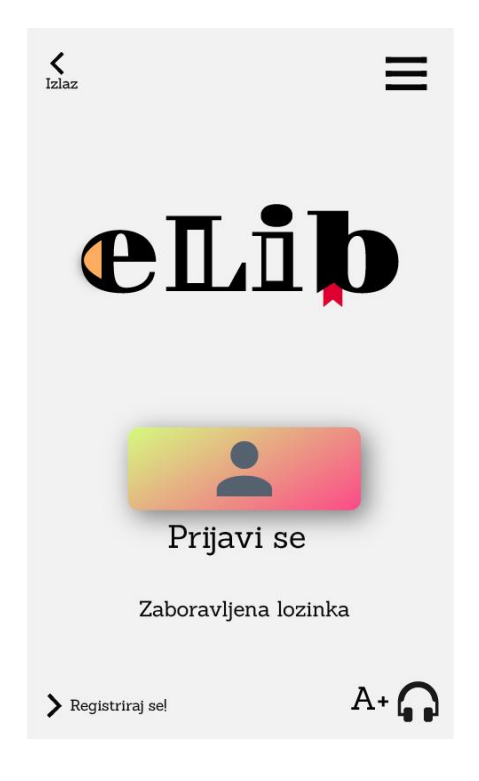

*Slika 4.11 Početna stranica aplikacije*

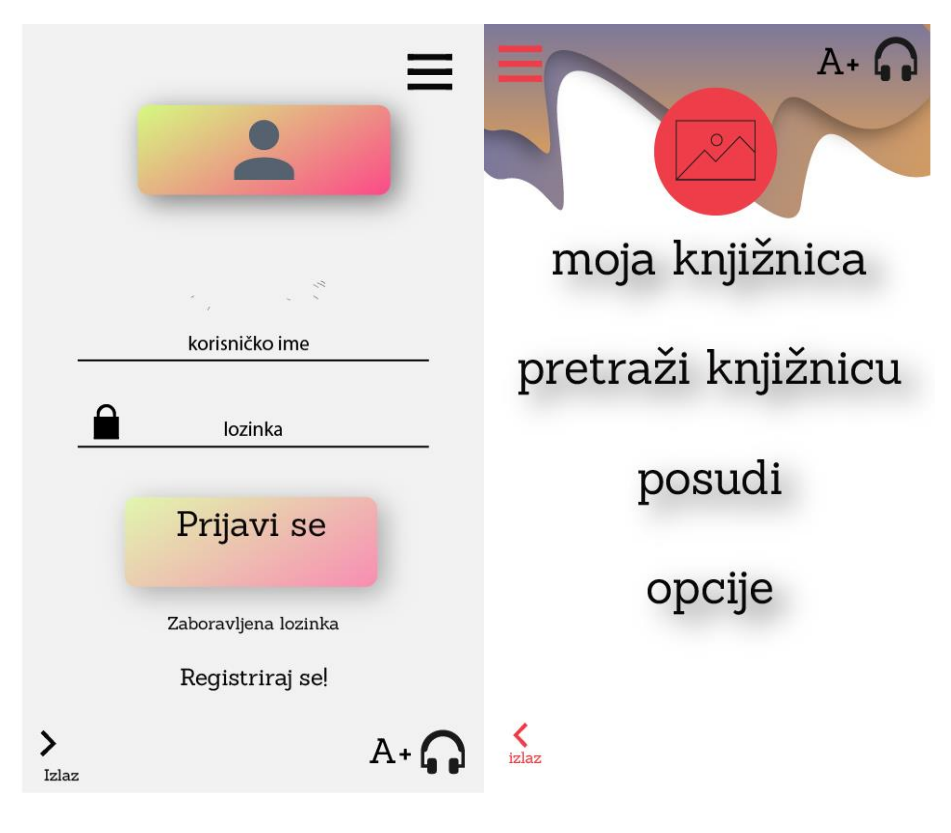

*Slika 4.12 "Log in" stranica Slika 4.13 Glavni izbornik* 

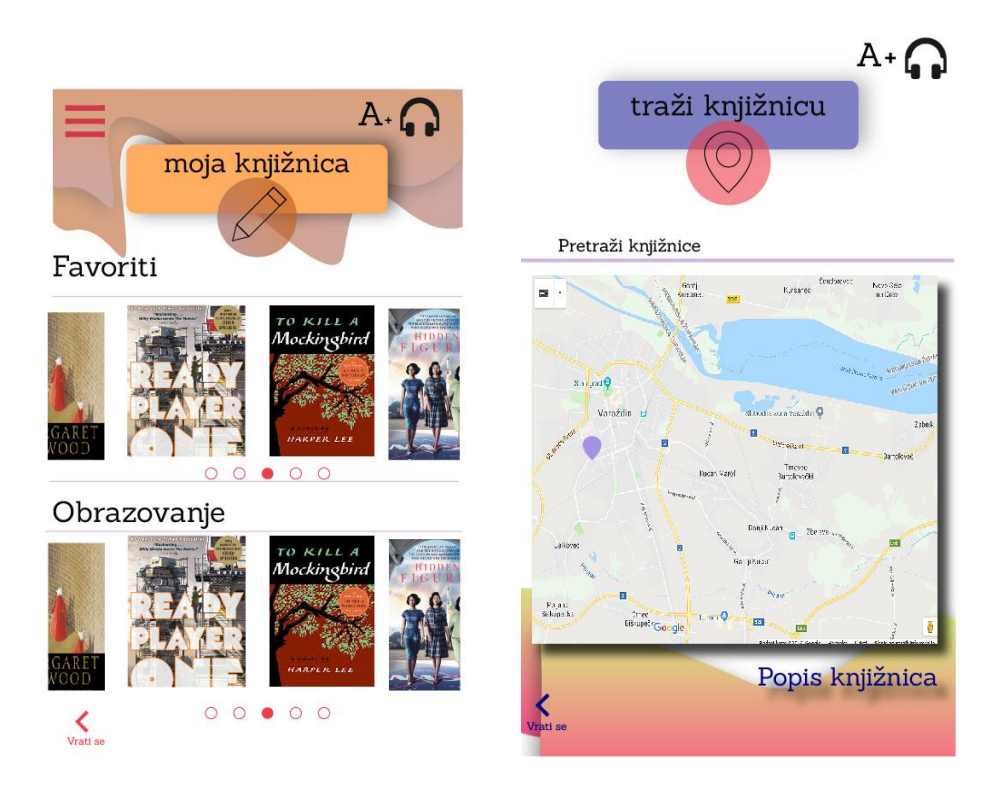

*Slika 4.14 Osobna knjižnica Slika 4.15 Mapa za pretragu knjižnica*

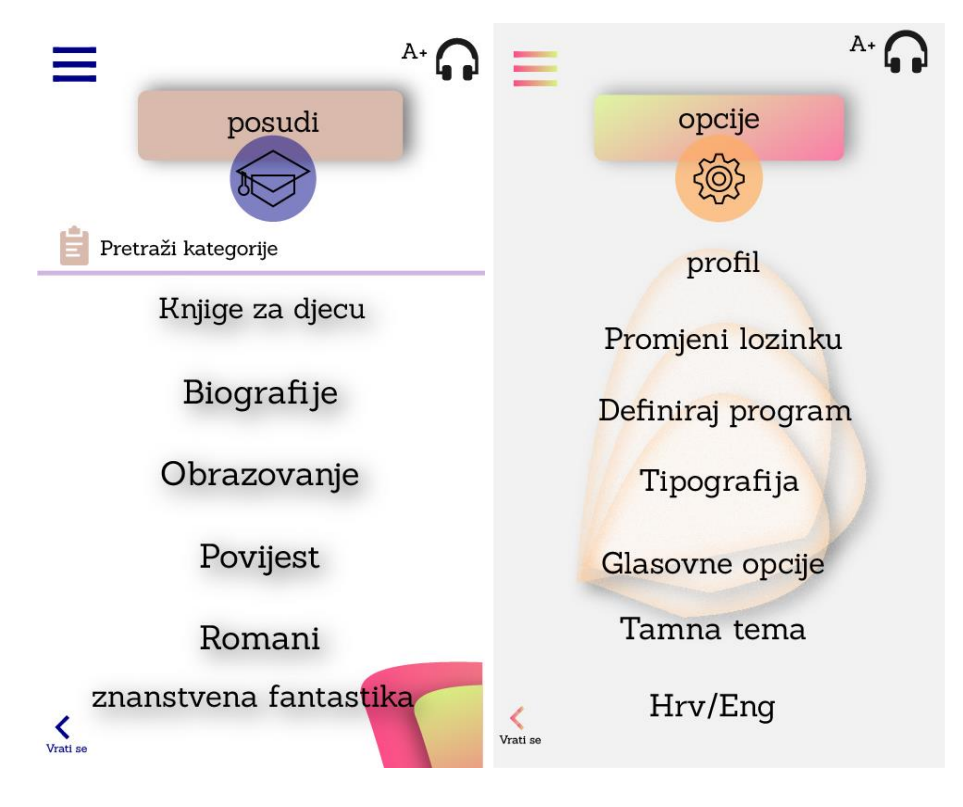

*Slika 4.16 Kategorije knjiga Slika 4.17 Postavke aplikacije*

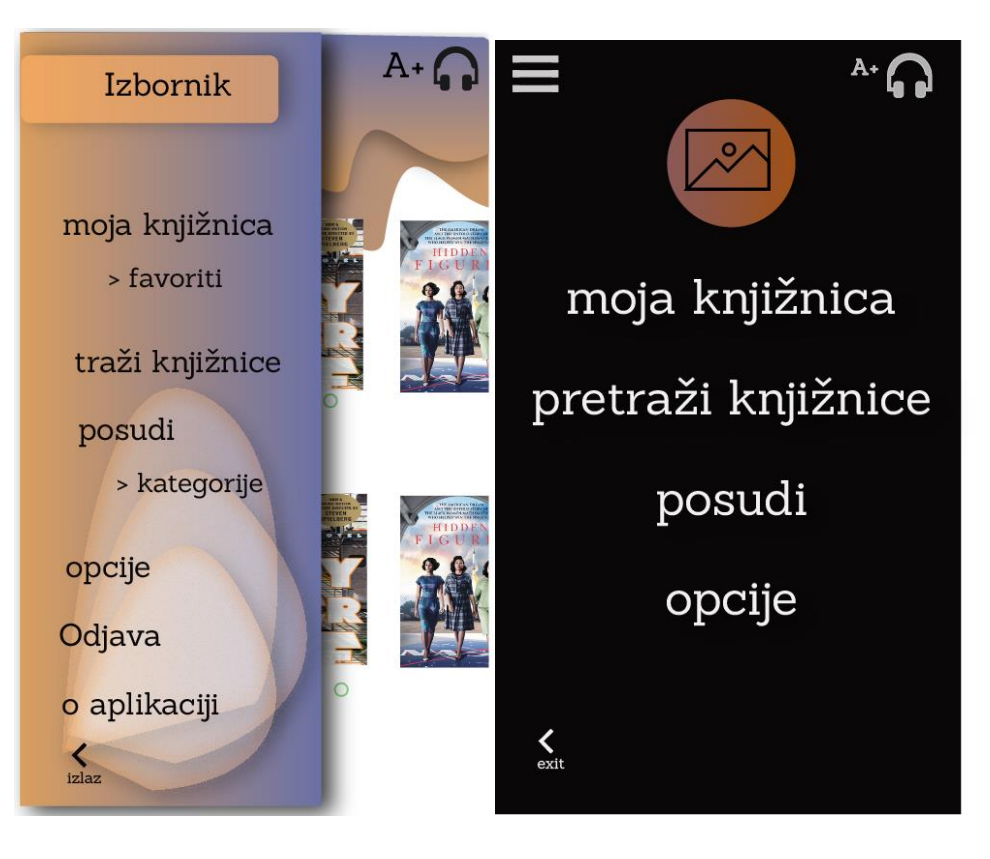

*Slika 4.18 Hamburger izbornik Slika 4.19 Tamna tema* 

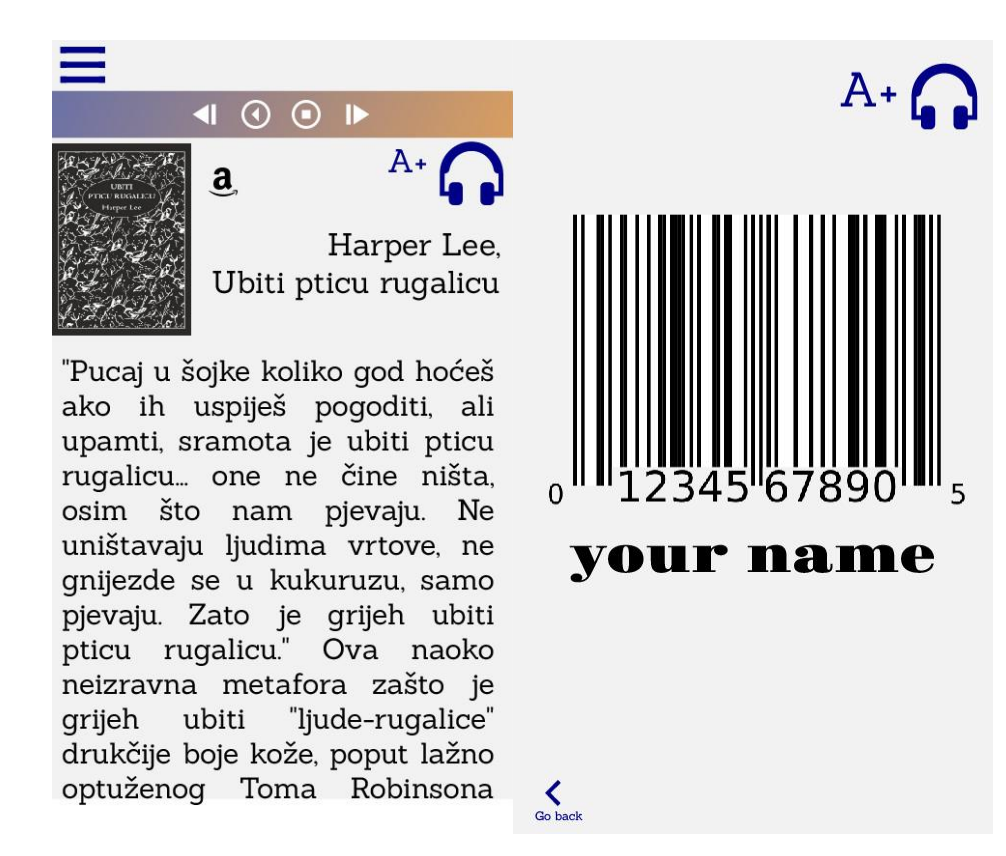

*Slika 4.20 Izgled e-knjige u aplikaciji Slika 4.21 Čitač iskaznica*

### **4.7. Mapa klikova**

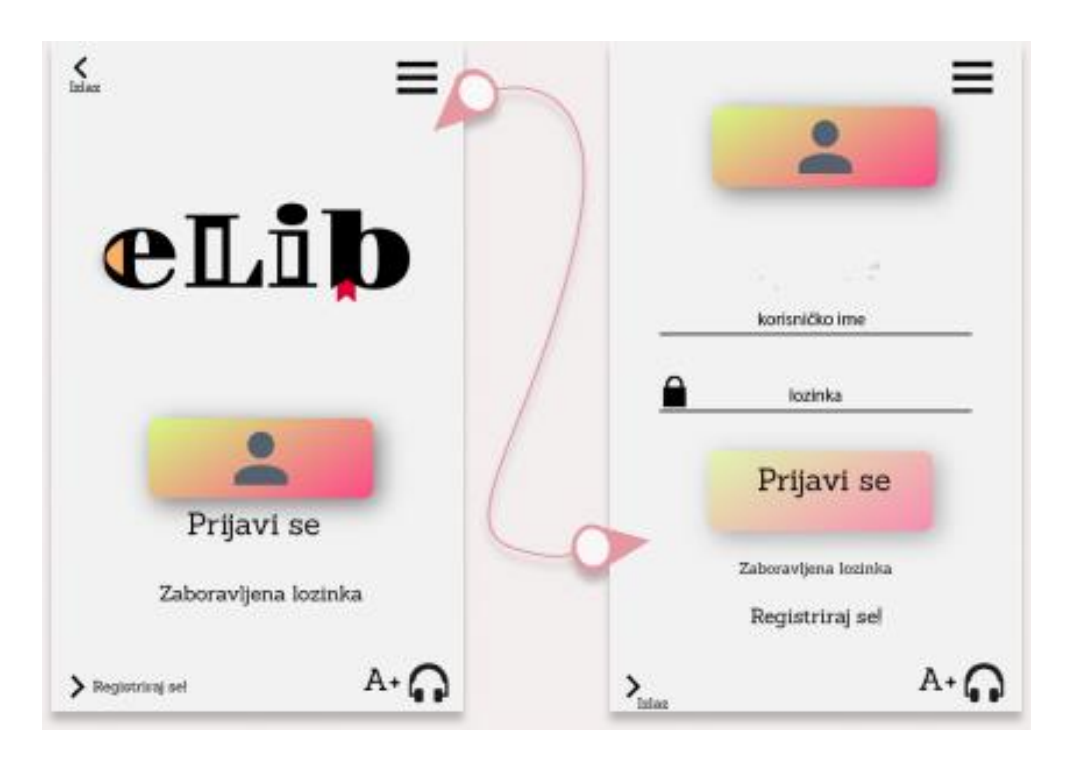

*Slika 4.22 Navođenje iz početne stranice u "log in "stranicu* 

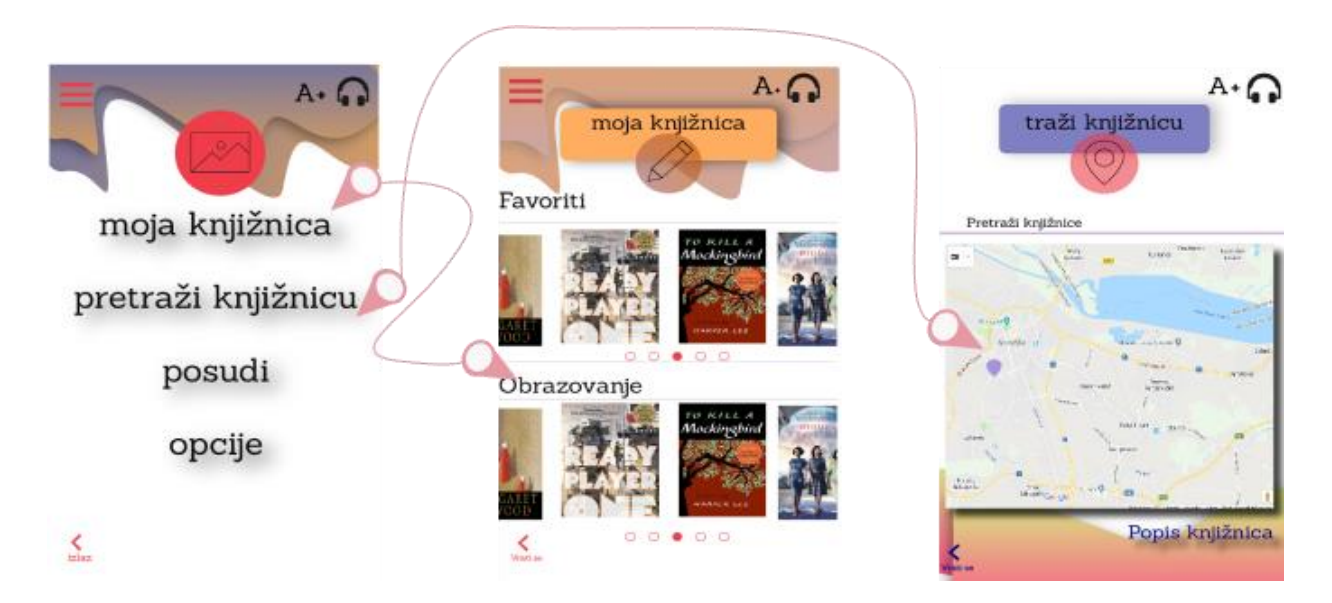

*Slika 4.23 Navođenje iz glavnog izbornika aplikacije u knjižnicu i mapu* 

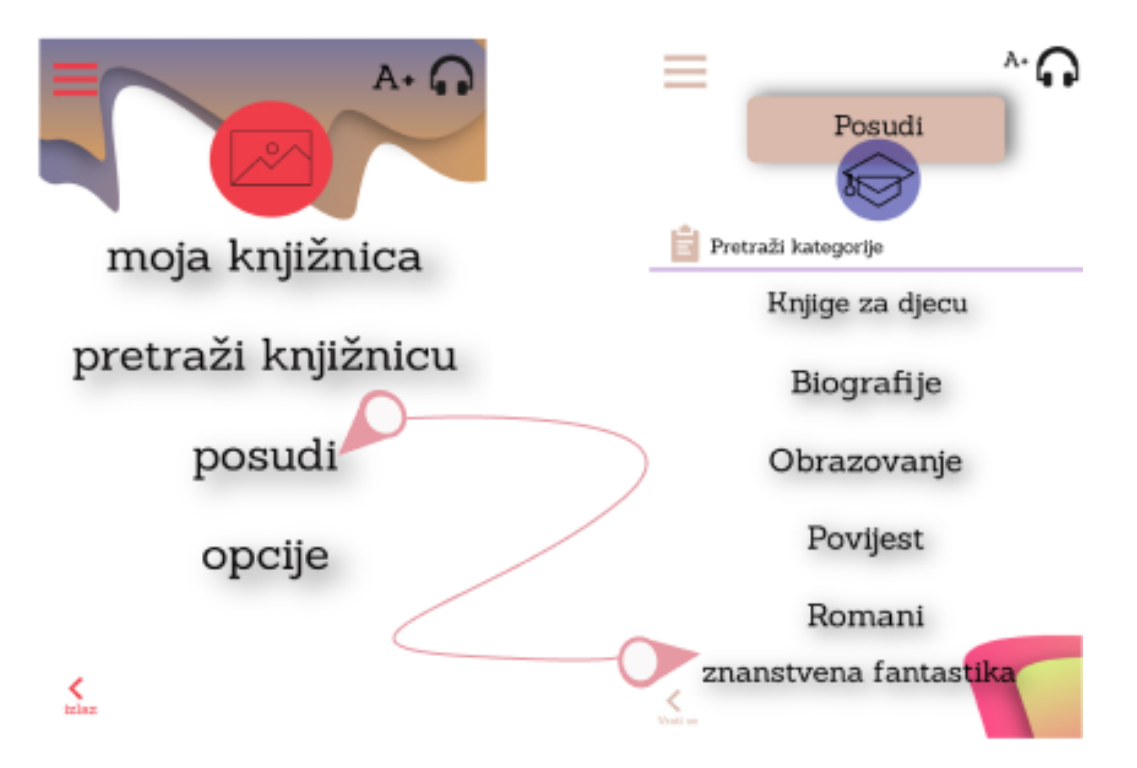

*Slika 4.24 Prikaz koraka iz glavnog izbornika u izbornik kategorija knjiga*

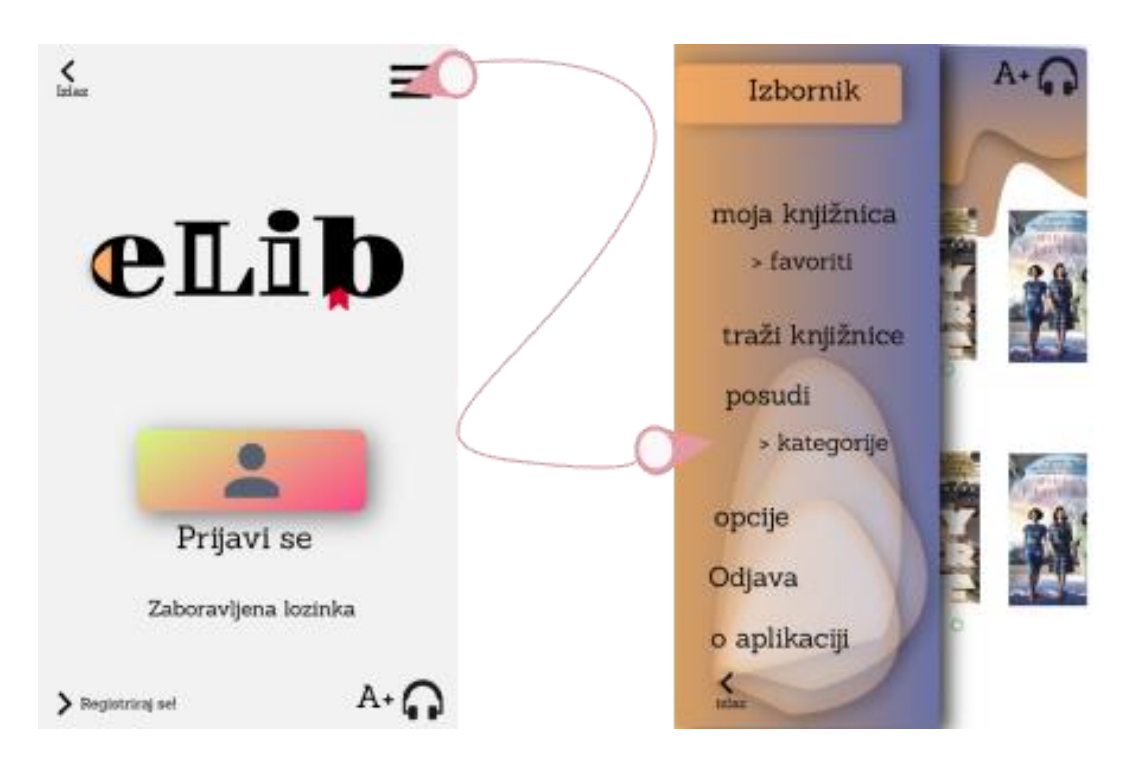

*Slika 4.25 Prikaz hamburger izbornika iz početne stranice*

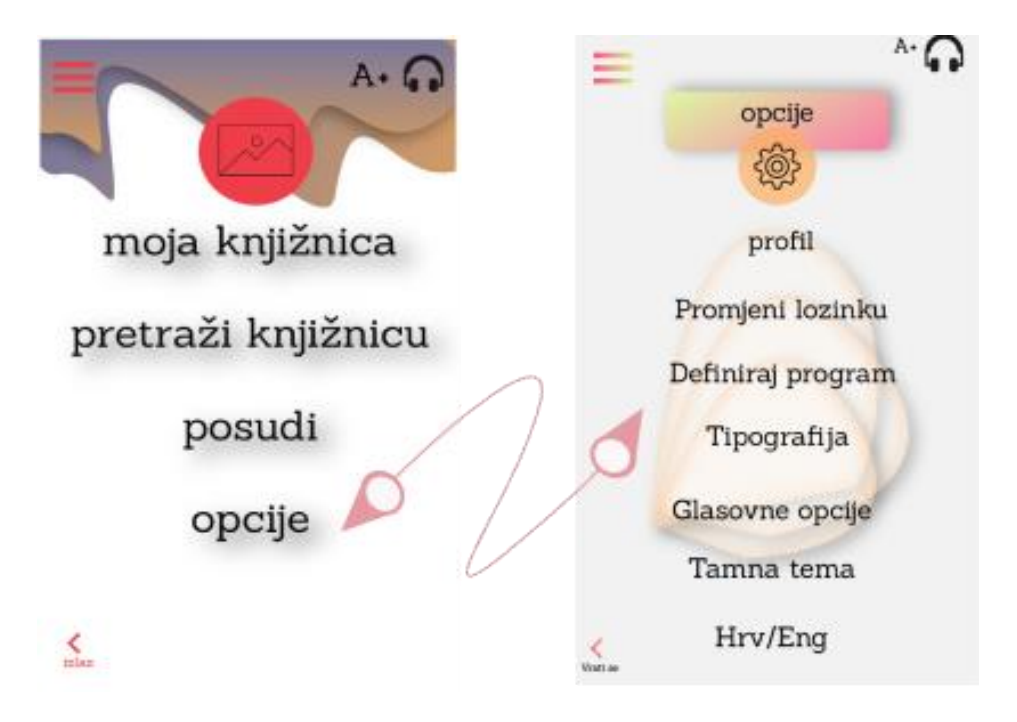

*Slika 4.26 Prikaz postavka iz glavnog isbornika*

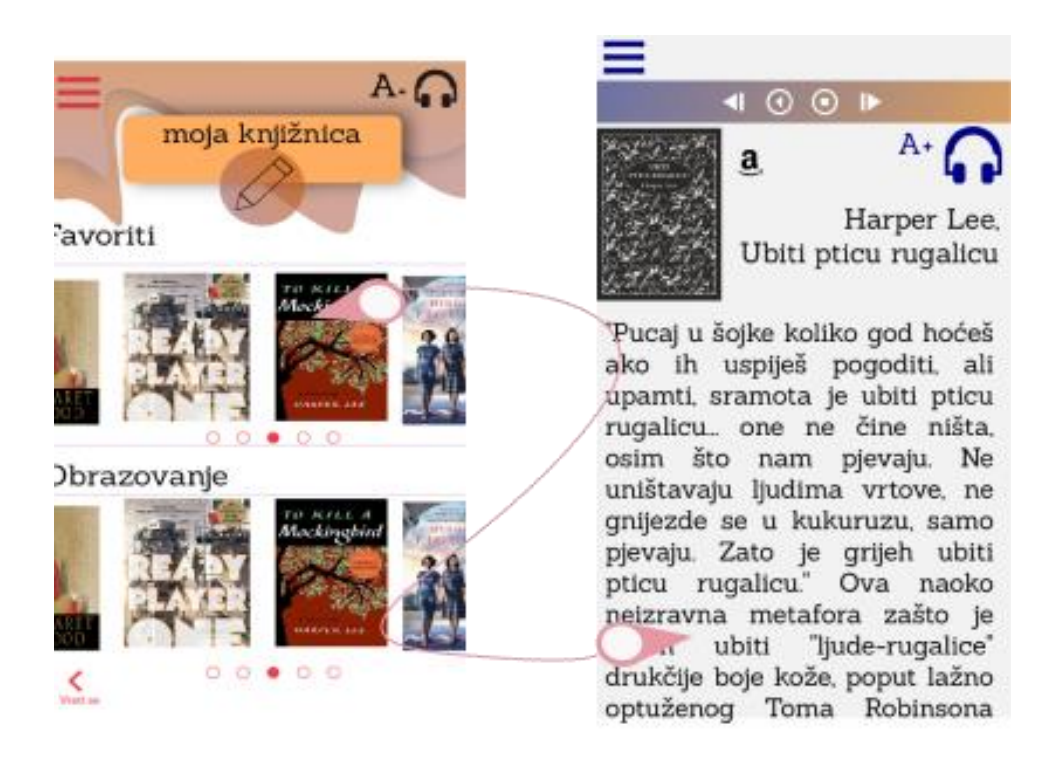

*Slika 4.27 Prikaz e-knjige iz knjžnice*

### **5. Cjelokupni dizajn**

Vizualni identitet aplikacije je minimalno uređen i pojednostavljenog teksta. Tekst je pisan jednostavnim jezikom bez stručnog vokabulara. Kroz cijeli dizajn provlače se iste boje za pojedine elemente kako bi se korisniku olakšalo prepoznavanje istih, te isti font slova, Sanchez, koji je zbog serifa oštar i lako se raspoznaju slova. Pozadina je svijetla uz kontrast ostalim elementima, dok je *Dark mode* potpuno crna uz ponovno kontrast slovima koja su bijela. Geste u aplikaciji su poznate geste koje koriste i druge aplikacije kako se ne bi zbunjivalo korisnika. Aplikacija ima po izboru jezik hrvatski ili engleski.

Na vrhu svake stranice aplikacije nalaze se A+ za povećanje teksta i ikona slušalica koje kod pritiska glasovno pokazuju, odnosno snimljen glas čita tekst s ekrana "TalckBack" tehnologijom. Pretvaranjem glasa u tekst omogućuje se kretanje slijepim osobama kroz aplikaciju, što se odnosi na primjerice traženje knjiga ili čitanje knjiga. Kod pokretanja aplikacije automatski se iščitava tekst naglas, a po potrebi se gasi na istoj ikoni. Logo aplikacije pojavljuje se samo na početnoj stranici, i kao ikona aplikacije. Logo je stvoren od "E" kao *elektronički* i "lib" kao *Library*, odnosno knjižnica na hrvatskom. Na dnu svake stranice može se izaći iz aplikacije ili samo jedan korak unatrag, a paralelno tome je *hamburger meni* koji u sebi sadržava brze korake po aplikaciji. U postavkama aplikacije može se odabrati, po elementima invaliditeta, kako se aplikacija ponaša (da li odmah kod otvaranja glasovno čita ili je zbog jednostavnijeg dizanja u *Dark modeu*. Kako se dizajn bazirao na dvije vrste invaliditeta, za slijepe i gluhe, takve postavke i sadržava. Barkodom ispod kojeg je navedeno ime korisnika posuđuju se knjige. Taj isti bar kod nalazi se na fizičkoj iskaznici knjižnice i s istim se korisnik povezuje s knjižnicom putem svojeg korisničkog računa. Pravila posudbe vrijede kao i u fizičkoj knjižnici- postoji rok za vraćanje knjige iako ona nije fizički kod korisnika. Time se odlaže kupnja knjige, odnosno plaćanje unutar same aplikacije. Jedini trošak što se aplikacije tiče je plaćanje klasične godišnje članarine knjižnici i zakasnine oko vraćanja. Tim sustavom knjižnica nije oštećena za svoje korisnike, već im omogućava pristupačnije korištenje njenih usluga.

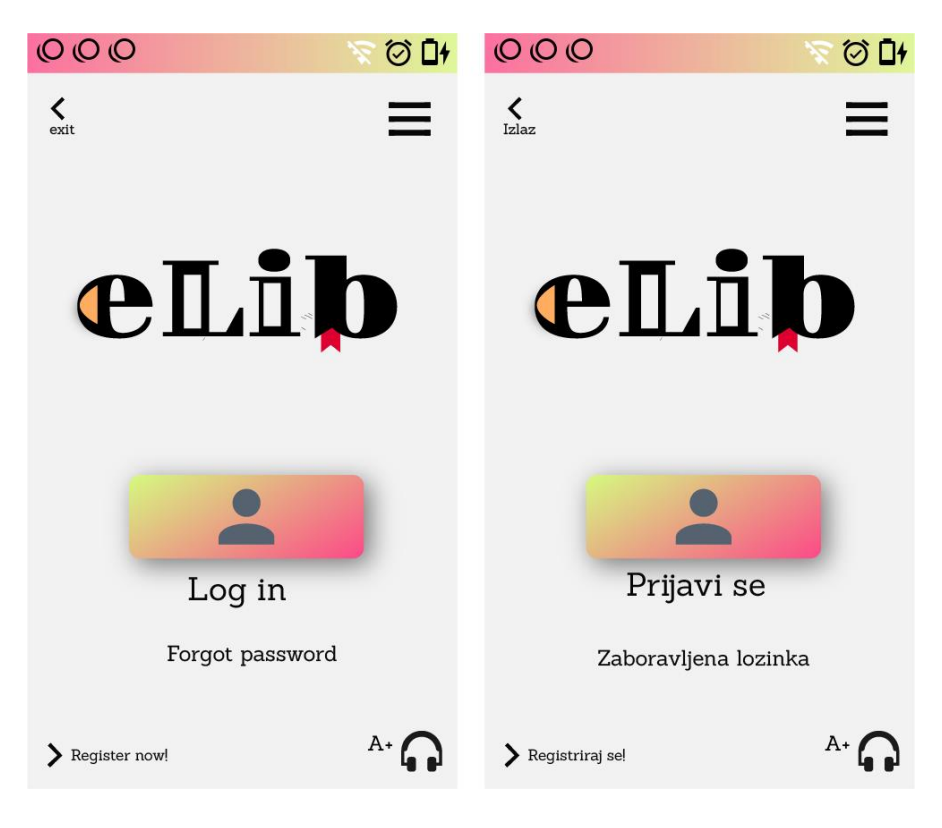

*Slika 5.1 Početna stranica aplikacije na hrvatskom i engleskom jeziku*

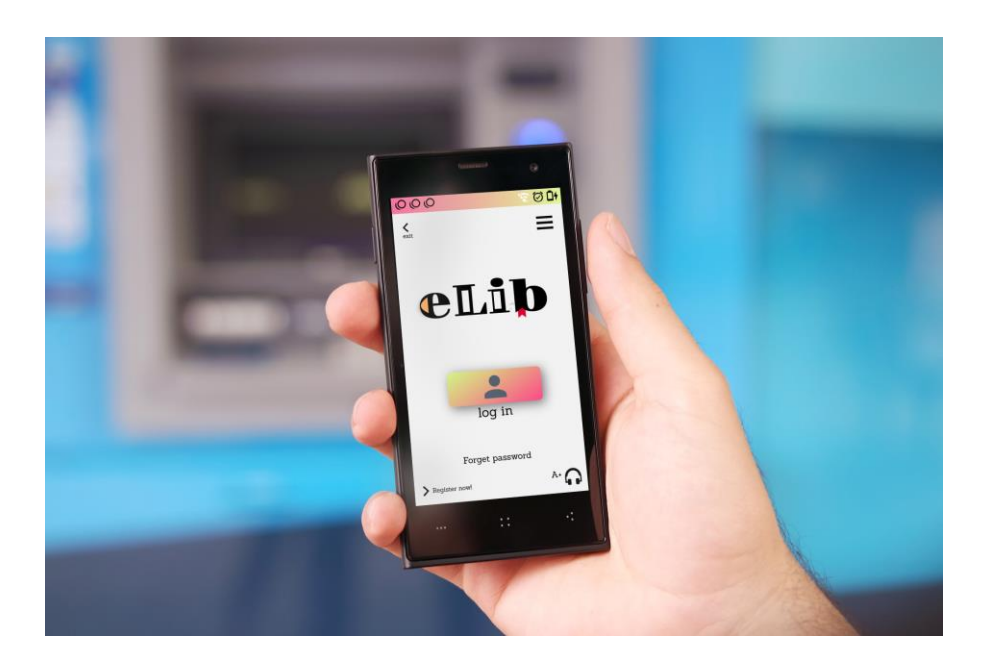

*Slika 5.2 Prikaz početne stranice aplikacije*

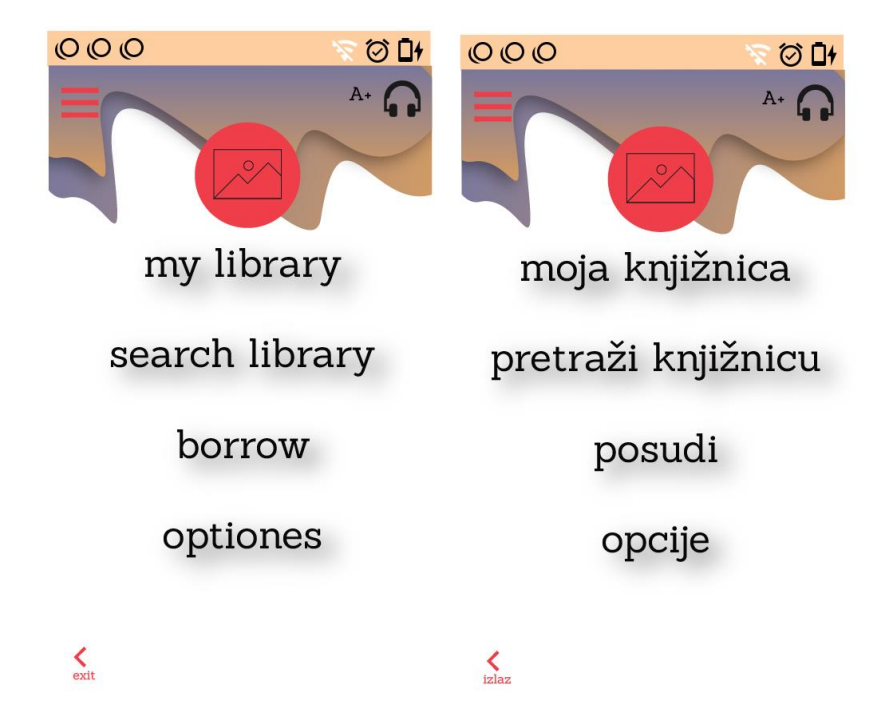

*Slika 5.3 Glavni izbornik na engleskom i hrvatskom jeziku*

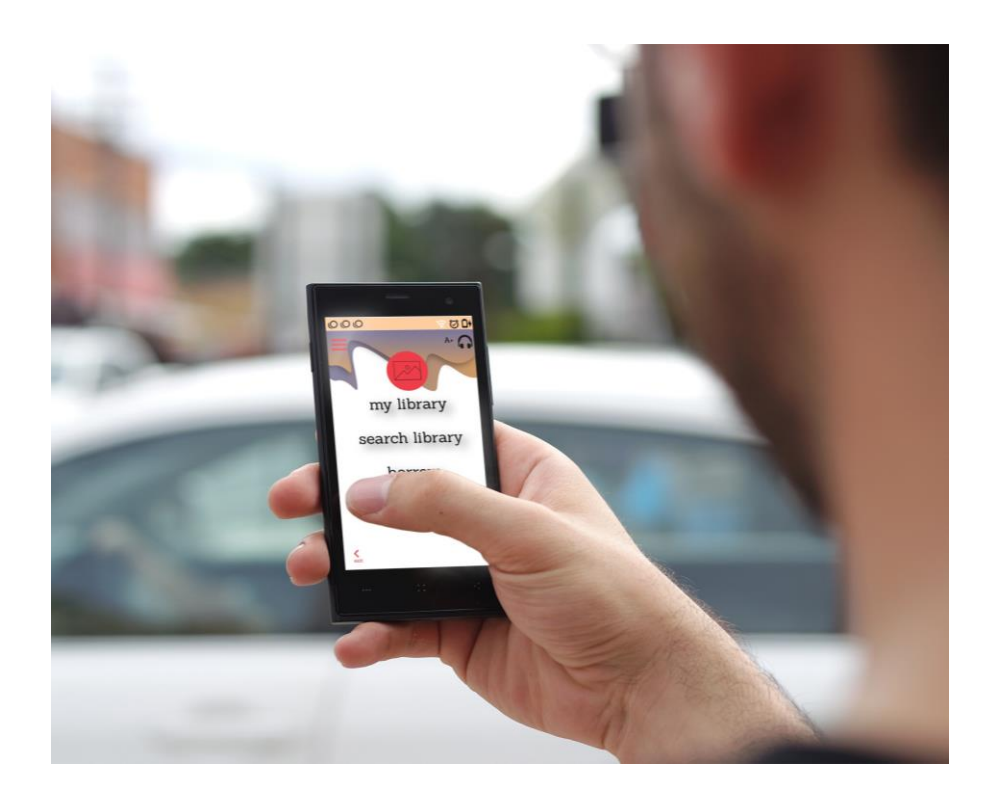

*Slika 5.4 Glavni izbornik aplikacije*

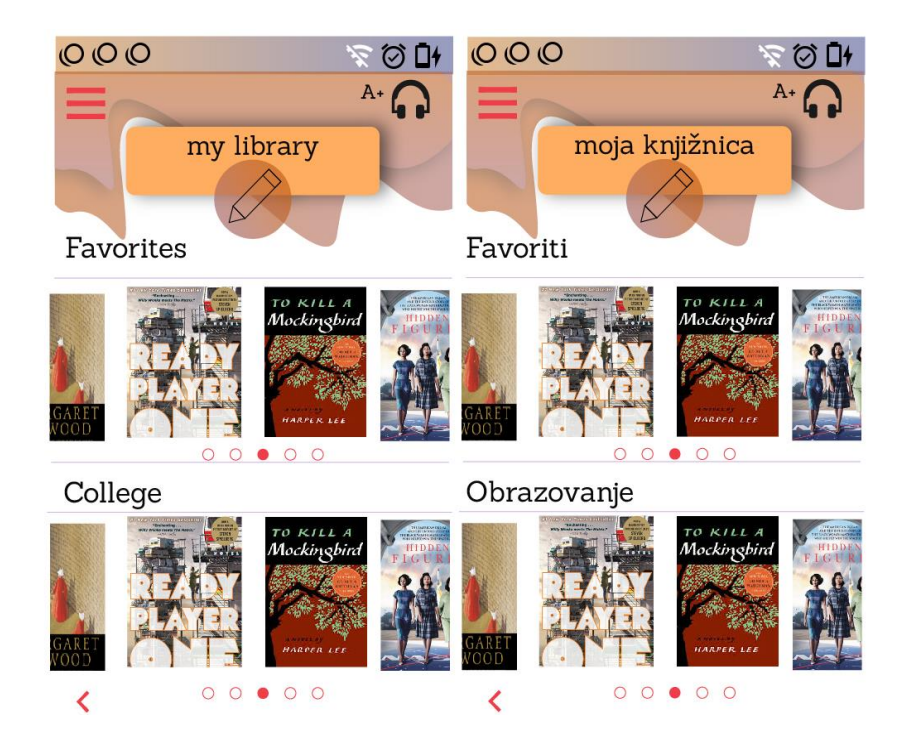

*Slika 5.5 Osobna knjižnica na hrvatskom i engleskom jeziku*

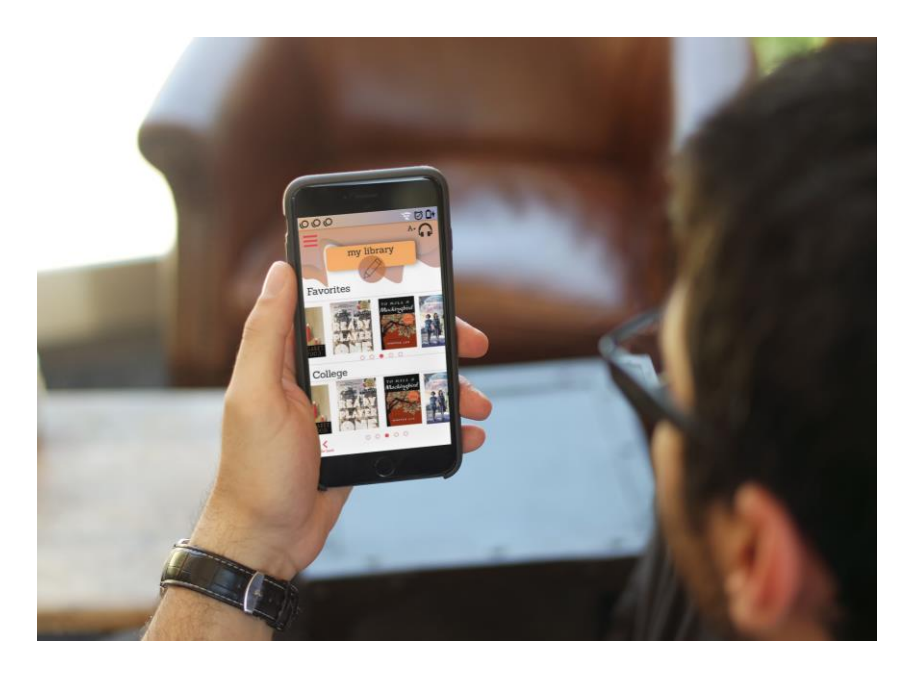

*Slika 5.6 Privatna knjižnica- knjige koje su posuđene*

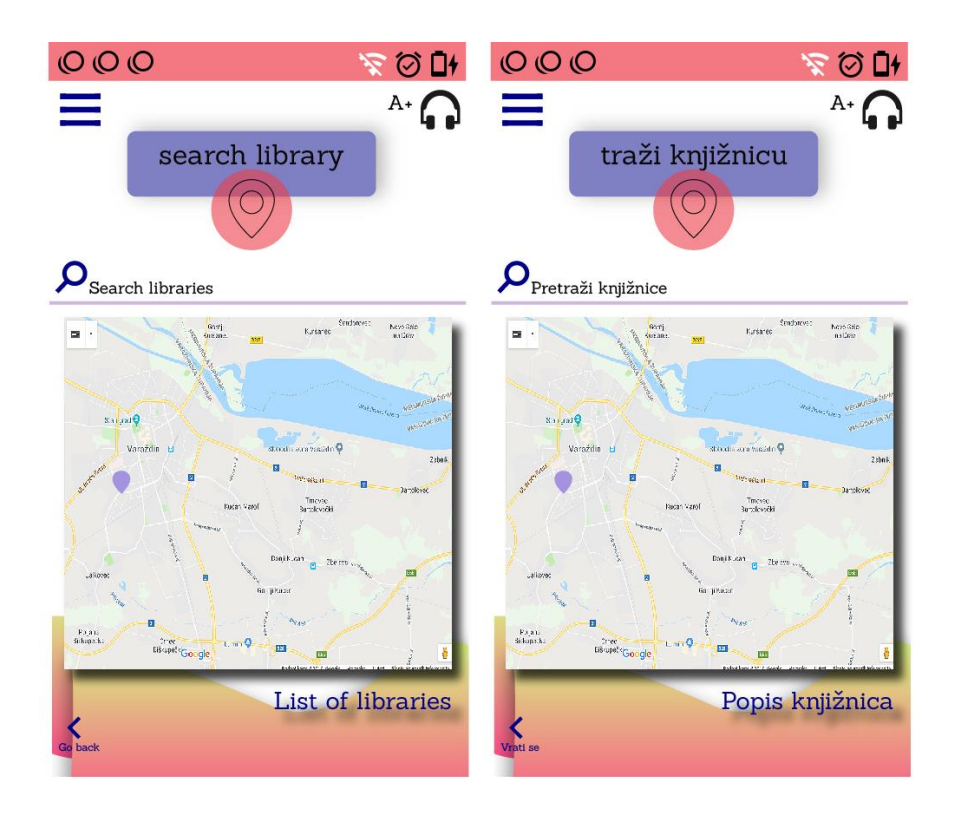

*Slika 5.7 Prikaz mape na hrvatskom i engleskom jeziku*

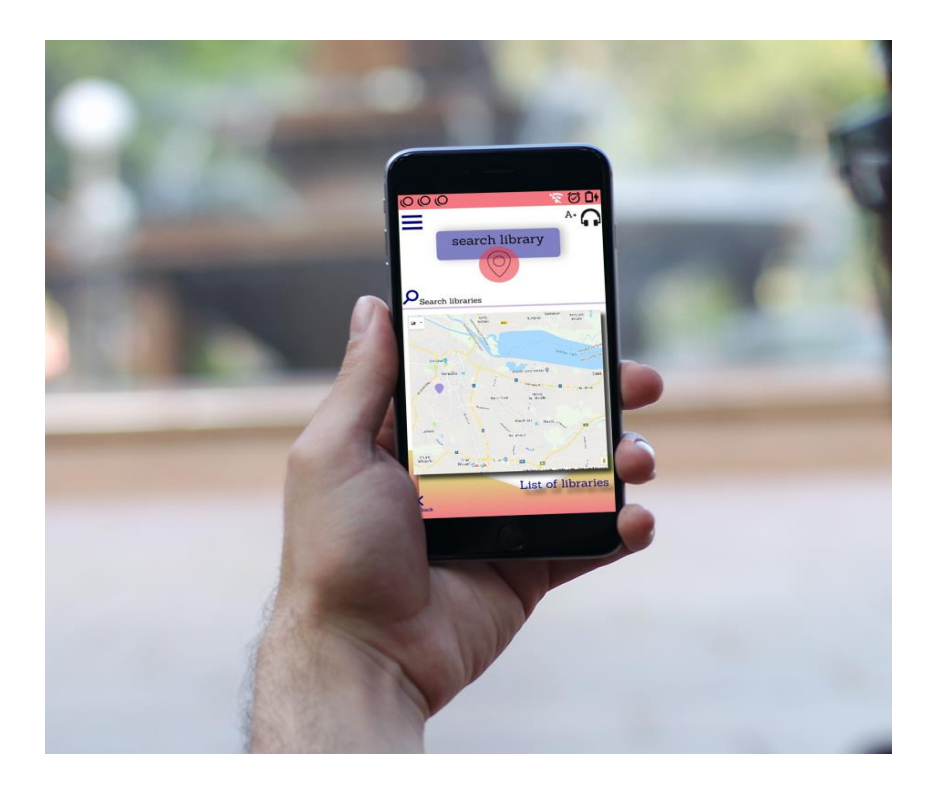

*Slika 5.8 Mapa kojom se biraju knjižnice po gradovima*

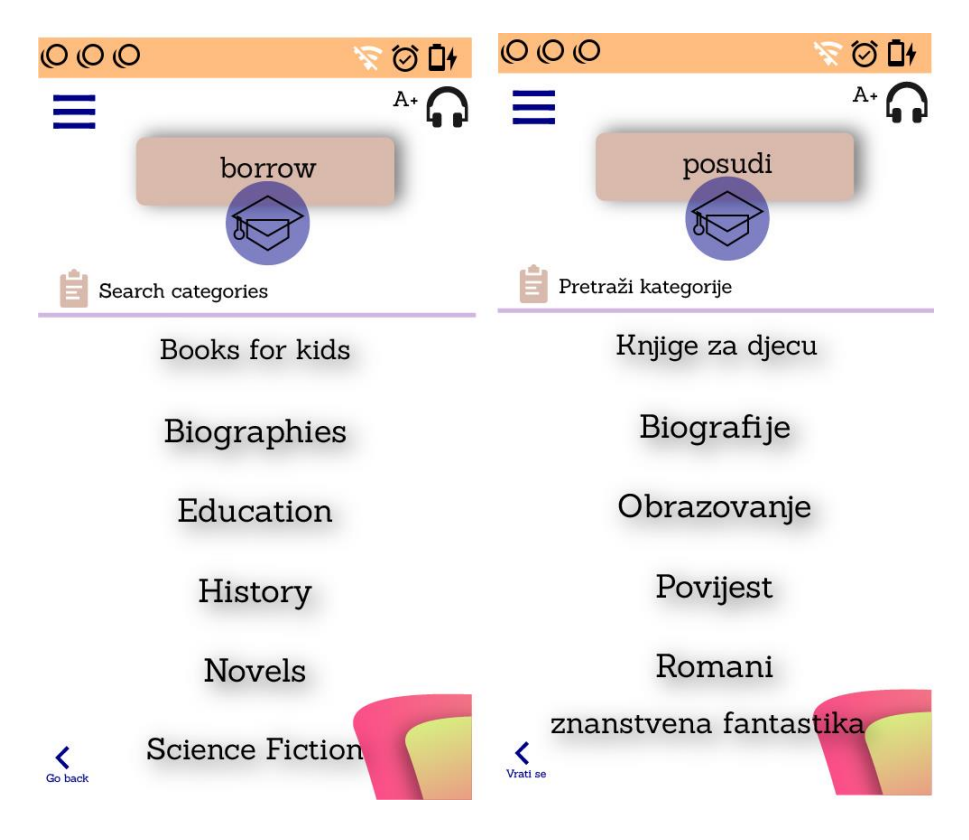

*Slika 5.9 Prikaz stranice s kategorijama na engleskom i hrvatskom jeziku*

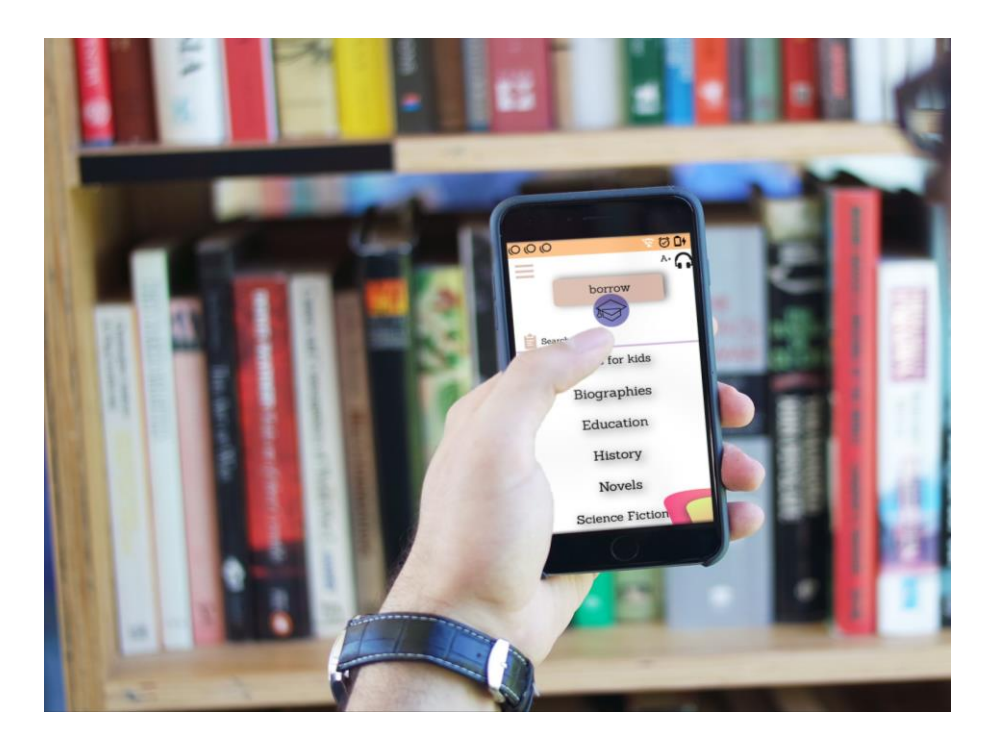

*Slika 5.10 Prikaz izbornika kategorije*

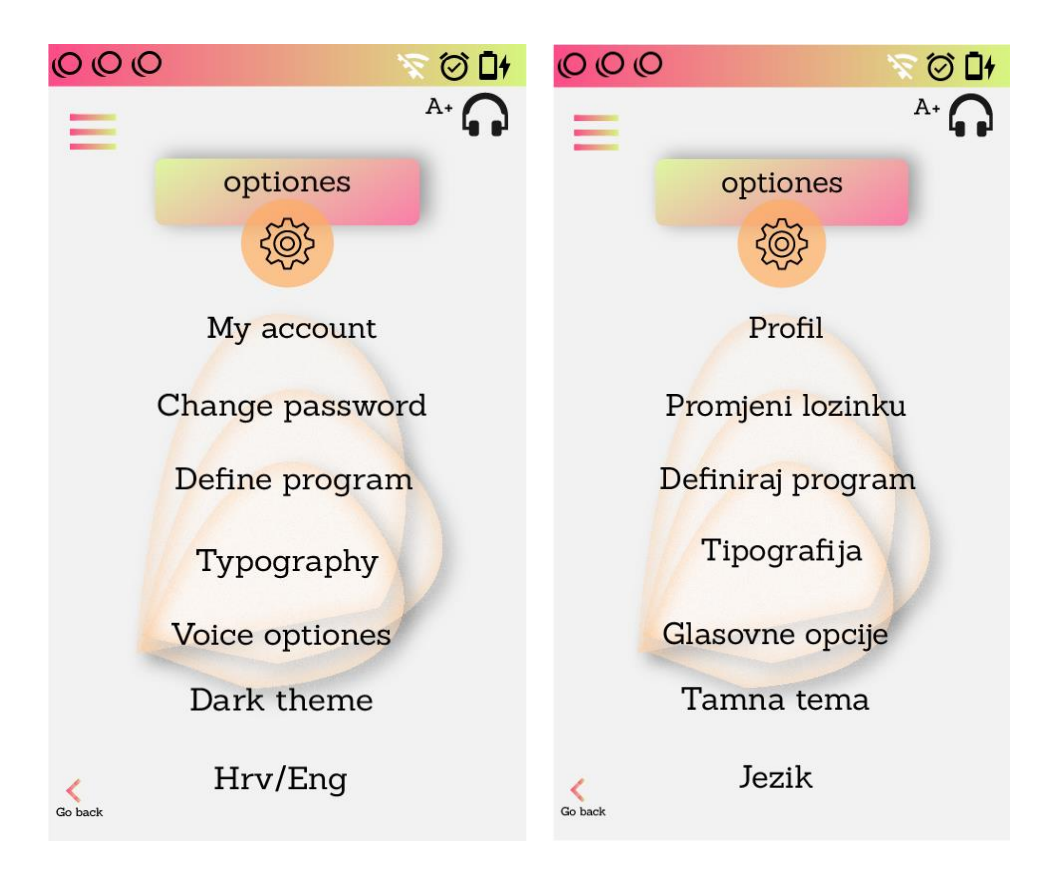

*Slika 5.11 Prikaz postavka na engleskom i hrvatskom jeziku*

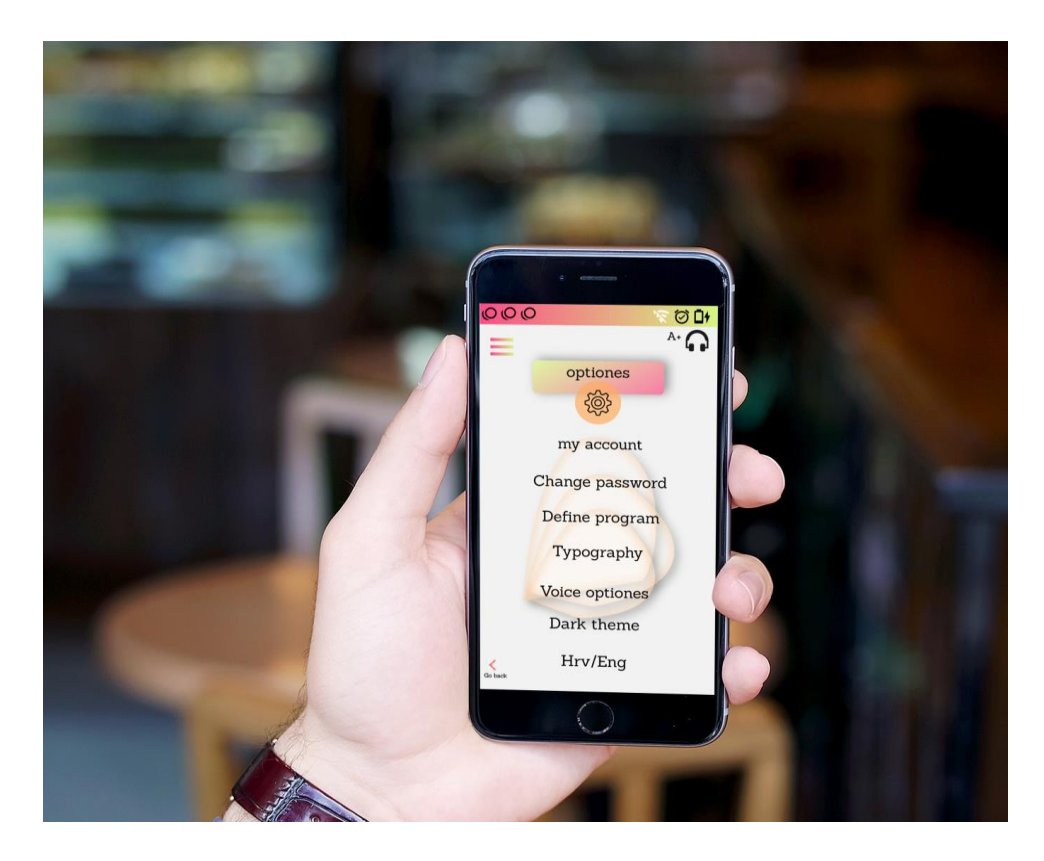

*Slika 5.12 Izbornik opcija aplikacije*

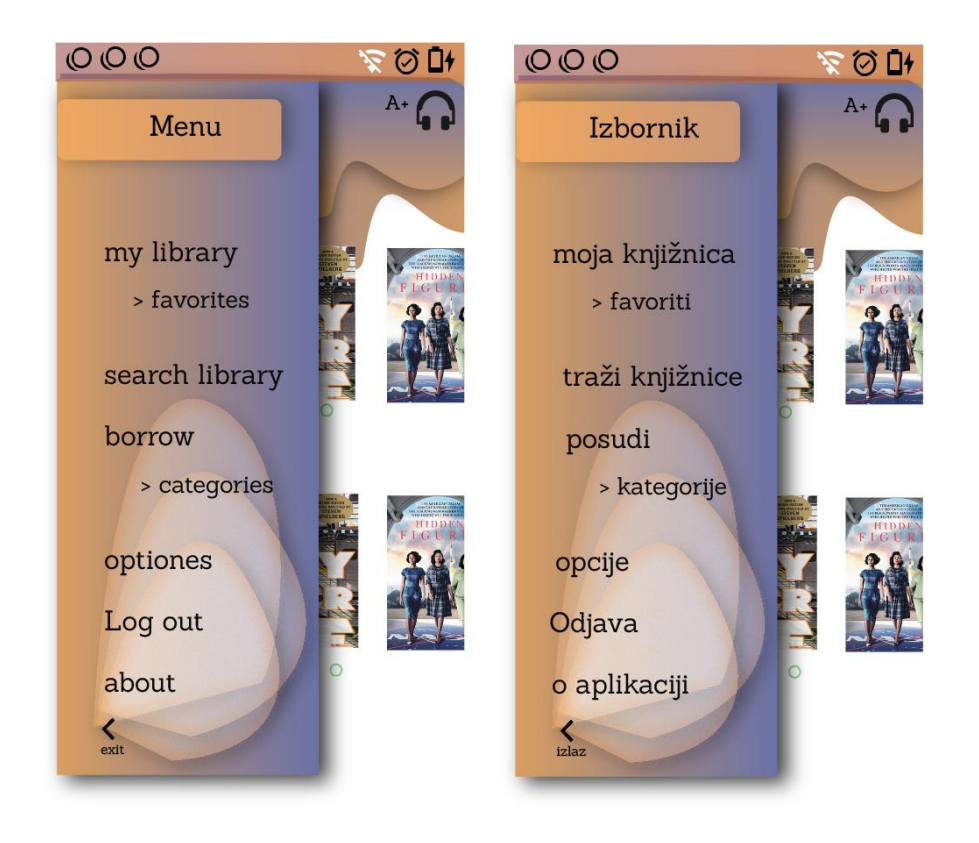

*Slika 5.13 Prikaz hamburger izbornika na engleskom i hrvatskom*

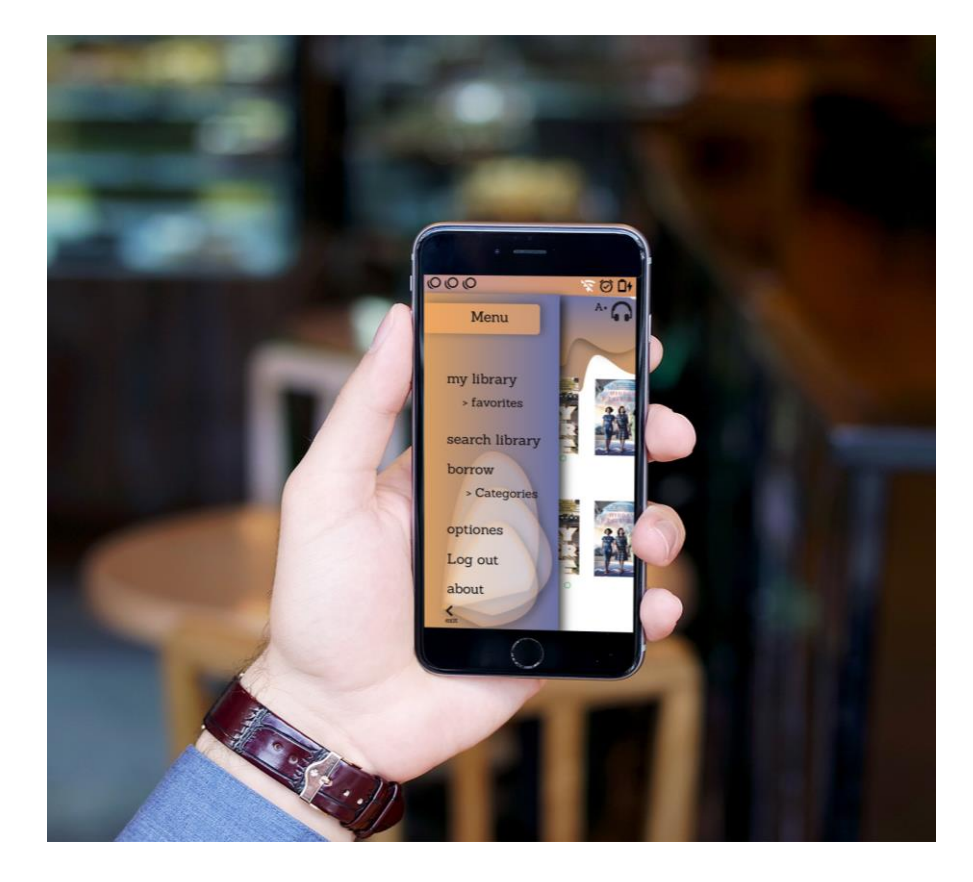

*Slika 5.14 Prikaz hamburger izbornika*

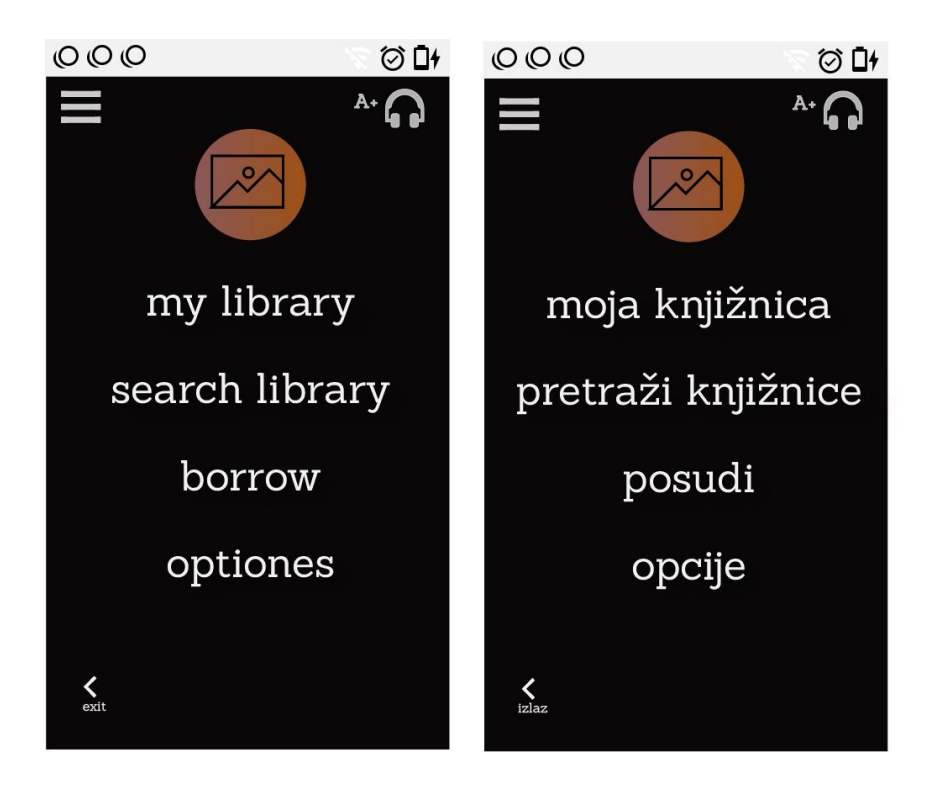

*Slika 5.15 Tamna tema na engleskom i hrvatskom jeziku*

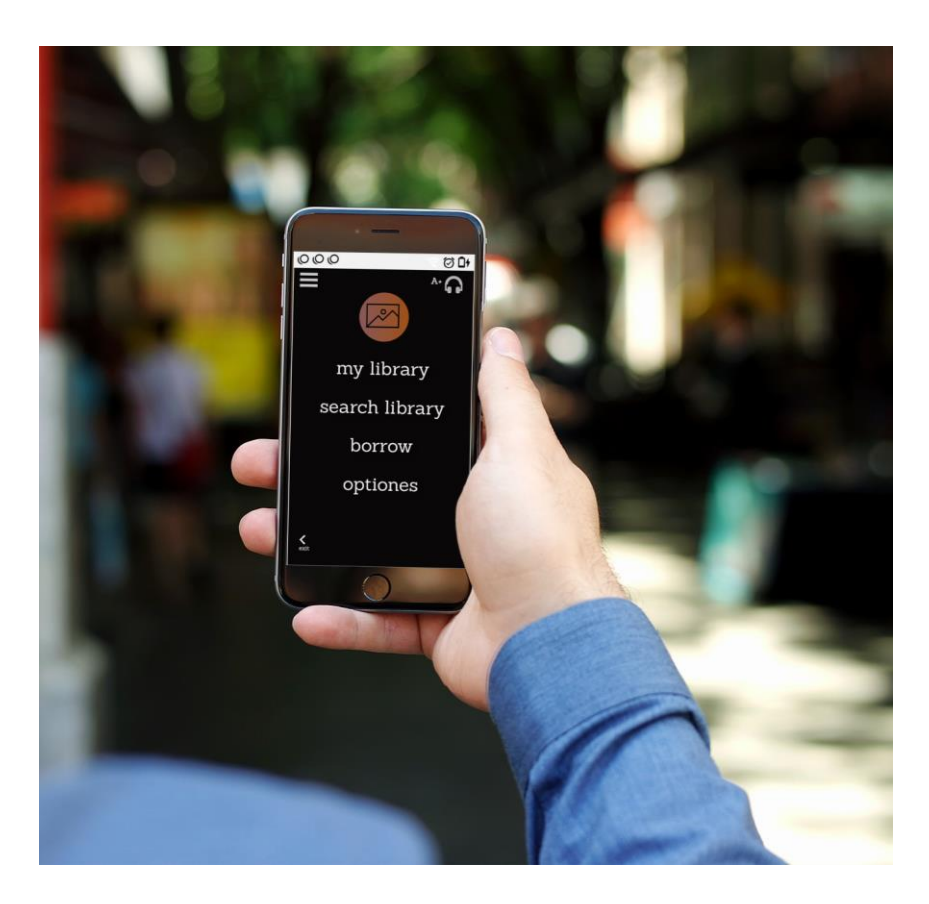

*Slika 5.16 Tamna tema aplikacije*

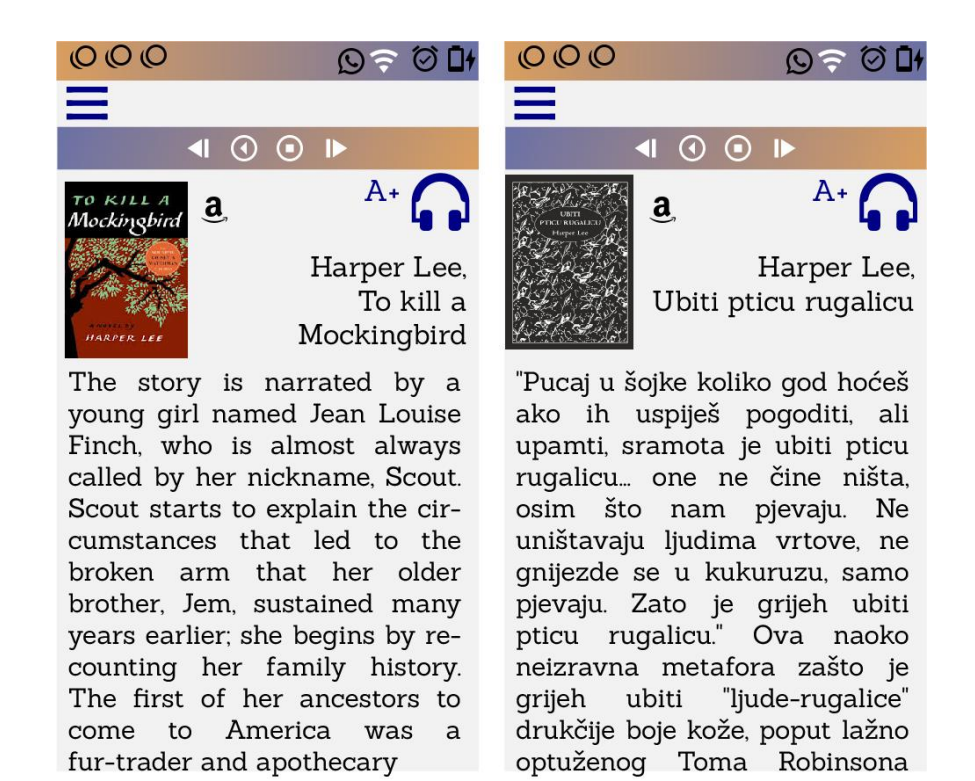

*Slika 5.17 Prikaz e-knjige na engleskom i hrvatskom*

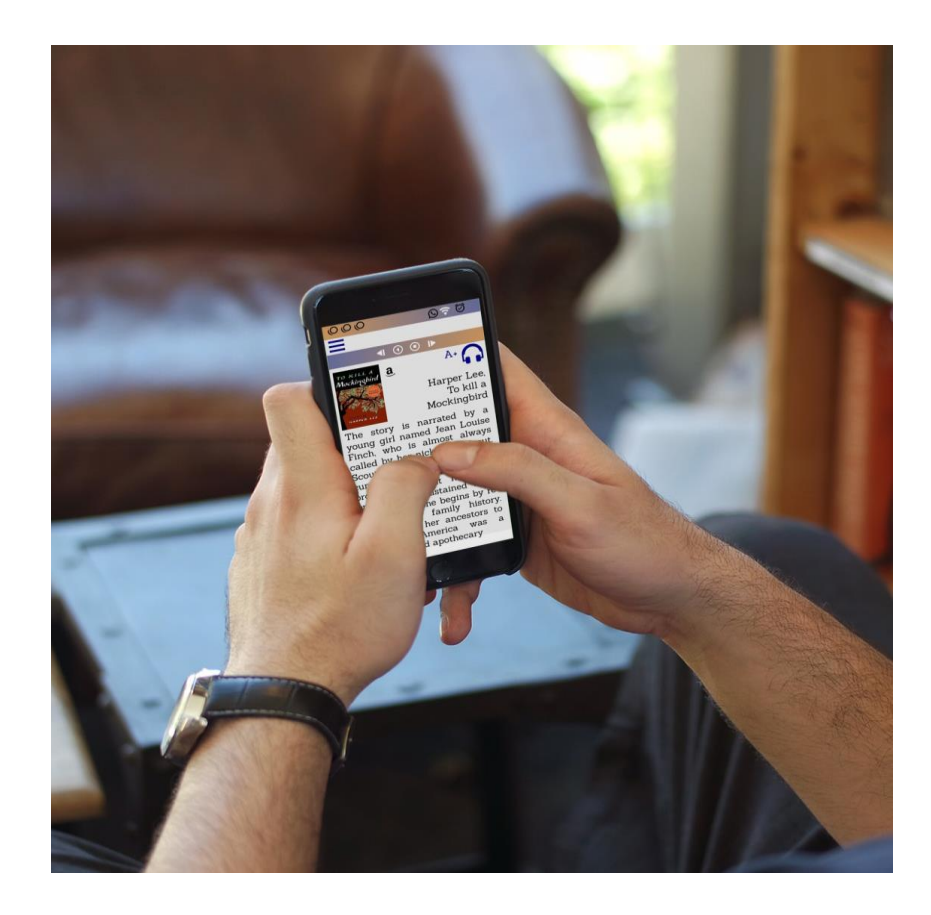

*Slika 5.18 E-knjiga u aplikaciji*

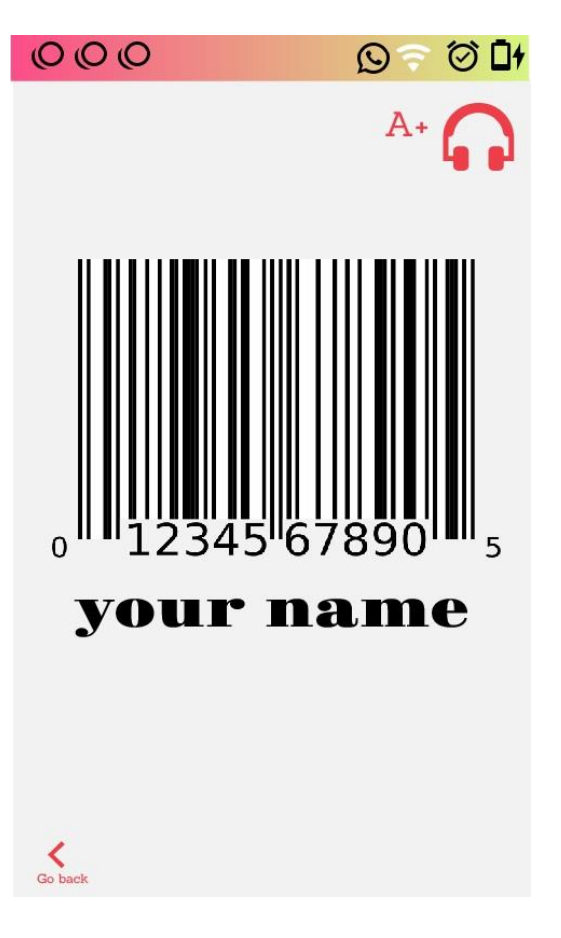

*Slika 5.19 E-iskaznica*

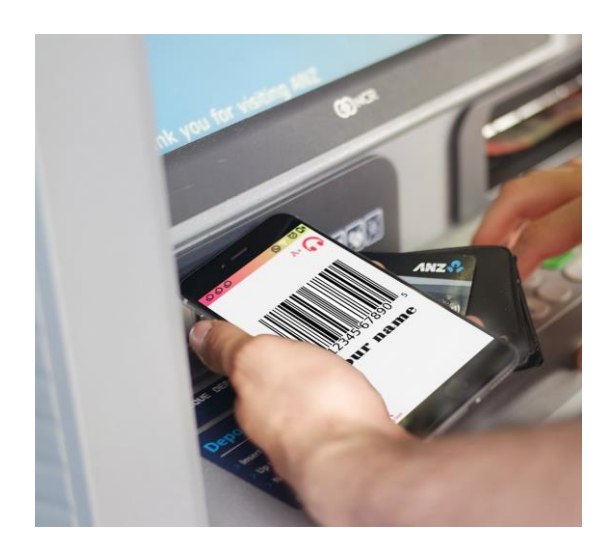

*Slika 5.20 Elementi aplikacije za posudbu knjiga*

#### **5.1. Responzivan dizajn- tablet**

Kako možda nemaju svi pametne telefone najnovije generacije koja može podržavati nove aplikacije, tako je zamisao da u svakoj knjižnici bude dostupan tablet putem kojeg bi se prikazivala aplikacija na slobodno korištenje unutar knjižnice. S obzirom na veličinu tableta prilagođen je dizajn aplikacije. Font je povećan je 57 pt u naslovu, i 45 pt u ostalom tekstu aplikacije.

Iako je preporuka da se za tablet sučelja doda više informacija i poboljša dizajn u smislu više dodirnih točaka, ovaj dizajn za tablet nije se mijenjao da ne bi došlo do zbunjivanja korisnika, pogotovo jer se radi o osobama koje se općenito teže snalaze kroz aplikacije. Svaka promjena njima bi označavala kaos.

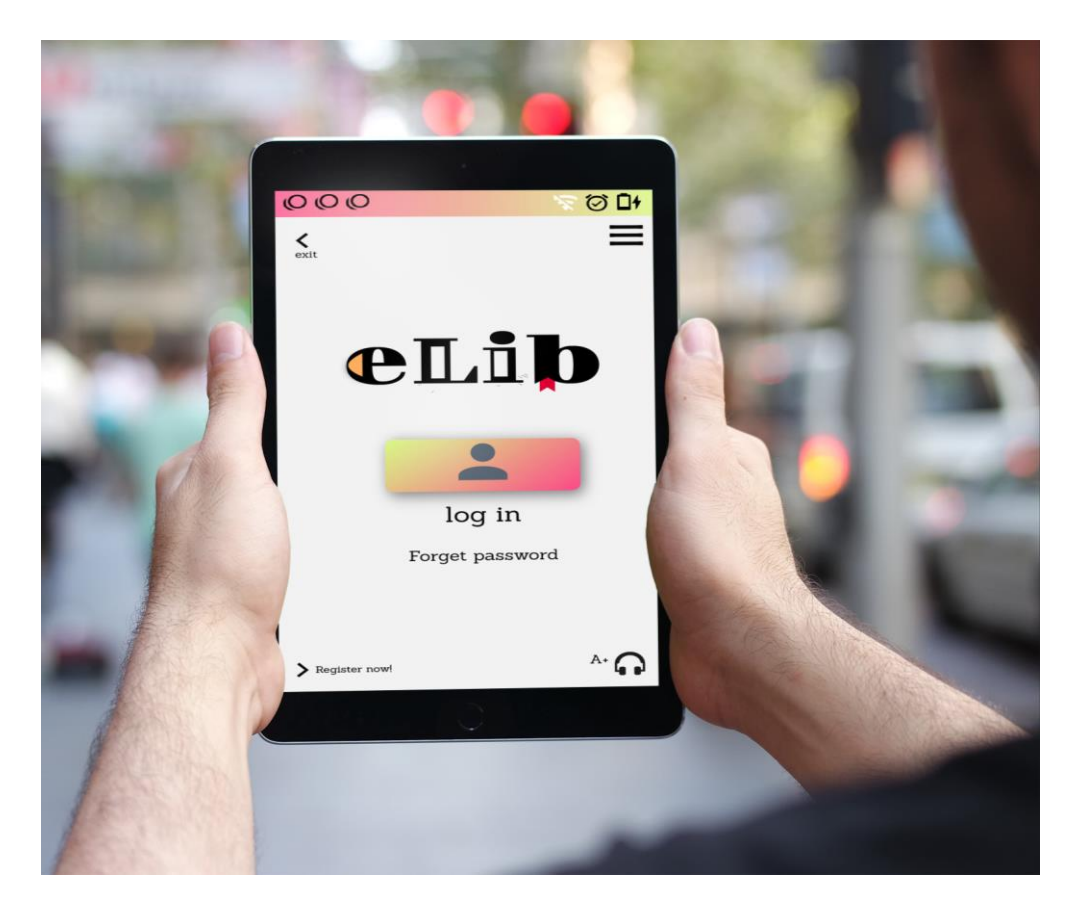

*Slika 5.21 Prikaz aplikacije u tablet veličini*

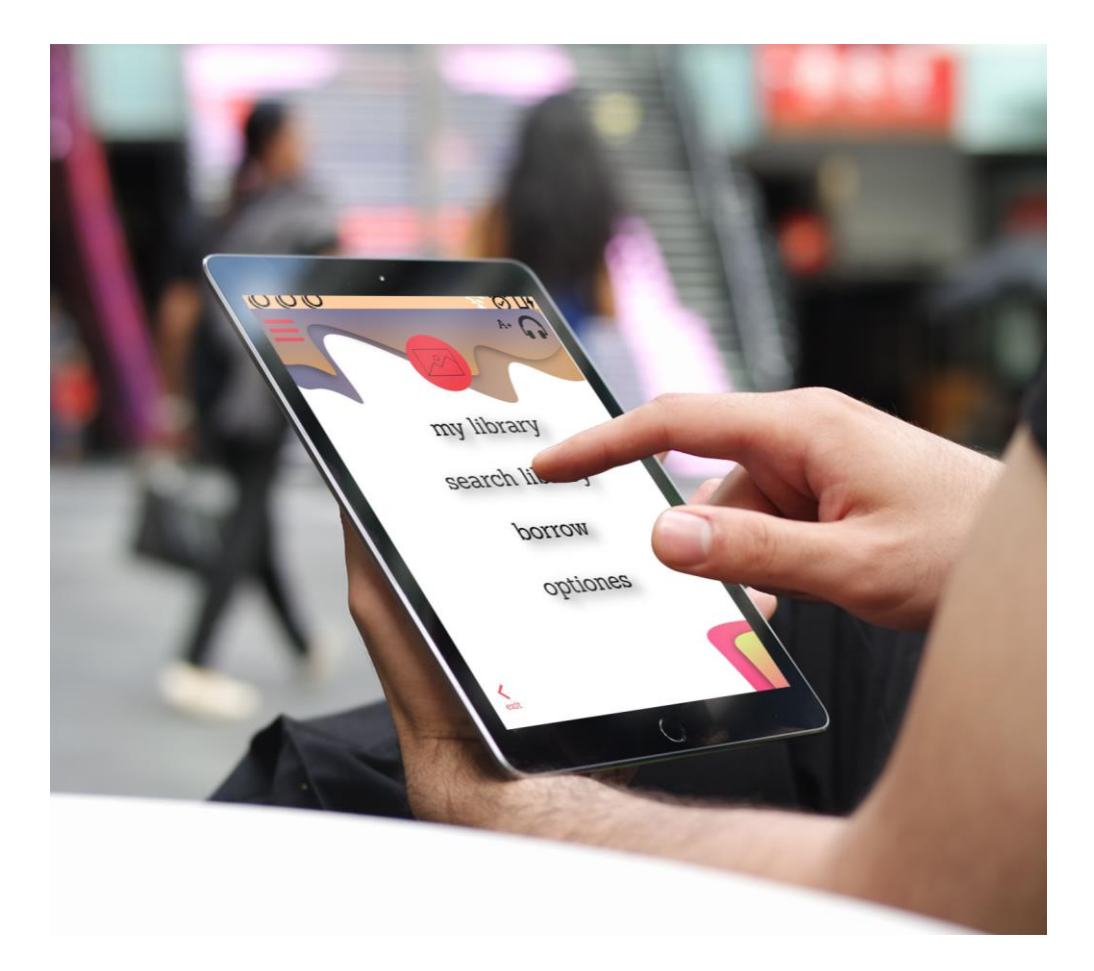

*Slika 5.22 Glavni izbornik aplikacije*

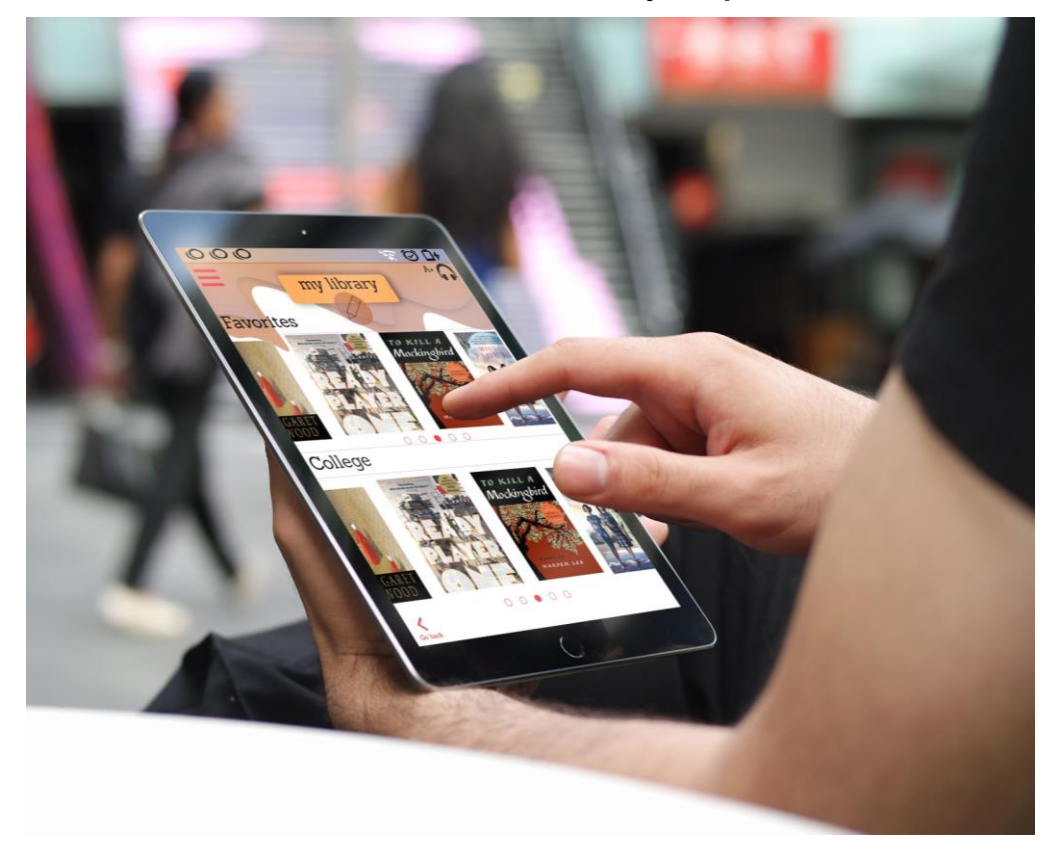

*Slika 5.23 Osobna knjižnica*

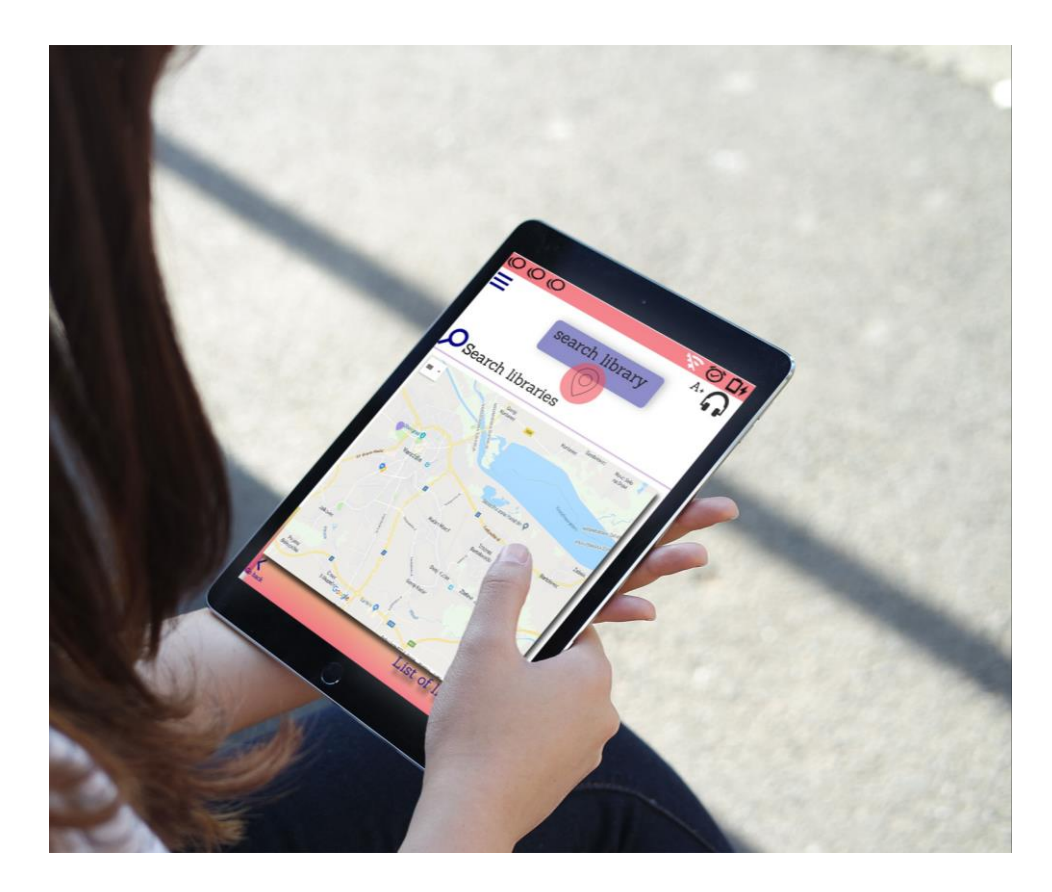

*Slika 5.24 Pretraga knjižnica*

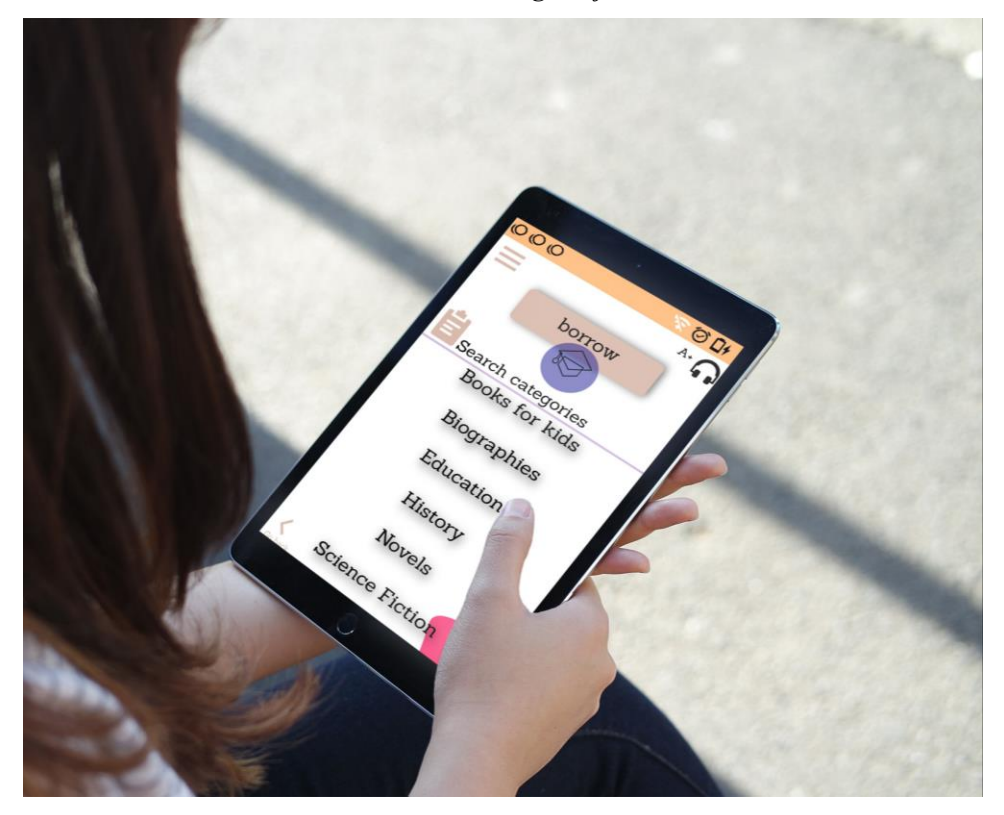

*Slika 5.25 Izbornik kategorija knjižnice*

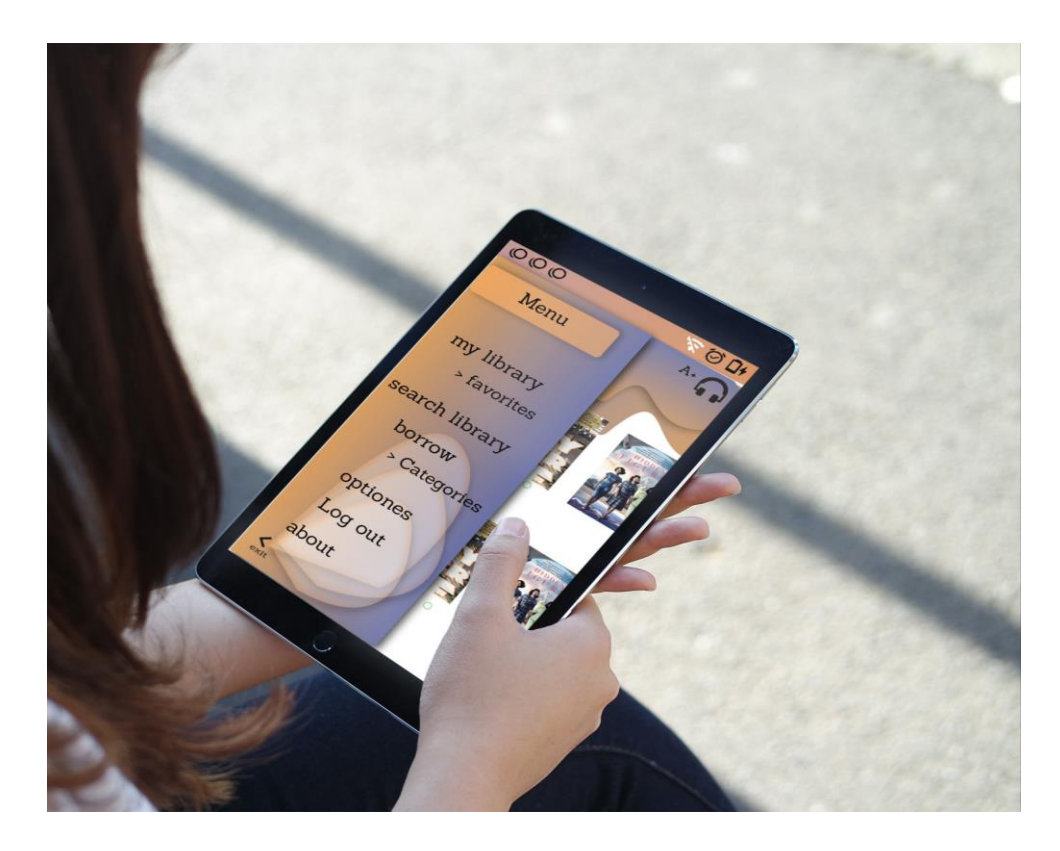

*Slika 5.26 Hamburger izbornik*

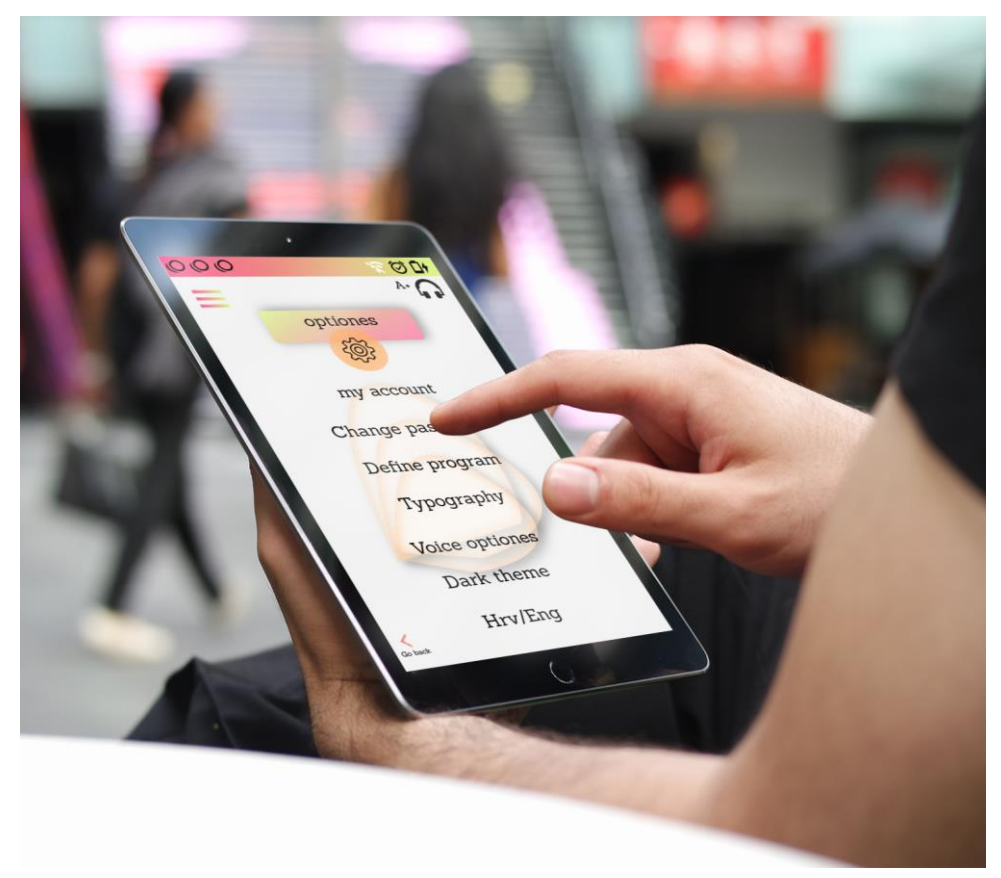

*Slika 5.27 Izbornik postavka*

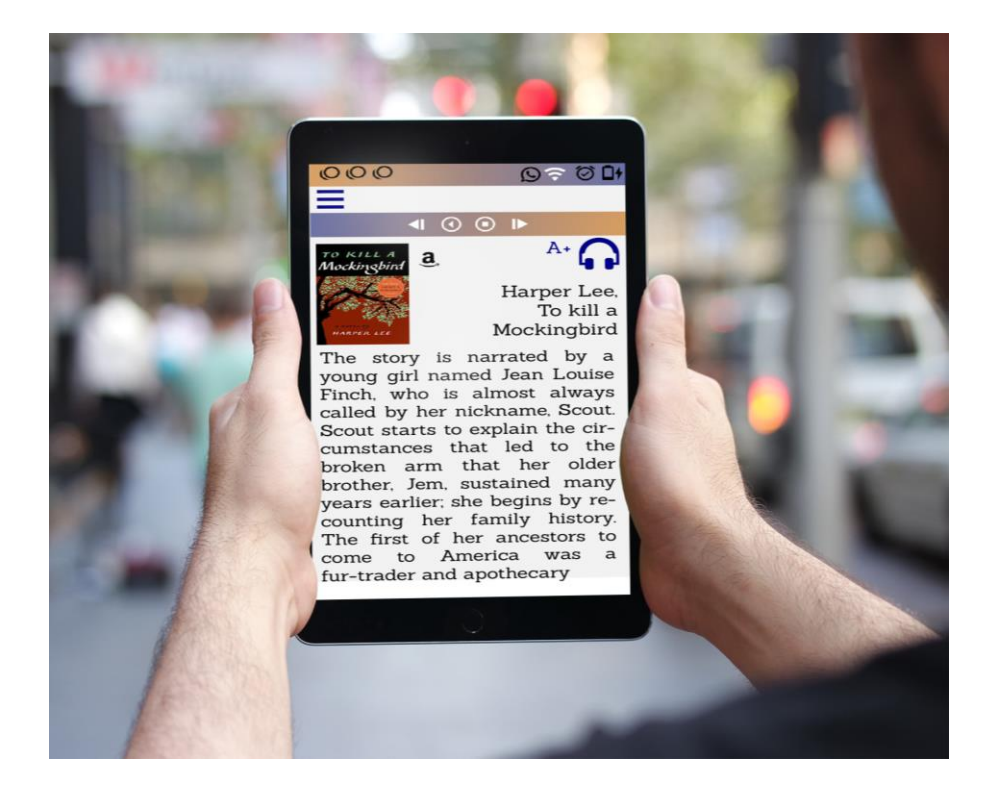

*Slika 5.28 Izgled e-knjige u tablet verziji*

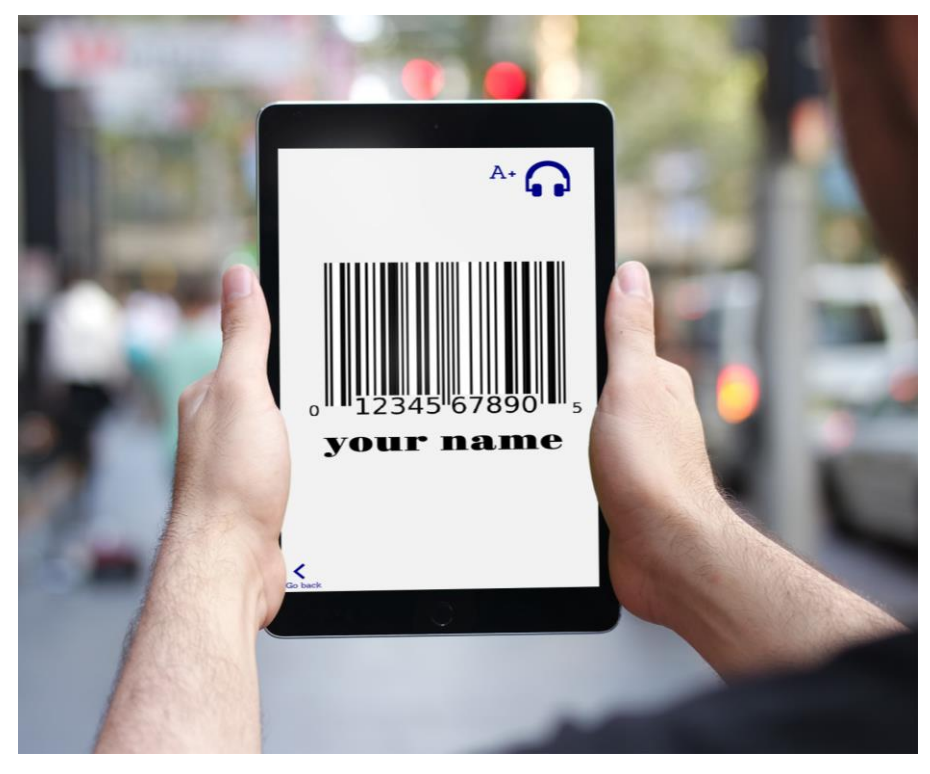

*Slika 5.29 Izgled e-osobne iskaznice*

### **6. Zaključak**

Definiranje pojma osobe s invaliditetom je kompleksno. Raznim konvencijama pojasnili su se pojmovi i donijele odluke o pravima osoba s invaliditetom. Jedno od prava svih ljudi je pravo na obrazovanje. Knjižnice kao izvor znanja i pronalaženja potrebnih informacija trebale bi imati sve potrebno da se osobe s invaliditetom snađu u njoj i pronađu ono što im treba. Iz tog razloga napisan je dokument *Pristup knjižnicama za osobe s invaliditetom: lista za (samo)procjenu* koji knjižnicama daje jednostavne naputke u pomoći osobama s invaliditetom. Provedenim istraživanjem ustanovljeno je da je knjižnica dobro opremljena i na raspolaganju osobama s invaliditetom, iako osoblje nije prošlo edukaciju.

Da bi se osobama s invaliditetom, ali i svim ostalim ljudima, omogućilo jednostavnije pretraživanje informacija i moderniji pristup knjižnicama, kreirana je aplikacija. Ona je prvotno namijenjena osobama s invaliditetom-gluhoća i sljepoća, ali može biti i za sve druge ljude. Svakim danom tehnologija ide korak za korak dalje, pa tako s njome se mijenja i dizajn. Zato je bitno postaviti dobru skicu, ideju, kao temelj dizajna. Dobrim UI/UX dizajnom postiže se više korisnika, ali dobro isplaniranom funkcionalnošću ti korisnici ostaju. Dizajn se mijenja kroz sve korake izrade aplikacije, osim ako je posebno namijenjen jednoj skupini ili grupi ljudi zbog čega on mora biti takav kakav jest. Da bi se kreirala kvalitetna aplikacija za osobe s invaliditetom, važno je proučiti što sve njima treba da bi im pomoglo. Drugim riječima, zavisno od invaliditeta, dizajn se prilagođava njihovim potrebama, čak ako bi to djelovalo nekreativno ili estetski neprivlačno. Tako za slijepe osobe dizajn mora biti prilagođen s opcijom za glasovno upravljanje, a za gluhe i gluhonijeme osobe bitno je postaviti dobar font i veličinu slova koja se da još povećati u slučaju da se ne raspoznaju slova.

Svaki dizajn je jedinstven, svaki govori za sebe, a kad se slijede pravila, dizajn postaje preslika riječi, tih pravila. Font je odabran zbog dobre čitljivosti, boje da se bolje raspoznaju pojedini elementi, svaki ima svoju boju koja ga slijedi itd. U ovom dizajnu, estetika je važna, ali sama po sebi nije samo vizualni izgled, nego i element raspoznavanja. Dobrim i kvalitetnim dizajnom pomažemo korisnicima, on ih uvodi u srž aplikacije ali i prikazuje je na ljepši način.

U Varaždinu, vlastoručni potpis

\_\_\_\_\_\_\_\_\_\_\_\_\_\_\_\_\_\_\_\_\_\_\_\_\_\_\_\_\_

### Sveučilište Sjever

 $\frac{1}{2}$ KC

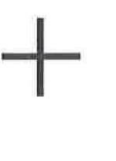

SVEUČILIŠTE

#### **IZJAVA O AUTORSTVU**  $\mathbf{r}$ **SUGLASNOST ZA JAVNU OBJAVU**

Završni/diplomski rad isključivo je autorsko djelo studenta koji je isti izradio te student odgovara za istinitost, izvornost i ispravnost teksta rada. U radu se ne smiju koristiti dijelovi tuđih radova (knjiga, članaka, doktorskih disertacija, magistarskih radova, izvora s interneta, i drugih izvora) bez navođenja izvora i autora navedenih radova. Svi dijelovi tuđih radova moraju biti pravilno navedeni i citirani. Dijelovi tuđih radova koji nisu pravilno citirani, smatraju se plagijatom, odnosno nezakonitim prisvajanjem tuđeg znanstvenog ili stručnoga rada. Sukladno navedenom studenti su dužni potpisati izjavu o autorstvu rada.

legues escribe Ja, (ime i prezime) pod punom moralnom, materijalnom i kaznenom odgovornošću, izjavljujem da sam isključivi autor/ica završnog/diplomskog (obrisati nepotrebno) rada pod naslovom Dready golilizarie difficulture hujelice for assecupisati nastou) te da u navedenom radu nisu na nedozvoljeni način (bez pravilnog citiranja) korišteni dijelovi tuđih radova.

> Student/ica: (upisati ime i prezime)

 $\frac{1}{3}$  =

youro esaller

(vlastoručni potpis)

Sukladno Zakonu o znanstvenoj djelatnost i visokom obrazovanju završne/diplomske radove sveučilišta su dužna trajno objaviti na javnoj internetskoj bazi sveučilišne knjižnice u sastavu sveučilišta te kopirati u javnu internetsku bazu završnih/diplomskih radova Nacionalne i sveučilišne knjižnice. Završni radovi istovrsnih umjetničkih studija koji se realiziraju kroz umjetnička ostvarenja objavljuju se na odgovarajući način.

Ja, Kaus Lescritte (ime i prezime) neopozivo izjavljujem da sam suglasan/na s javnom objavom završnog/diplomskog (obrisati nepotrebno) rada pod naslovom braju oplikacje digitalne knjevice \_ (upisati naslov) čiji sam autor/ica.  $22$ are s nuoliditerry

> Student/ica: (upisati ime i prezime)

erric house

### **7. Literatura**

- 1. M.Marinić –Jesu li osobe s invaliditetom invalidi?, URL:<https://hrcak.srce.hr/22743> (pristupano dana:01.04.2019.)
- 2. Pojmovnik stručnih izraza i definicija Sekcije za knjižnične usluge za osobe s posebnim potrebama. Zagreb : Hrvatsko knjižničarsko društvo, 2013. URL:<http://www.hkdrustvo.hr/datoteke/1552>(pristupano dana:01.04.2019.)
- 3. Konvencija o pravima osoba s invaliditetom; [URL:https://narodnenovine.nn.hr/clanci/medunarodni/2007\\_06\\_6\\_80.html \(](https://narodnenovine.nn.hr/clanci/medunarodni/2007_06_6_80.html)pristupano dana:05.04.2019.)
- 4. Minimalni standardi pristupačnosti visokog obrazovanja za studente s invaliditetom u Republici Hrvatskoj, URL: [http://www.unizg.hr/fileadmin/rektorat/Studiji\\_studiranje/Podrska/SSI/nacionalni\\_dokume](http://www.unizg.hr/fileadmin/rektorat/Studiji_studiranje/Podrska/SSI/nacionalni_dokument.pdf) [nt.pdf \(](http://www.unizg.hr/fileadmin/rektorat/Studiji_studiranje/Podrska/SSI/nacionalni_dokument.pdf)pristupano dana:08.04.2019.)
- 5. Gluhonijeme osobe- URL: [https://sites.google.com/site/lovroisandra/osjetilo](https://sites.google.com/site/lovroisandra/osjetilo-sluha/poremecaji-ostecenja-sluha)[sluha/poremecaji-ostecenja-sluha](https://sites.google.com/site/lovroisandra/osjetilo-sluha/poremecaji-ostecenja-sluha) (pristupano:25.04.2019.)
- 6. Wikipedia- pojam sljepoća, URL:<https://hr.wikipedia.org/wiki/Sljepo%C4%87a> (dostupno: 25.04.2018.)
- 7. International Federation of Library Associations and Institutions (IFLA, Međunarodni savez knjižničarskih društava i ustanova), [https://www.ifla.org/files/assets/hq/publications/professional-report/108-hr.pdf \(](https://www.ifla.org/files/assets/hq/publications/professional-report/108-hr.pdf)pristupano: 25.04.2018.)
- 8. Hrvatsko knjižničarko društvo, URL: [https://www.hkdrustvo.hr/hr/o\\_nama/poslanje/](https://www.hkdrustvo.hr/hr/o_nama/poslanje/)  (pristupano: 25.04.2018.)
- 9. Smjernice za građu laganu za čitanje, HKD, Zagreb, 2011. (pristupano: 28.04.2018.)
- 10. Command Line Interface Definition;http://www.linfo.org/command\_line\_interface.html (pristupano dana:01.05.2019.)
- 11. Text-based User Interface; [https://en.wikipedia.org/wiki/Text-based\\_user\\_interface](https://en.wikipedia.org/wiki/Text-based_user_interface)  (pristupano dana:01.05.2019.)
- 12. J. Reimer, A History of the GUI 3; <https://arstechnica.com/features/2005/05/gui/3/> (pristupano dana:01.05.2019.)
- 13. M. Bellis: Who invented touch screen technology?; <https://www.thoughtco.com/whoinvented-touch-screen-technology-1992535>(pristupano dana:01.05.2019.)
- 14. [https://designmodo.com/flat-design-mobile-apps/ \(](https://designmodo.com/flat-design-mobile-apps/)pristupano dana:01.05.2019.)
- 15. A brief history of user experience; [https://www.invisionapp.com/blog/a-brief-history](https://www.invisionapp.com/blog/a-brief-history-ofuser-experience/)[ofuser-experience/ \(](https://www.invisionapp.com/blog/a-brief-history-ofuser-experience/)pristupano dana:03.05.2019.)
- 16. Korisničko iskustvo-definicija; [https://en.wikipedia.org/wiki/User\\_experience\\_design](https://en.wikipedia.org/wiki/User_experience_design)  (pristupano dana:03.05.2019.)
- 17. Korisničko iskustvo; [https://www.usertesting.com/blog/what-is-ux-design-15-user](https://www.usertesting.com/blog/what-is-ux-design-15-user-experience-experts-weigh-in/)[experience-experts-weigh-in/ \(](https://www.usertesting.com/blog/what-is-ux-design-15-user-experience-experts-weigh-in/)pristupano dana:05.05.2019.)
- 18. Wireframe; [http://www.efos.unios.hr/oblikovanje-implementacija-is/wp](http://www.efos.unios.hr/oblikovanje-implementacija-is/wp-content/uploads/sites/219/2013/04/OIIS-Poglavlje-7.pdf)[content/uploads/sites/219/2013/04/OIIS-Poglavlje-7.pdf](http://www.efos.unios.hr/oblikovanje-implementacija-is/wp-content/uploads/sites/219/2013/04/OIIS-Poglavlje-7.pdf) (pristupano: 10.05.2018.)
- 19. Program Sketch; [https://en.wikipedia.org/wiki/Sketch\\_\(software\) \(](https://en.wikipedia.org/wiki/Sketch_(software))pristupano: 26.06.2018.)
- 20. Program Adobe Xd; [https://www.digitalartsonline.co.uk/news/creative-software/adobe-xd](https://www.digitalartsonline.co.uk/news/creative-software/adobe-xd-download-updates-adobe-xd-for-mac-windows-ios-android/#8)[download-updates-adobe-xd-for-mac-windows-ios-android/#8 \(](https://www.digitalartsonline.co.uk/news/creative-software/adobe-xd-download-updates-adobe-xd-for-mac-windows-ios-android/#8)pristupano: 26.06.2018.)
- 21. Mobilna aplikacija; [https://en.wikipedia.org/wiki/Mobile\\_app](https://en.wikipedia.org/wiki/Mobile_app) (pristupano dana: 26.06.2019.)
- 22. O tipografiji;<https://designmodo.com/mobile-design-typography/> (pristupano dana: 26.06.2019.)

## **Popis slika**

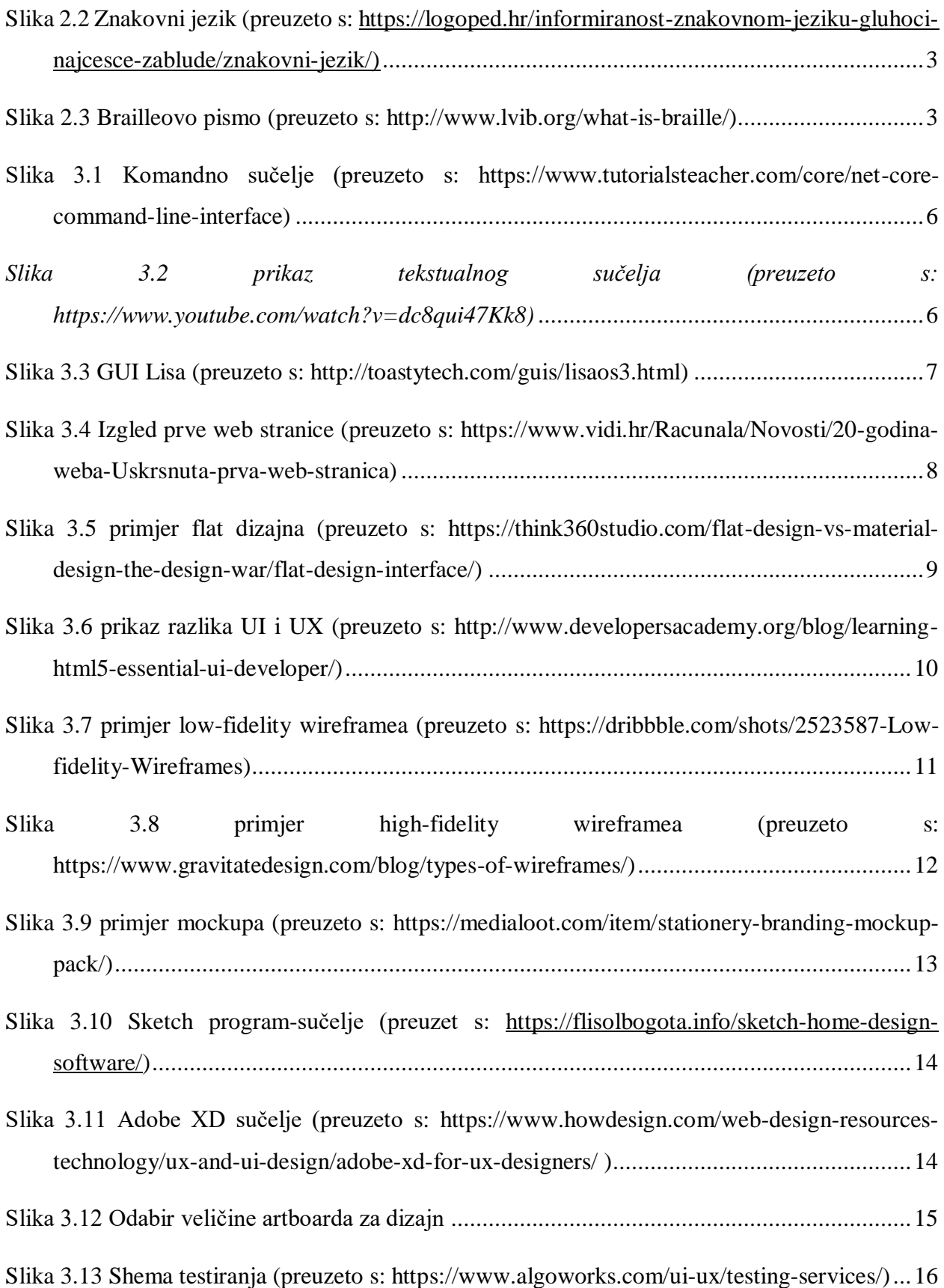

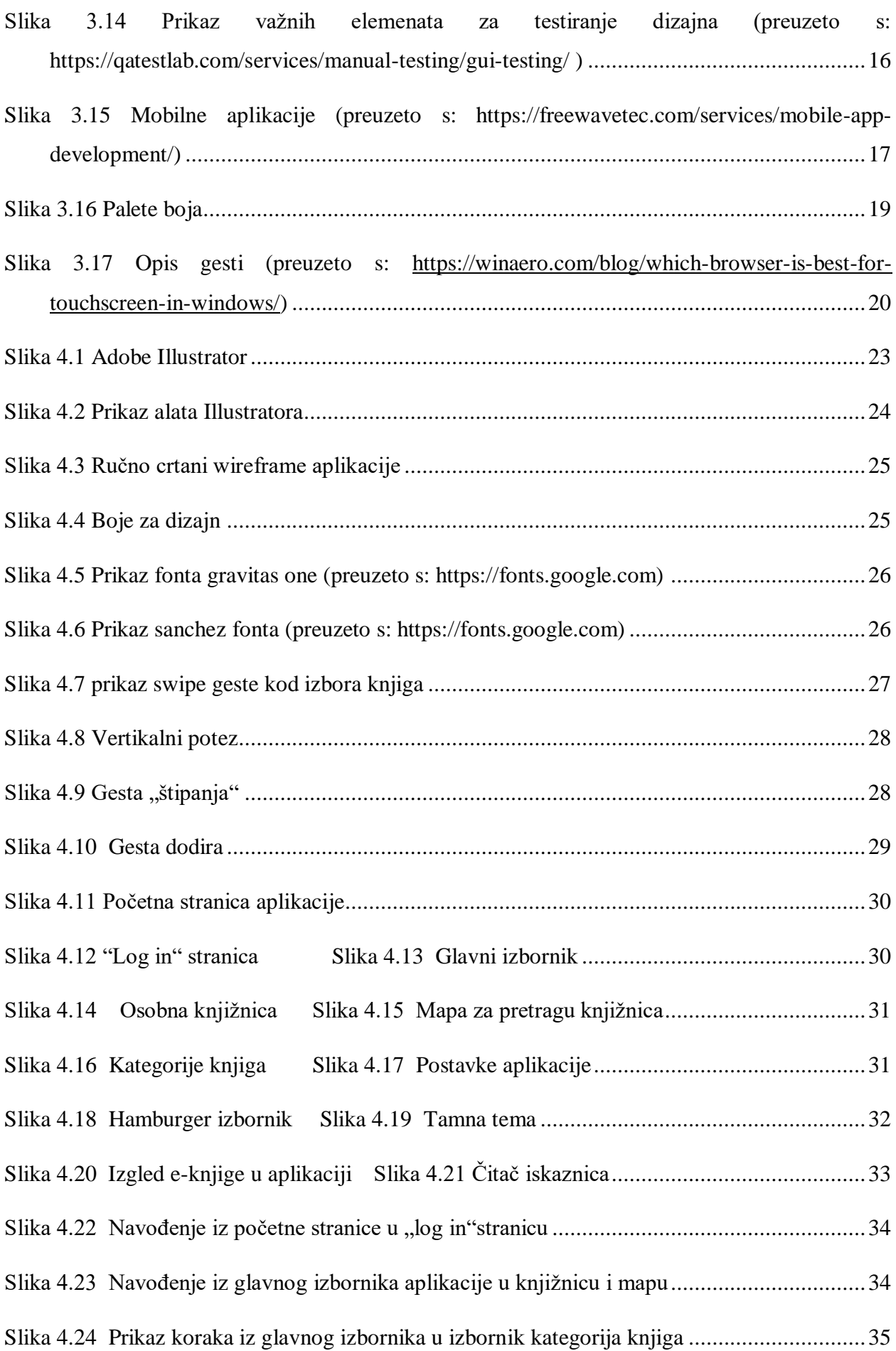

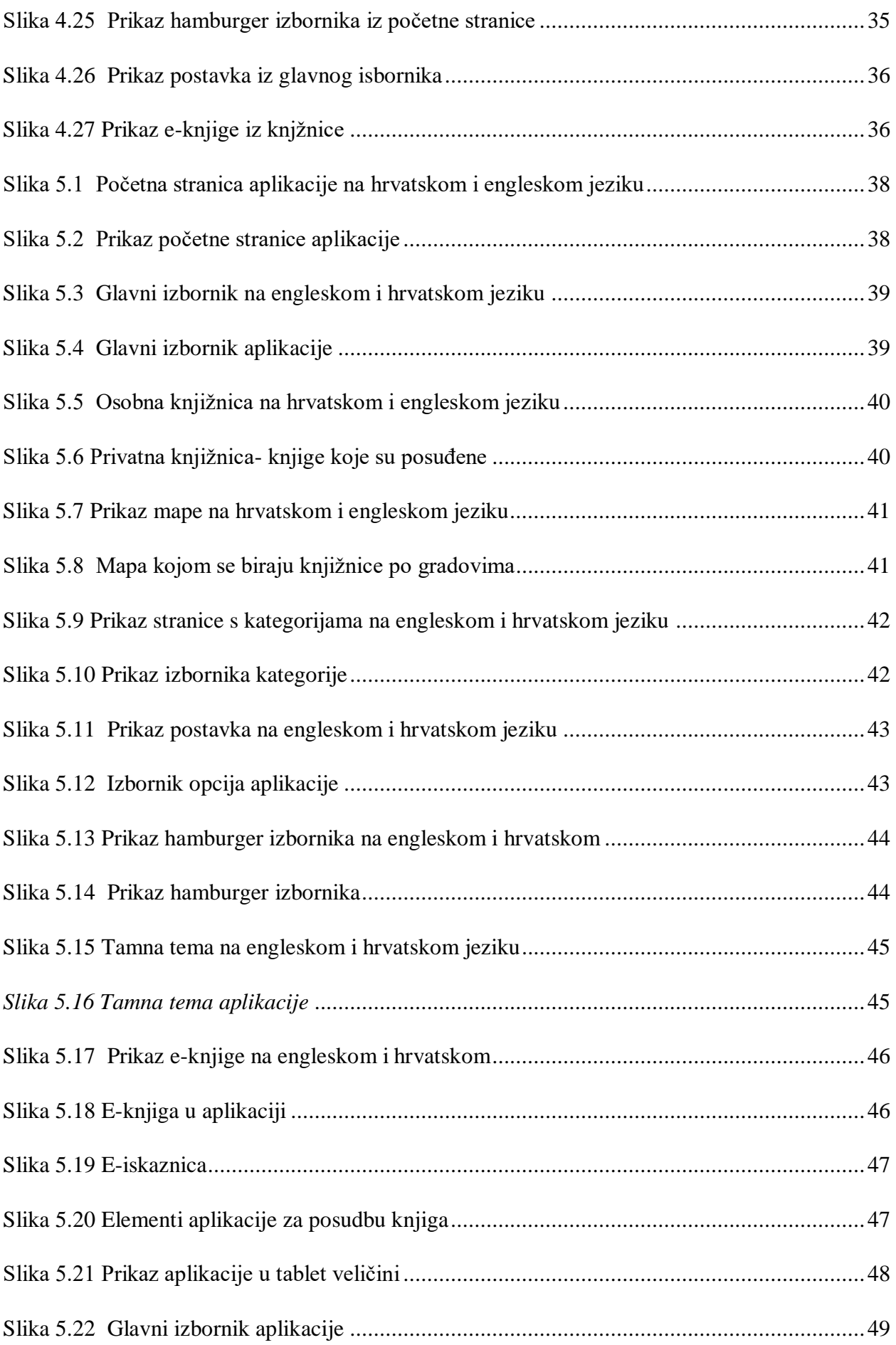

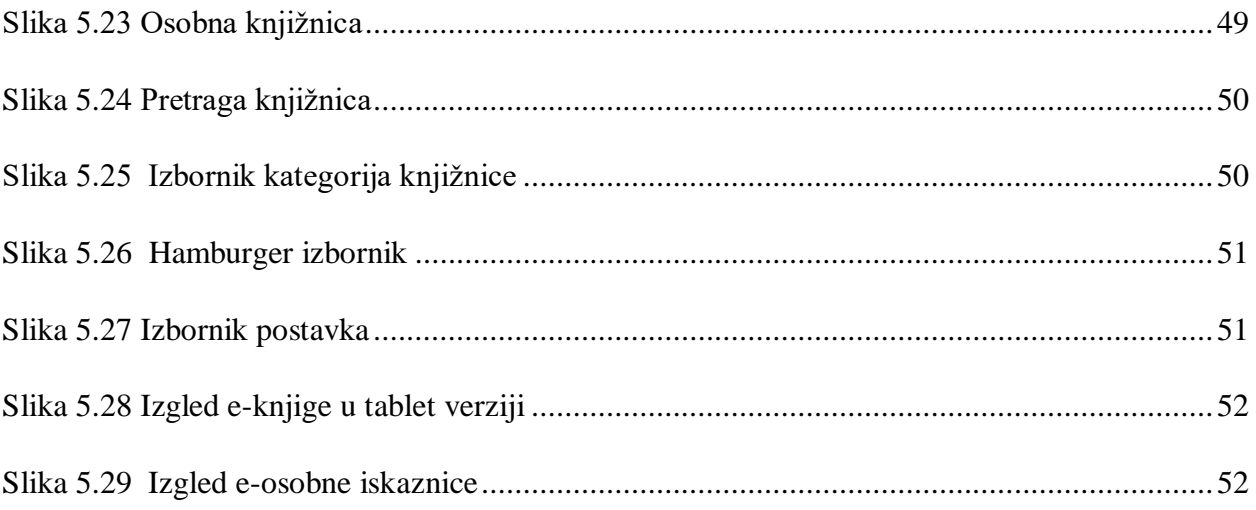